# **@YAMAHA**

MUSIC SYNTHESIZER

EFF

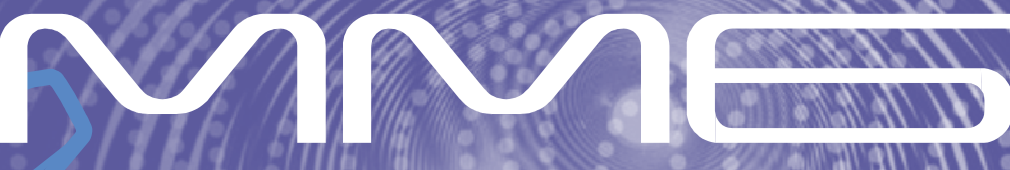

**Manual do Proprietário**

## **MENSAGEM ESPECIAL**

Este produto utiliza baterias ou uma fonte de alimentação externa (adaptador AC). NÃO CONECTE este produto a qualquer outra fonte de alimentação ou adaptador AC que não seja igual ao descrito neste manual, na placa de identificação, ou recomendado especificamente pela Yamaha.

Este produto deve ser usado somente com os componentes que o acompanham, ou com suportes recomendados pela Yamaha. Caso sejam usados outros acessórios, favor observar todas as instruções de segurança que acompanham os mesmos.

#### **ESPECIFICAÇÕES SUJEITAS A ALTERAÇÃO:**

A informação contida neste manual foi assumida como correta na ocasião da sua publicação. Entretanto, a Yamaha se reserva o direito de alterar ou modificar qualquer das especificações, sem obrigação de avisar ou de atualizar as unidades existentes.

Este produto, tanto individualmente quanto em combinação com um amplificador e fone de ouvido ou caixa(s) acústica(s), é capaz de produzir níveis sonoros que possam causar perda permanente da audição. NÃO o utilize durante muito tempo com um nível de volume alto ou que seja desconfortável. Caso você perceba perda de audição ou zumbido nos ouvidos, consulte um médico.

IMPORTANTE: Quanto maior o volume do som, mais rápido surgirão os danos.

#### **OBSERVAÇÃO:**

Os custos de serviços decorrentes do desconhecimento de como operar uma função ou efeito (quando o produto está operando como projetado) não estão cobertos pela garantia do fabricante, e são, portanto, de responsabilidade do proprietário. Favor ler este manual com atenção e consultar a loja antes de solicitar o serviço.

#### **QUESTÕES AMBIENTAIS:**

A Yamaha se empenha em fabricar produtos que sejam tanto seguros para o usuário quanto adequados ao meio-ambiente. Nós acreditamos sinceramente que nossos produtos e métodos de produção atendem a esses objetivos. Em obediência tanto ao texto quanto às intenções da lei, gostaríamos que você atentasse para o seguinte:

#### **Observação sobre baterias:**

Este produto PODE conter uma bateria nãorecarregável pequena que, se for o caso, está soldada no circuito. A vida média deste tipo de bateria é de aproximadamente cinco anos. Quando for necessário substituí-la, entre em contato com a assistência técnica autorizada para efetuar o serviço.

Este produto também pode conter baterias recarregáveis comuns. Antes de recarregar uma bateria, certifique-se de que ela é recarregável e que o carregador a ser usado é adequado à bateria.

Ao instalar baterias, não misture novas com usadas, nem baterias de tipo diferente. As baterias devem ser instaladas corretamente. A instalação incorreta e o uso de baterias de tipos diferentes podem acarretar em super-aquecimento ou ruptura do invólucro da bateria.

#### **Aviso:**

Não tente desmontar nem coloque para incinerar a bateria. Mantenha-as longe do alcance de crianças. Desfaça-se das baterias usadas conforme os regulamentos da sua cidade. Verifique nas lojas que trabalham com baterias o que fazer para se desfazer delas.

#### **Como se Desfazer do Produto:**

Caso este produto se danifique a ponto de não ter conserto, ou se por alguma razão sua vida útil for considerada expirada, favor observar as leis federais, estaduais e municipais que definem como se desfazer de produtos que contenham baterias, plásticos, chumbo, etc. Caso a loja não possa lhe informar, favor contatar diretamente a Yamaha.

#### **PLACA DE IDENTIFICAÇÃO:**

A placa de identificação está localizada embaixo do produto. O número do modelo, o número de série, os requisitos de alimentação, etc., estão nessa placa. Anote o número do modelo, o número de série, e a data da compra nos campos abaixo e guarde este manual como registro permanente da sua compra.

**Modelo**

**No. de Série**

#### **Data da compra**

## **FAVOR GUARDAR ESTE MANUAL**

## PRECAUÇÕES

## *FAVOR LER COM ATENÇÃO ANTES DE PROSSEGUIR*

Guarde este manual em lugar seguro para o caso de necessitar no futuro.

## *AVISO*

Siga sempre as precauções básicas listadas abaixo para evitar a possibilidade de prejuízos sérios ou mesmo morte por choque elétrico, curto-circuito, danos, incêndio, ou outros riscos. Estas precauções incluem, mas não se limitam, ao sequinte:

#### **Fonte de alimentação AC Advertência sobre água**

- Use o equipamento somente na voltagem especificada. A voltagem requerida está impressa na placa de identificação do equipamento.
- Use somente o adaptador especificado (PA-5D ou equivalente recomendado pela Yamaha). O uso de um adaptador errado pode resultar em danos ao instrumento ou superaquecimento.
- Verifique a tomada periodicamente e remova a sujeira ou poeira que se acumular nos pinos.
- Não deixe o cabo de alimentação próximo a fontes de calor, como aquecedores ou radiadores. Não dobre-o excessivamente, não coloque objetos pesados sobre ele, nem deixe-o em posição que possa ser pisado ou que alguém possa tropeçar.

#### **Não abra**

Não abra o instrumento, nem tente desmontar as partes internas ou modificá-las de qualquer maneira. O instrumento não contém partes que requeiram de manutenção do usuário. Se o funcionamento parecer anormal, desligue-o e levea uma assistência técnica da Yamaha.

- Não exponha o instrumento á chuva, nem use-o próximo à água ou em condições de umidade. Não coloque recipientes com líquido que possa ser derramado sobre suas aberturas.
- Nunca insira ou remova a tomada de energia com as mãos molhadas.

#### **Advertência sobre fogo**

• Não coloque produtos incandescentes, tais como velas, sobre o instrumento, pois isso pode causar incêndio.

#### **Se perceber alguma anormalidade**

• Se os pinos do adaptador AC estiverem gastos ou danificados, ou se repentinamente ocorrer perda de som durante o uso do instrumento, ou se surgir algum odor diferente ou fumaça, desligue o instrumento imediatamente, desconecte o adaptador da tomada da rede elétrica e leve o instrumento ao serviço de assistência técnica autorizada da Yamaha.

## *CUIDADO*

Siga sempre as precauções básicas listadas abaixo para evitar a possibilidade de prejuízos sérios ou mesmo morte por choque elétrico, curto-circuito, danos, incêndio, ou outros riscos. Estas precauções incluem, mas não se limitam, ao sequinte:

#### **Fonte de alimentação AC**

- Ao desconectar o adaptador da tomada de energia da rede elétrica sempre puxe pelo adaptador, nunca pelo cabo.
- Desconecte o adaptador da tomada sempre que não estiver usando o instrumento, ou em caso de tempestade com descargas elétricas.
- Não conecte o instrumento à rede elétrica por meio de conector múltiplo (benjamim). Isso poderá prejudicar a qualidade do som ou causar superaquecimento na tomada.

#### **Localização**

- Não exponha o instrumento a poeira excessiva, nem a vibrações, nem ao calor ou frio extremos (tais como insolação direta, próximo a aquecedor, ou dentro do carro durante o dia), para evitar a possibilidade de deformação do painel ou danos aos componentes internos.
- Não use o instrumento próximo a equipamentos de TV, rádio, telefone celular, ou outros dispositivos, pois poderá gerar ruído.
- Não coloque o instrumento em posição instável onde possa cair acidentalmente.
- Antes de mover o instrumento desconecte o adaptador AC e demais cabos.
- Ao instalar o instrumento, certifique-se de que a tomada da rede elétrica que você está usando está acessível. Se ocorrer algum problema ou funcionamento anormal, desligue imediatamente a alimentação e desconecte o instrumento da tomada.
- Use somente o suporte especificado para o instrumento. Ao fixar a estante ou suporte, use os parafusos fornecidos. Se isto não for feito poderão ocorrer danos aos componentes internos ou o instrumento poderá cair.

#### **Conexões**

Desligue todos os equipamentos antes de conectar o instrumento a outros perceba perda de audição ou zumbido nos ouvidos, consulte um médico. equipamentos. Antes de ligar os equipamentos, ajuste seus volumes para o mínimo. Aumente os volumes gradualmente enquanto toca o instrumento até obte o volume desejável.

#### **Manutenção**

Para limpar o instrumento use um pano macio e seco. Não use removedores de equipamento externo, como um computador. (páginas 69, 76) tinta, solventes, fluidos de limpeza ou panos impregnados com produtos

#### **Cuidados no manuseio**

- Nunca insira papel, metais ou outros objetos nas fendas do painel. Se isso acontecer, desligue o instrumento imediatamente, retire a tomada da rede elétrica e leve o instrumento à assistência técnica autorizada Yamaha.
- Não coloque objetos de vinil, plástico ou borracha sobre o instrumento, pois isso pode descolorir o painel ou o teclado.
- Não coloque seu peso ou objetos pesados sobre o instrumento, e não use força excessiva nos botões, chaves e conectores.

Não use o instrumento com volume alto ou desconfortável durante longo períod de tempo, pois isso pode causar perda permanente da audição. Caso você

#### **Salvando os dados**

Salvando e guardando seus dados

• Os dados editados são perdidos quando você desliga o instrumento sem salválos. Salve os dados importantes em um dispositivo de memória USB ou em um

#### Fazendo cópia dos dados do dispositivo USB

• Para se proteger contra a perda de dados por causa de danos da mídia de armazenamento, recomendamos que você salve os dados importantes em dois dispositivos de armazenamento USB ou em equipamentos externos, como um computador.

A Yamaha não se responsabiliza por danos decorrentes do uso impróprio ou de modificações efetuadas no instrumento, nem pela perda ou destruição de dados.

Sempre desligue o instrumento quando não o estiver usando.

Mesmo com a chave na posição "STANDBY", existe ainda uma pequena corrente elétrica fluindo para o equipamento. Quando não for usar o equipamento pode muito tempo, desconecte o adaptador AC da tomada da rede elétrica.

As ilustrações e representações de telas do instrumento apresentadas neste manual têm objetivo meramente didático, e podem aparecer ligeiramente diferentes do que aparece realmente no seu instrumento.

#### **• Marcas registradas**

- Windows é marca registrada da Microsoft ® Corporation.
- Apple e Macintosh são marcas registradas da Apple Computer, Inc., registrada nos E.U.A. e em outros países.
- Os nomes de empresas e produtos mencionados neste manual são marcas registradas das respectivas empresas.

Este produto incorpora software para computador do qual a Yamaha possui direitos autorais ou possui licença dos direitos autorais de terceiros. Este material inclui, sem limitação, todos os softwares de computador, arquivos de estilos, arquivos MIDI, dados WAVE, partituras musicais e gravações sonoras. O uso não autorizado desses softwares e conteúdos além do uso pessoal não é permitido, sob penas legais. Qualquer violação de direitos autorais tem conseqüências legais. NÃO FAÇA, NÃO DISTRIBUA, E NEM USE CÓPIAS ILEGAIS.

É expressamente proibido copiar os dados musicais disponibilizados neste instrumento – incluindo, mas sem se limitar a eles – os dados MIDI e de áudio, exceto para uso pessoal.

*Parabéns, e obrigado por escolher o Yamaha MM6 Music Synthesizer!*

*Por favor, leia este manual com atenção antes de usar o instrumento para poder aproveitar todos os diversos recursos.*

*Depois de ler o manual, guarde-o em um lugar seguro e de fácil acesso, para consultá-lo quando precisar entender melhor uma operação ou função.*

## Acessórios

Junto com o instrumento vieram os seguintes itens. Favor verificar se todos vieram na embalagem.

- Manual do Proprietário
- CD (com software de gravação)
- Adaptador AC (pode não acompanhar o produto, dependendo da região onde você o adquiriu; consulte o revendedor Yamaha)

## Recursos Principais do MM6

**Example 3 Timbres de alta qualidade para performance**  $\blacktriangleright$  Página 15

O MM6 contém uma ampla gama de timbres de alta qualidade (muitos baseados nos timbres da série Motif), compreendendo desde instrumentos acústicos até sons sintéticos. Use a função *Category Search* para chamar rapidamente os timbres desejados, conforme o tipo de instrumento.

## ■ **Toque no teclado junto com um padrão** > Página 23

Os padrões musicais do MM6 foram feitos para que você possa criar uma ampla variedade de gêneros musicais diferentes simplesmente reproduzindo pistas com padrões. Além disso, você pode gravar facilmente mudanças de acorde nos padrões e na sua execução em tempo real no teclado no modo *Song*.

## **Example 1 Second Page 1 Second Page 10 Página 20**

O recurso versátil do arpejador executa automaticamente frases de bateria e percussão, frases de guitarra e frases de sintetizadores conforme as teclas que você tocar.

## - **Salve e chame as configurações de Performance (***Performance Memory***)** Página 59

A memória de Performance permite a você criar e armazenar combinações de configurações de timbres que você toca (incluindo arranjos de divisão e superposição de teclado), os padrões que deseja endereçar às pistas de acompanhamento, e outras configurações importantes para uso ao vivo. As configurações de Performance podem ser chamadas facilmente pressionando-se uma só tecla.

## - **Controle do filtro e EG em tempo real** Página <sup>41</sup>

Você pode controlar o filtro (freqüência de corte e ressonância) e o EG (ataque e liberação) em tempo real usando quatro botões no painel. E esses ajustes detalhados no som podem ser salvos ma memória de Performance.

## - **Salve os dados de Performances em memória USB** Página 66

A transferência de dados entre o MM6 e o seu computador é fácil porque o MM6 pode armazenar os dados em dispositivos USB de memória.

### - **Crie música junto com seu computador usando o software incluso** Página <sup>80</sup>

Você pode conectar o MM6 ao seu computador usando um cabo USB, e transferir dados MIDI para o software de gravação. Com o software que vem com o MM6, ele passa a ser o gerador central de timbres do seu sistema de produção musical por computador.

## **Conteúdo**

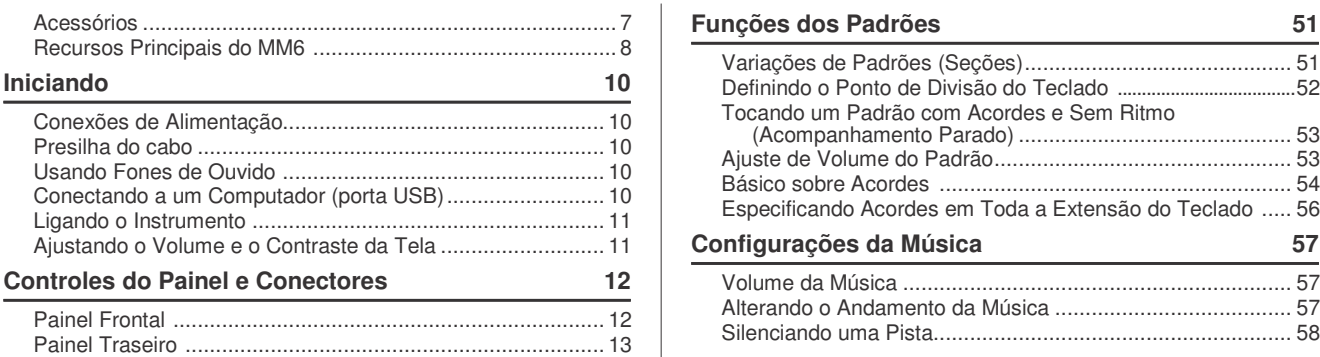

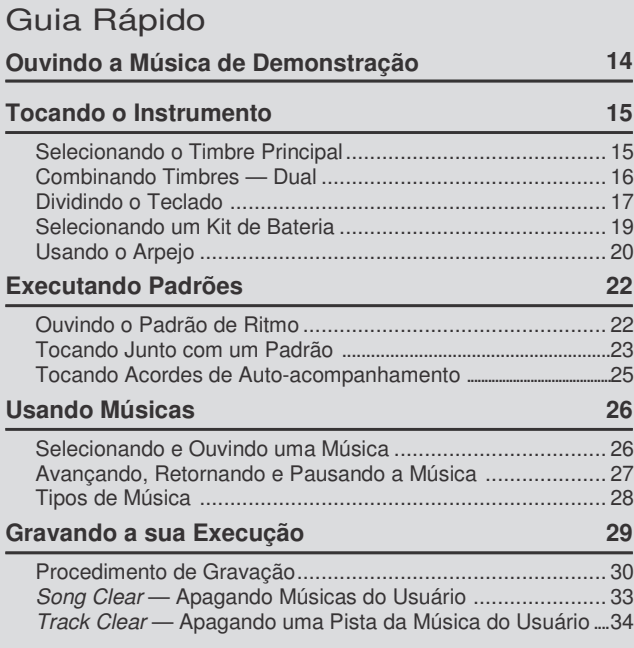

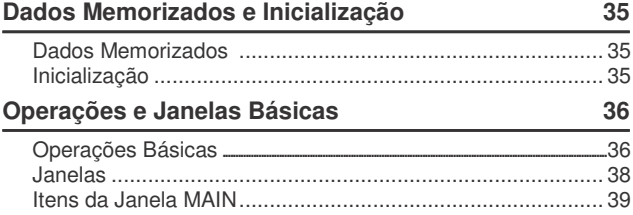

#### Referências

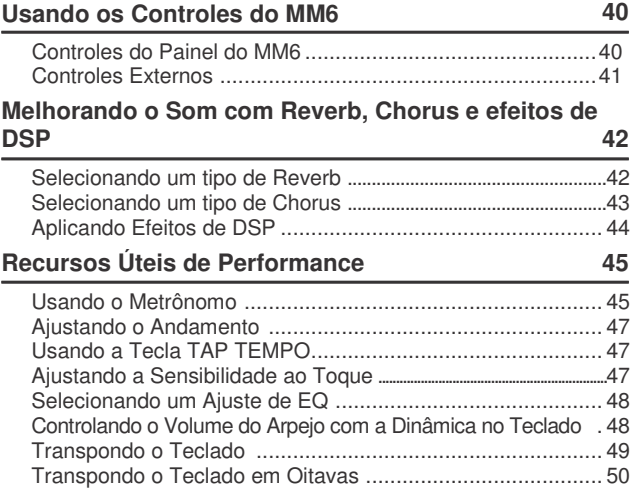

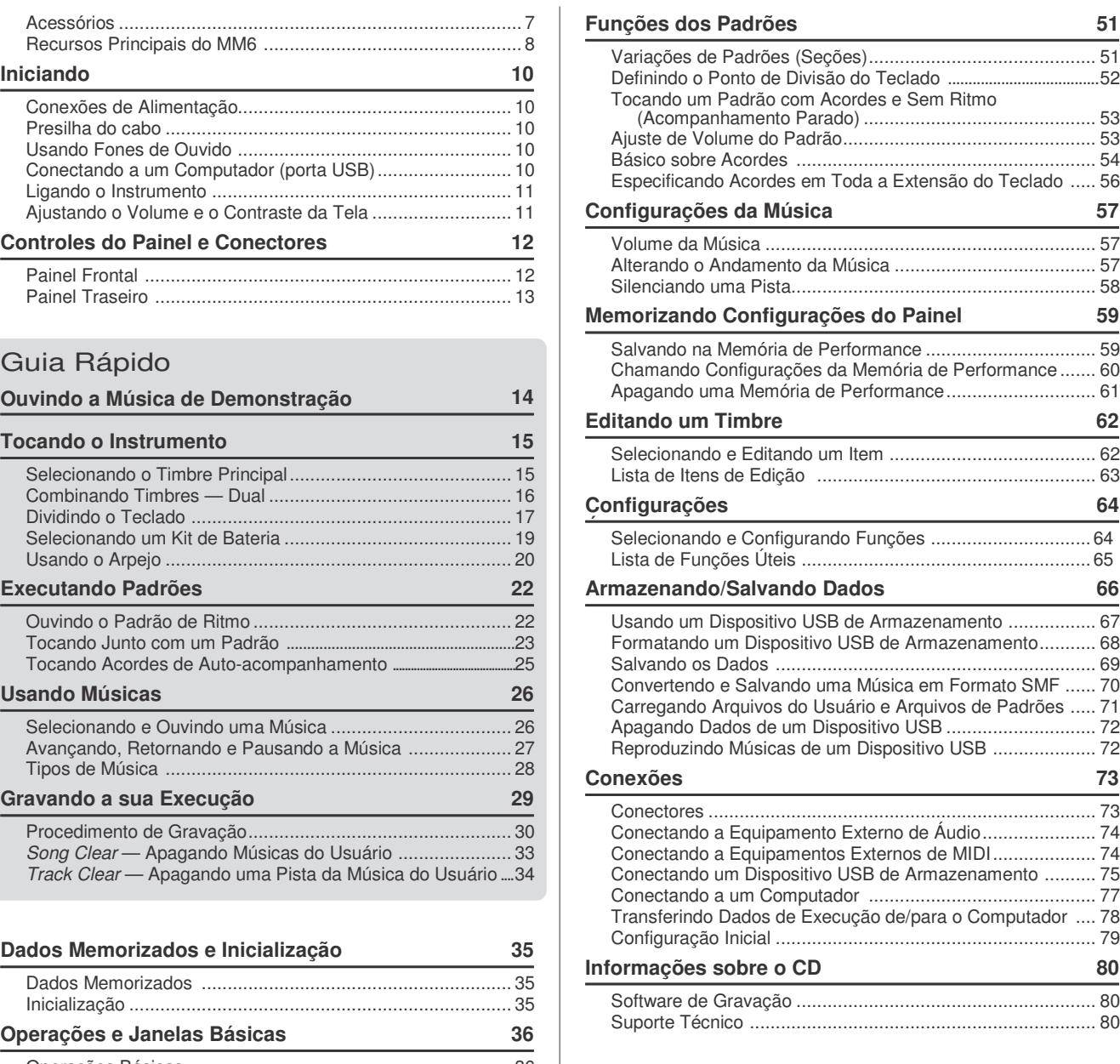

#### Apêndice

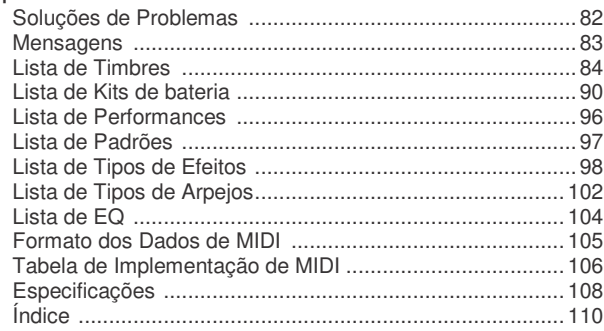

#### **Certifique-se de fazer o seguinte ANTES de ligar o instrumento:**

#### Conexões de Alimentação

**1** Certifique-se de que a chave [STANDBY/ON] do instrumento está na posição STANDBY.

#### *AVISO*

*• Use somente o adaptador AC Yamaha PA-5D (ou outro adaptador recomendado especificamente pela Yamaha) para alimentar seu instrumento pela rede elétrica. O uso de outros adaptadores poderão resultar em danos irreparáveis ao adaptador e ao instrumento.*

- **2** Conecte o pino DC do adaptador à entrada DC IN no painel traseiro do instrumento.
- **3** Conecte o adaptador AC (PA-5D ou outro adaptador recomendado pela Yamaha) na tomada da rede elétrica.

#### $\Delta$ cuidado

*• Desconecte o adaptador AC quando não estiver usando o instrumento, ou quando ocorrer tempestade elétrica.*

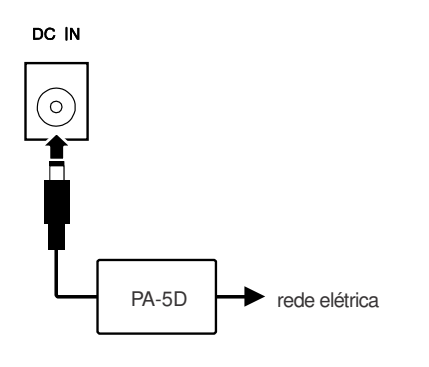

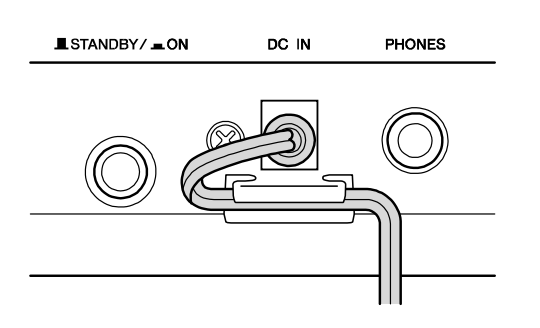

Prenda a extremidade do cabo de alimentação à presilha (como mostrado acima) para evitar que o cabo se solte acidentalmente durante a operação.

Não estique o cabo mais do que o necessário nem puxeo com força quando ele estiver preso na presilha para evitar desgaste do cabo ou quebra da presilha.

#### **Faça todas conexões necessárias, conforme descrito abaixo, ANTES de ligar o instrumento.**

Usando Fones de Ouvido

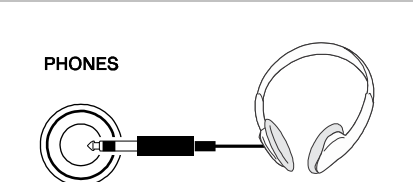

Como o MM6 não possui alto-falantes próprios, ele precisa ser conectado a um amplificador e caixas acústicas externas, a um fone de ouvido ou a um equipamento de amplificação de áudio.

#### *AVISO*

*• Não use fone de ouvido com volume alto por um período de tempo prolongado. Isto poderá causar perda auditiva.*

#### A CUIDADO

*• Ao conectar o MM6 a um equipamento externo, certifique-se de que a alimentação de todos os equipamentos externos está desligada para evitar possíveis choques elétricos ou danos aos equipamentos. Também certifique-se de que diminuiu o volume de todos os equipamentos.*

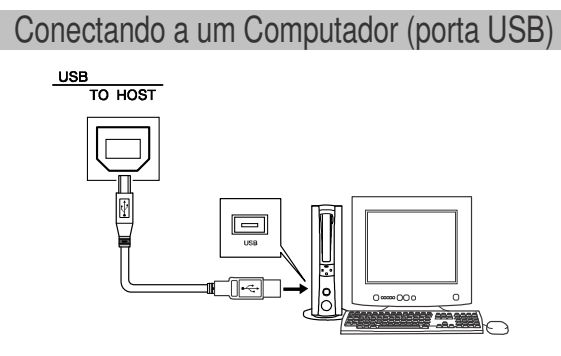

Presilha do cabo Você pode conectar a porta USB do instrumento à porta USB de um computador para permitir a transferência de dados de execução e arquivos de música entre os dois (página 77).

> Para usar os recursos de transferência de dados por USB você precisará fazer o seguinte:

- **• Primeiro, certifique-se de que a chave POWER do equipamento MIDI está em OFF, e então use um cabo USB para conectar o equipamento MIDI ao computador.**
- **• Instalar o driver USB-MIDI em seu computador.**

Você pode obter o driver USB-MIDI em nosso site:

**http://www.global.yamaha.com/download/usb\_midi/** Consulte as instruções inclusas no pacote de arquivos do driver USB-MIDI para saber o procedimento de instalação do driver.

#### *NOTA*

*• O cabo USB pode ser adquirido em lojas de informática, lojas de instrumentos ou em lojas de departamentos.*

#### Ligando o Instrumento

Diminua o volume girando o controle [MASTER VOLUME] para a esquerda e pressione a chave [STANDBY/ON] para ligar o instrumento. Para desligar pressione novamente a chave [STANDBY/ON].

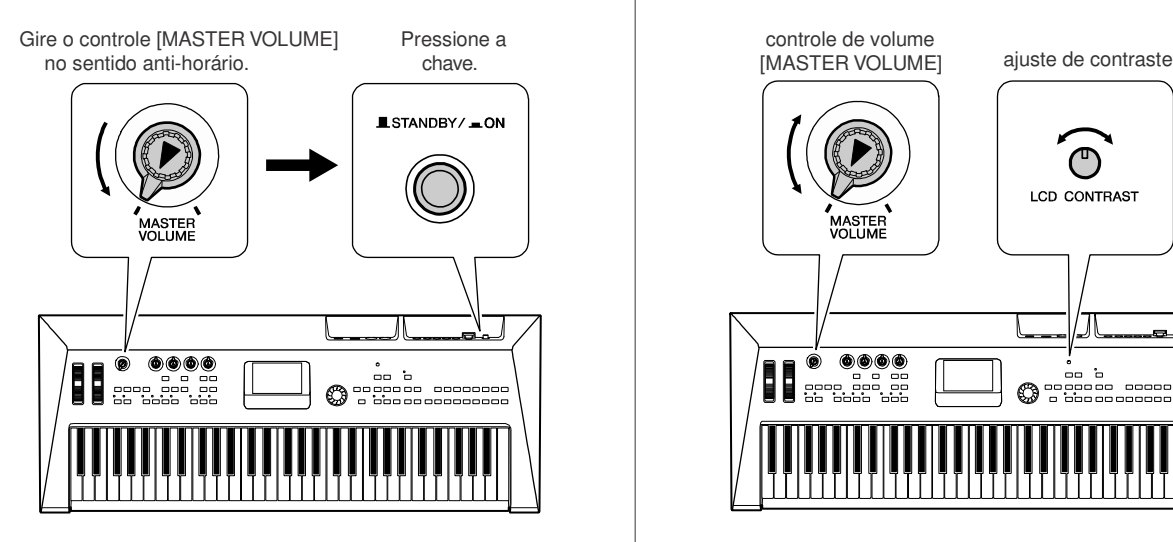

Ao ligar o instrumento, são carregados os dados da memória *flash* interna. Se não houver dados na memória *flash*, todas as configurações do instrumento serão restauradas para as condições iniciais.

#### $\triangle$  CUIDADO

*• Uma pequena corrente elétrica flui para o instrumento mesmo quando a chave na posição "STANDBY". Se você não for usar o instrumento por muito tempo, certifique-se de que o adaptador AC está desconectado da tomada da rede elétrica.*

#### **A** CUIDADO

*• Nunca tente desligar o instrumento quando houver uma mensagem "Writing.." na tela. Se você fizer isso, poderá danificar a memória flash e perder os dados.*

#### Ajustando o Volume e o Contraste da Tela

Ajuste o volume do MM6 e dos equipamentos externos para os níveis apropriados. Se for preciso, ajuste o contraste da tela de LCD usando o controle LCD CONTRAST.

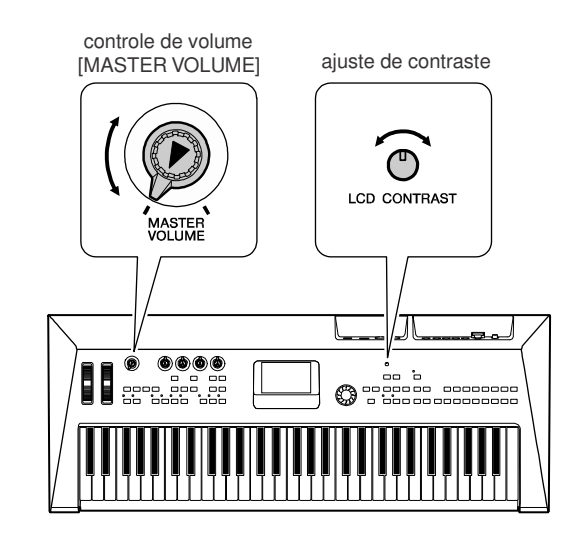

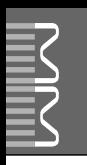

#### **Painel**

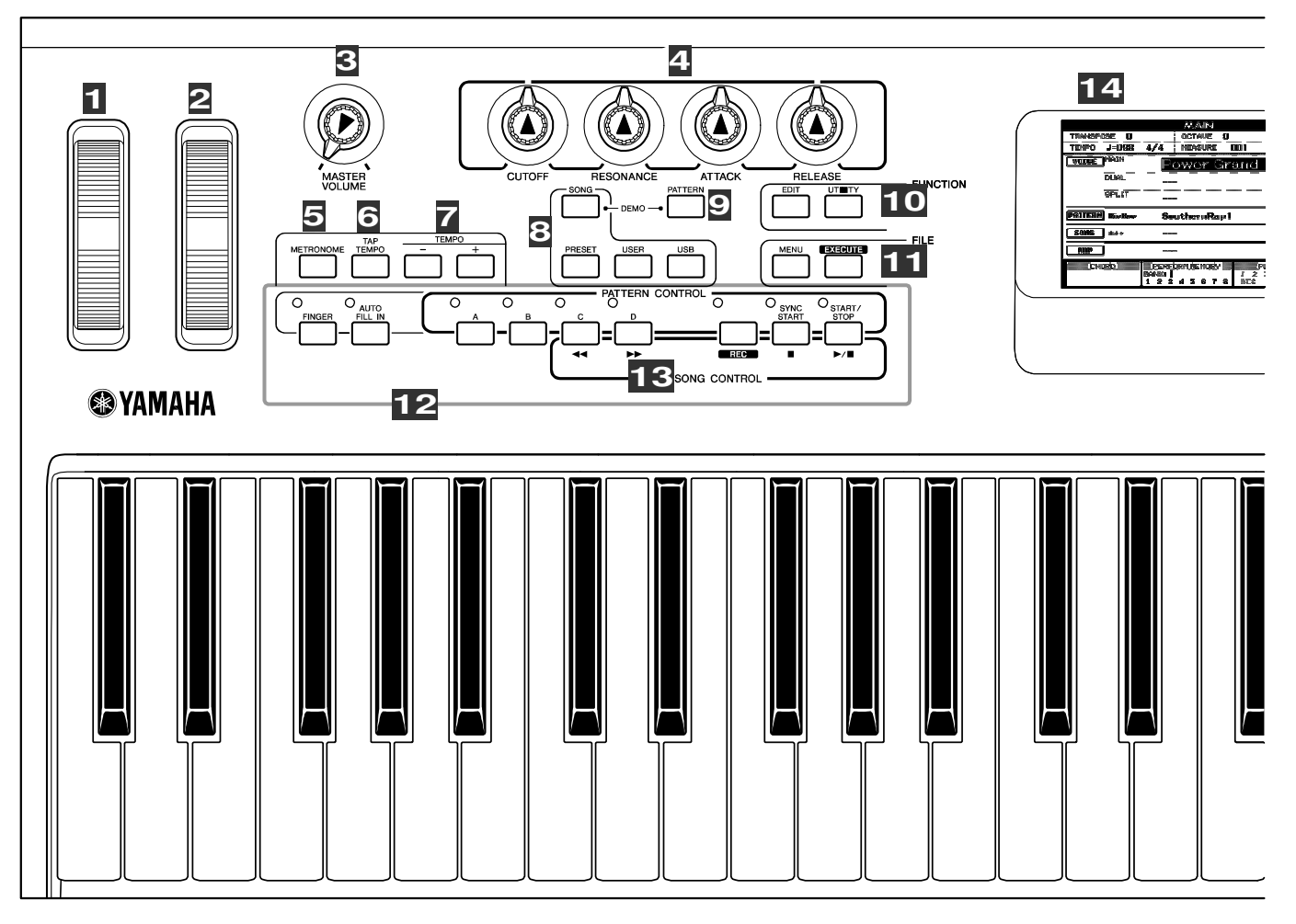

#### **Painel**

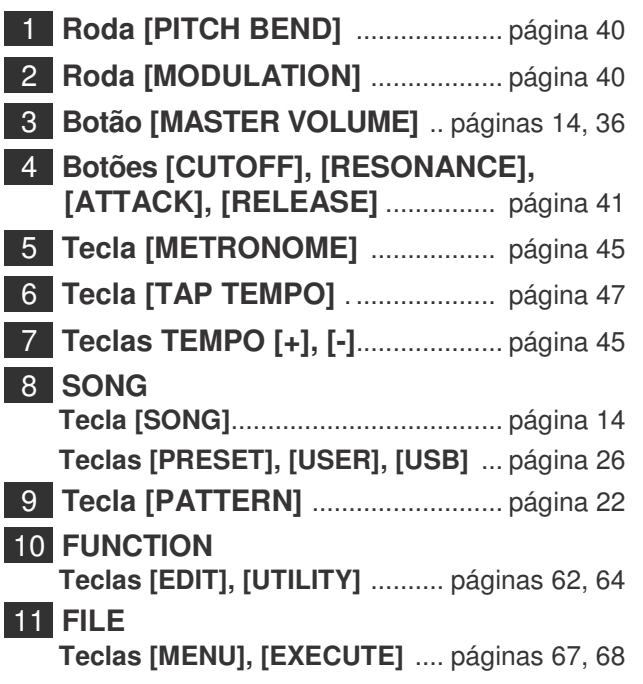

#### 12 **PATTERN CONTROL Tecla [FINGER]** .................................... página 23 **Tecla [AUTO FILL IN]** ......................... página 51 **Teclas [A]–[D]** ..................................... página 51 **Tecla [SYNC START]**............... páginas 23, 51 **Tecla [START/STOP]** ............... páginas 22, 37 13 **SONG CONTROL Tecla [ ] (REW)** ...................................página 27 **Tecla [ ] (FF)** ........................................página 27 **Tecla [REC]**. ..................................... página 30 **Tecla [ ] (PAUSE)** ................................página 27 **Tecla [ ] (START/STOP)** .......páginas 27, 37 14 **Tela** .................................................. página 38 15 **Dial** ...........................................................página 37 16 **Teclas [INC/YES], [DEC/NO]** ........página 37 17 **Tecla [EXIT]** ..........................................página 38

18 **Botão LCD CONTRAST** .................página 11 19 **Botões CATEGORY [INC], [DEC]** página 37

**Contract Contract** 

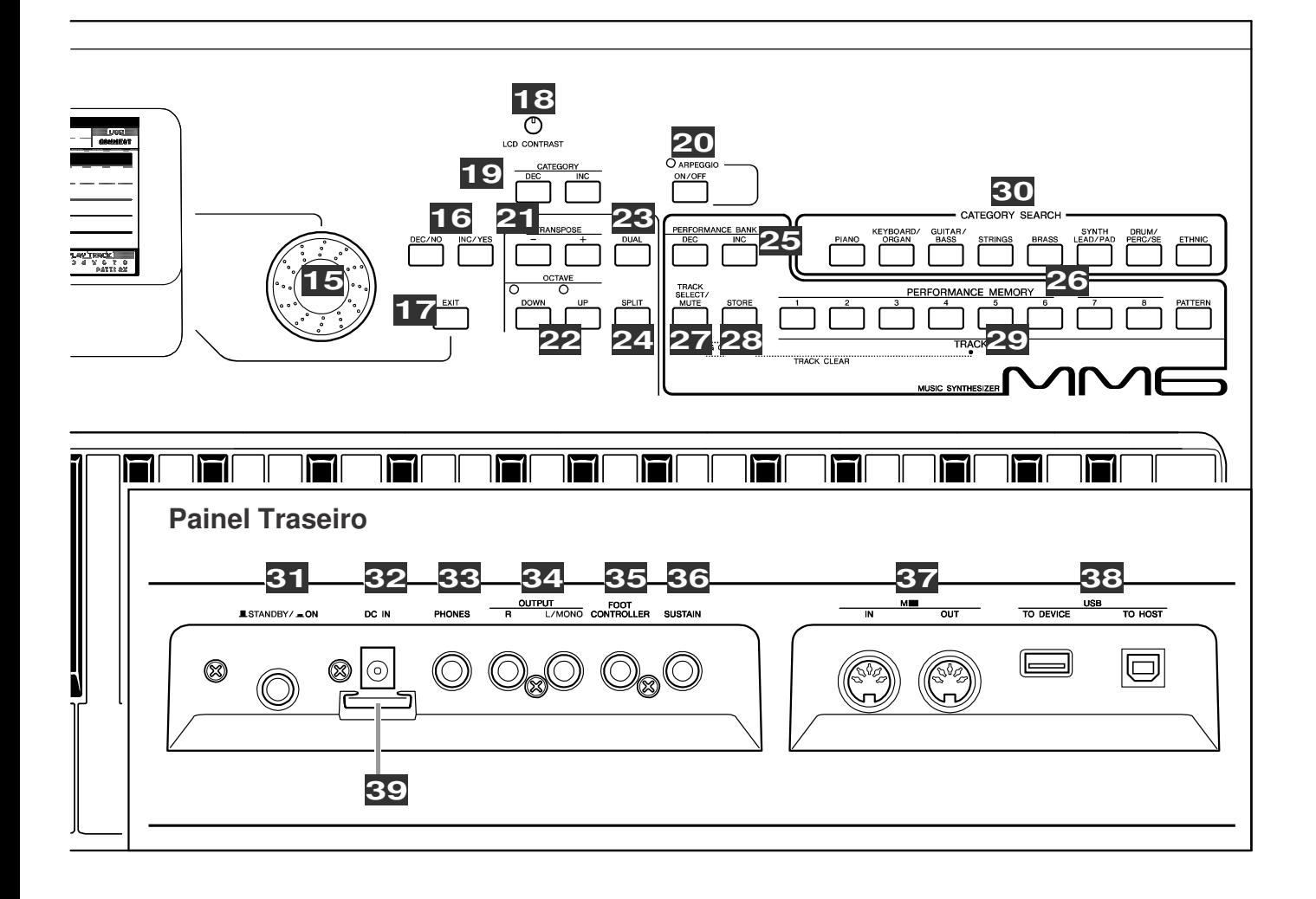

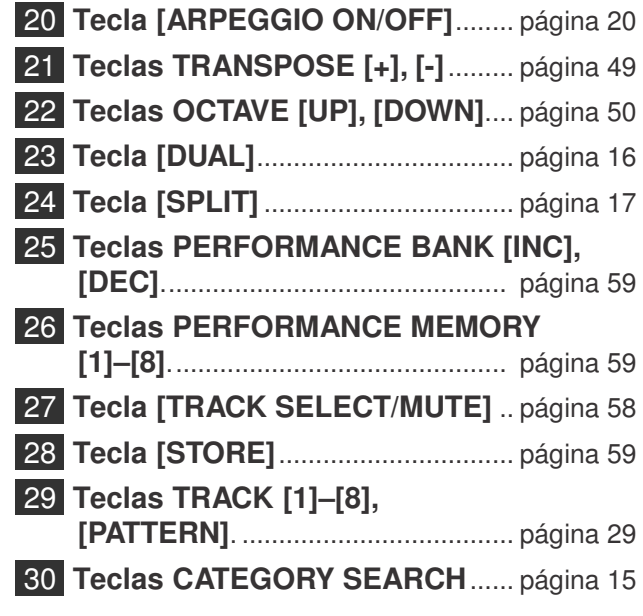

#### **Painel**

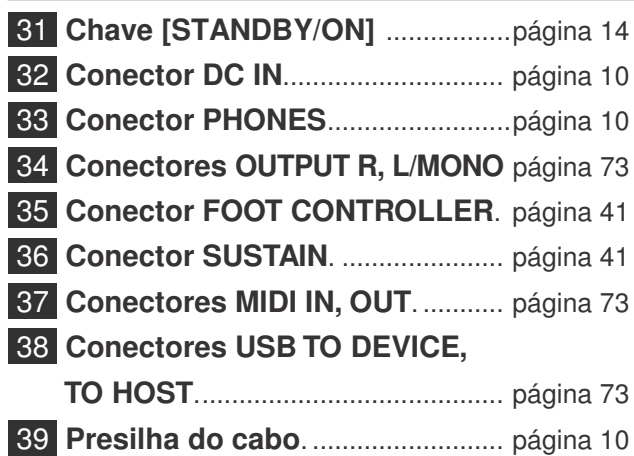

#### Ouvindo a Música de Demonstração **Quick Guia Guide Rápido**

### **Este instrumento inclui uma música que demonstra algumas das possibilidades e recursos do instrumento.**

**Vamos então ouvir a música de demonstração.**

## *1* **Pressione a tecla [STANDBY/ON] até que ela trave na posição ON.**

A janela principal (*Main*) aparecerá na tela.

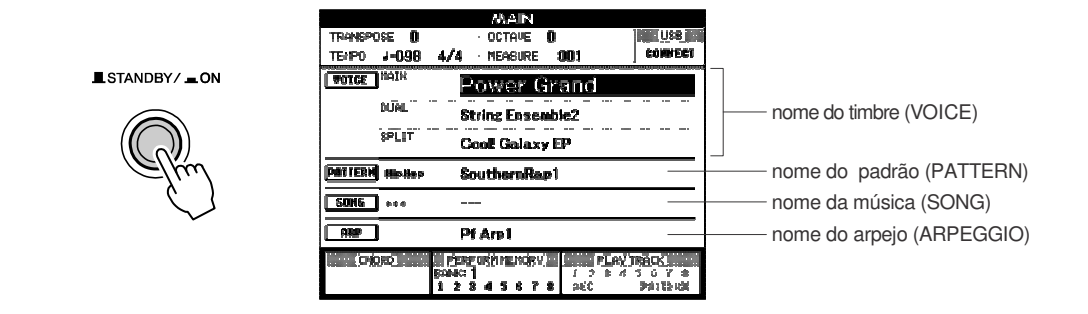

## *2* **Pressione a tecla [SONG] e a tecla [PATTERN] simultaneamente.**

Aparece na tela a janela de demonstração. Aumente gradualmente o controle [MASTER VOLUME] enquanto ouve o instrumento para ajustar o nível de volume desejado. Ao chegar ao fim, a música de demonstração começará novamente.

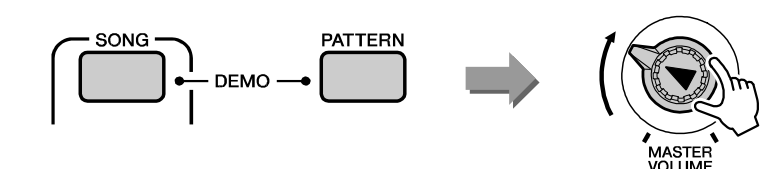

**Pressione a tecla [START/STOP] para parar a reprodução da música.**

A janela *Main* aparecerá novamente.

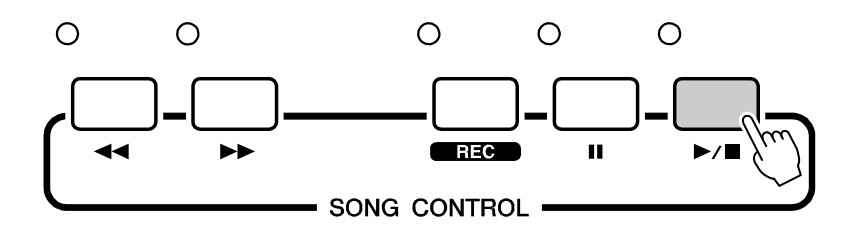

*3*

#### Tocando o Instrumento **Guia Rápido**

**Além dos timbres de piano, órgão e outros timbres de teclado, este instrumento possui uma ampla gama de timbres realísticos incluindo violão, baixo, cordas, sax, trompete, bateria e percussão, efeitos sonoros, e uma grande variedade de timbres musicais.**

## Selecionando o Timbre Principal

Aparecerá a janela *Main Voice*.

realçados na tela.

*1*

Selecione o timbre principal (*Main Voice*) e toque-o pelo teclado.

#### **Pressione uma das teclas de CATEGORY SEARCH.** MOTA

O nome da categoria selecionada, o nome e o número do timbre serão

*• Para alterar a categoria de timbre (Voice), pressione outra tecla CATEGORY SEARCH.*

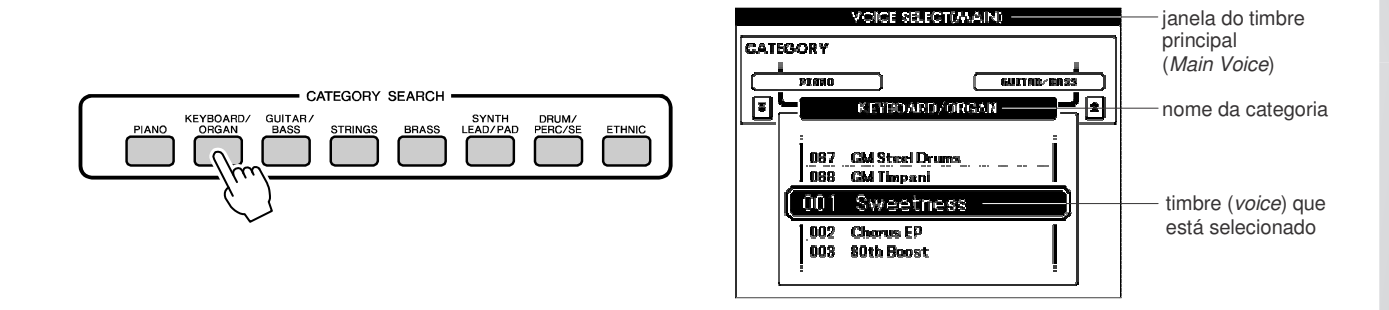

## *2* **Escolha na categoria selecionada o timbre (***voice***) que deseja tocar.**

Use o dial para selecionar o timbre desejado. Os timbres disponíveis serão selecionados e mostrados em seqüência. O timbre selecionado aqui se torna o timbre principal (*Main*).

Para este exemplo selecione "004 Early70's".

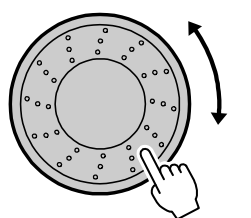

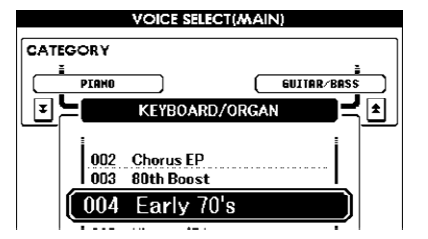

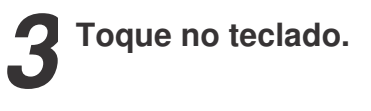

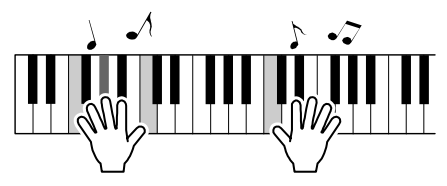

Experimente selecionar e tocar outros timbres. Pressione a tecla [EXIT] para retornar à janela *Main*.

## Combinando Timbres — Dual

Você pode selecionar um segundo timbre para soar junto com o principal quando você tocar no teclado. O segundo timbre é chamado de "dual".

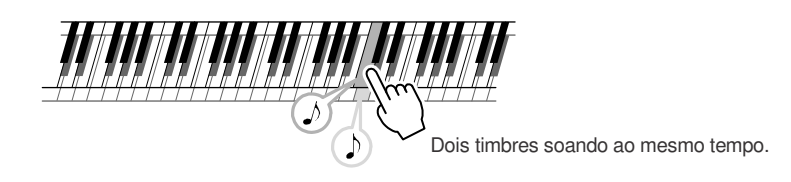

## *1* **Pressione a tecla [DUAL].**

O timbre dual selecionado soará junto com o timbre principal quando você tocar no teclado.

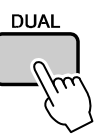

## *2* **um segundo. Pressione e mantenha pressionada a tecla [DUAL] por mais de**

Aparecerá a janela *Dual Voice*.

O nome da categoria selecionada, o nome e o número do timbre (*voice*) serão realçados na tela.

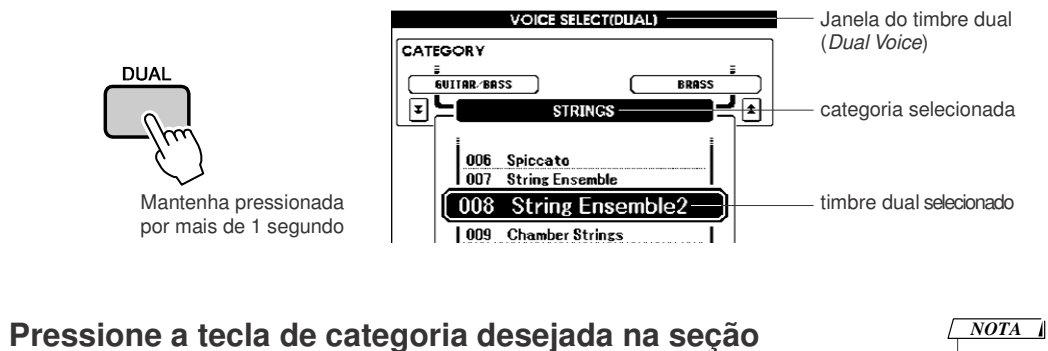

**CATEGORY SEARCH.**

CATEGORY SEARCH GUITAR/ **STRINGS** ETHNIC

- *• Para alterar a categoria de timbre (Voice), pressione outra*
- *tecla CATEGORY SEARCH.*

*3*

# *4*

#### **Selecione o timbre que deseja tocar.**

Use o dial para selecionar o timbre desejado. Os timbres disponíveis serão selecionados e mostrados em seqüência. O timbre selecionado aqui se torna o timbre dual (*Dual Voice*).

Para este exemplo, experimente selecionar "057 Twinkle".

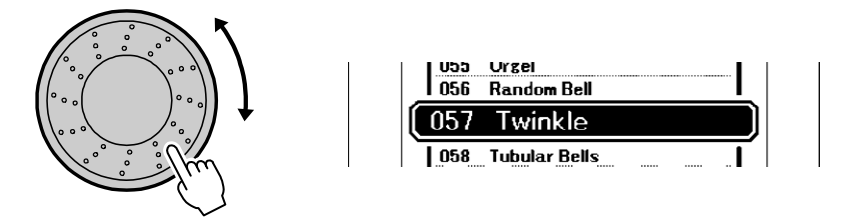

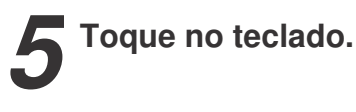

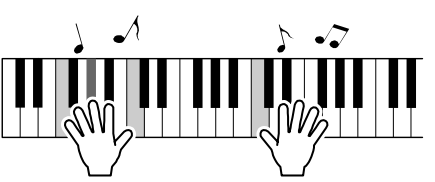

Experimente selecionar e tocar outros timbres dual.

Pressione a tecla [EXIT] para retornar à janela *Main*.

## Dividindo o Teclado

No modo *Split* (teclado dividido), você pode tocar timbres diferentes na região à esquerda e à direita do ponto de divisão (*split point*) do teclado. Os timbres principal e dual podem ser tocados na região da direita, e o timbre tocado na região da esquerda é chamado timbre split (*split voice*). O ponto de divisão pode ser alterado à vontade (página 52).

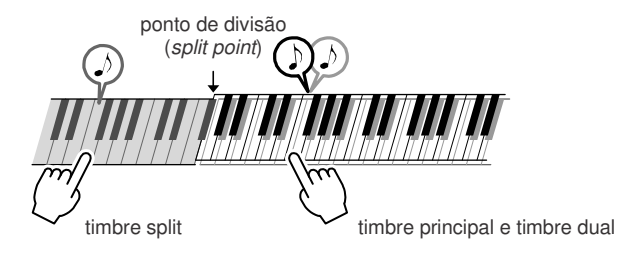

## *1* **Pressione a tecla [SPLIT].**

O timbre split selecionado soará à esquerda do ponto de divisão do teclado.

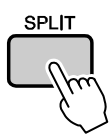

#### *2* **Pressione e mantenha pressionada a tecla [SPLIT] por mais de um segundo.**

Aparecerá a janela *Split Voice*.

O nome da categoria selecionada, o nome e o número do timbre (*voice*) serão realçados na tela.

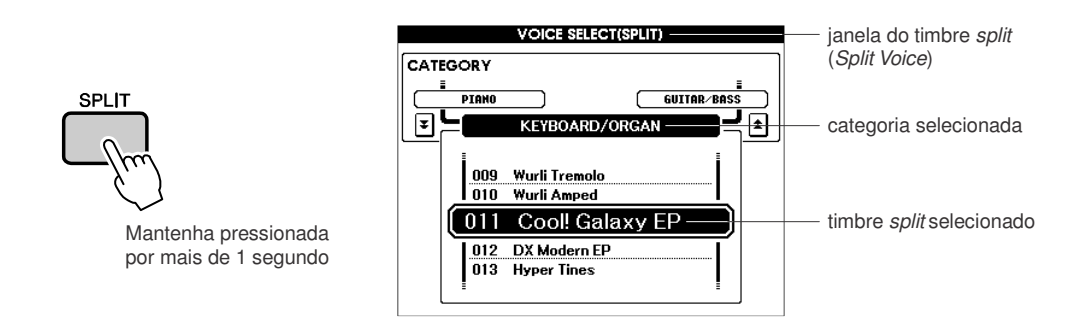

#### *3* **Pressione a tecla da categoria desejada na seção CATEGORY SEARCH.**  $\sqrt{NOTA}$

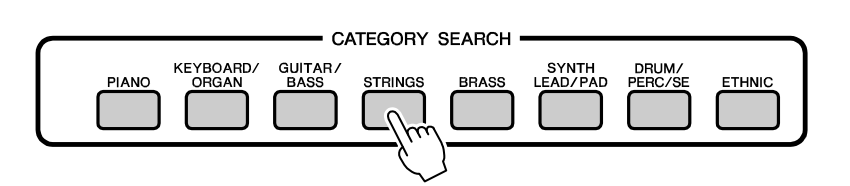

*• Para alterar a categoria de*

*timbre (Voice), pressione outra tecla CATEGORY SEARCH.*

#### **Selecione o timbre que deseja tocar.**

Use o dial para selecionar o timbre desejado. Os timbres disponíveis serão selecionados e mostrados em seqüência. O timbre selecionado aqui se torna o timbre split.

Para este exemplo, experimente selecionar "002 Symphony Strings".

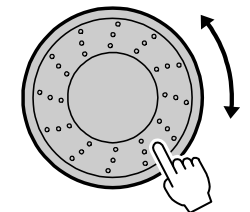

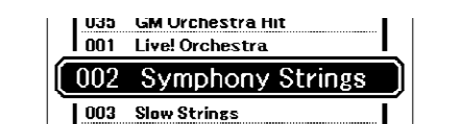

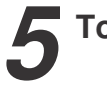

*4*

**Toque no teclado.**

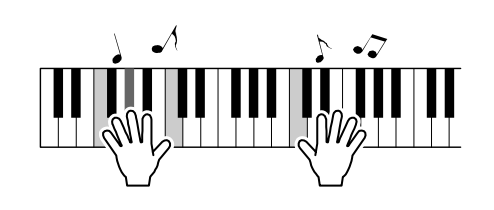

Experimente tocar o timbre split selecionado. Pressione a tecla [EXIT] para retornar à janela *Main*.

## Selecionando um Kit de Bateria

Os kits de bateria são conjuntos de instrumentos de percussão.

## *1* **Pressione a tecla [DRUM/PERC/SE].**

Aparecerá na tela a categoria DRUM.

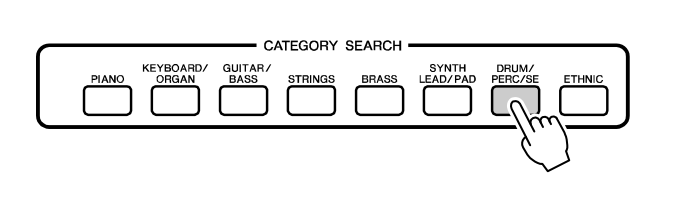

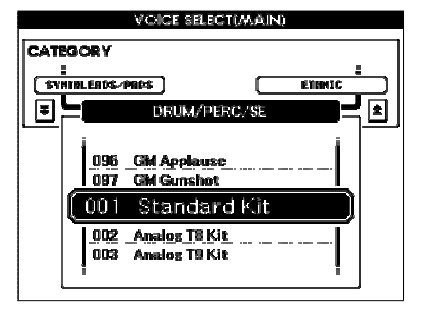

*2* **Use o dial para selecionar o kit que deseja tocar (001–023).**

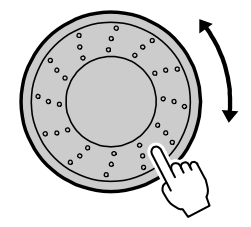

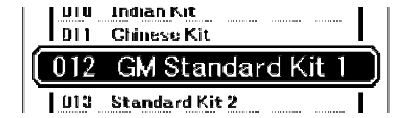

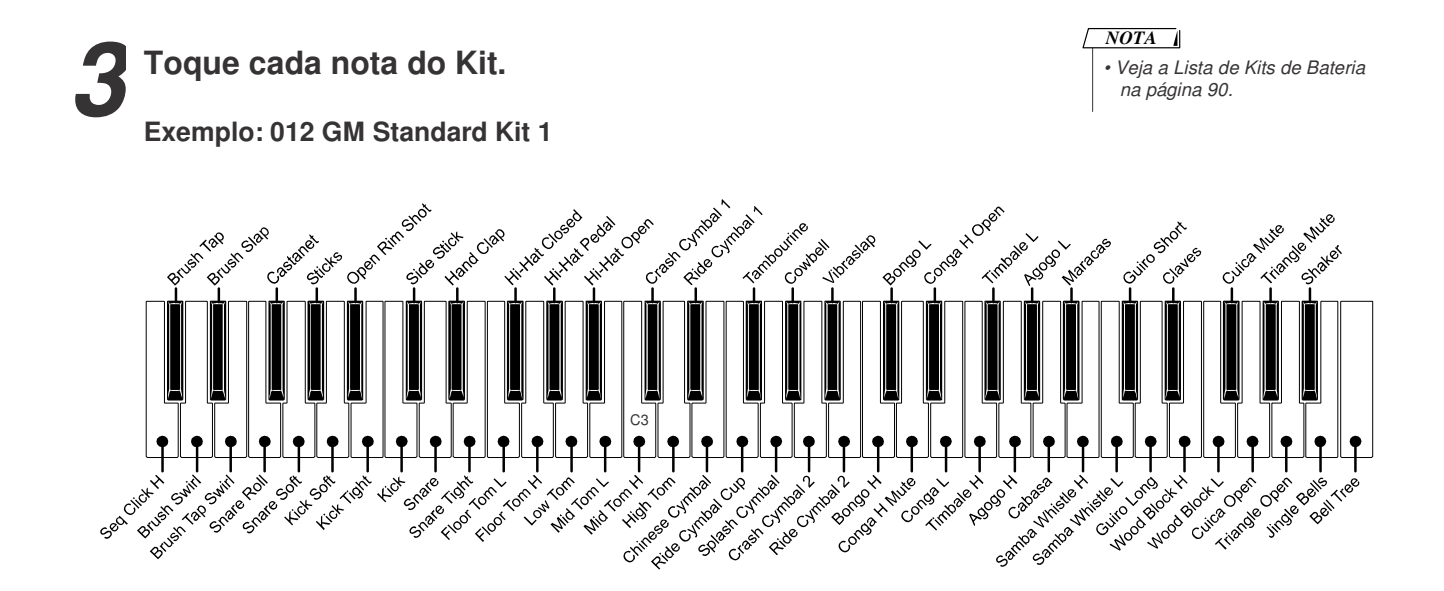

## Usando o Arpejo

A função de arpejo permite a você criar arpejos (acordes dedilhados) simplesmente tocando as notas no teclado. Por exemplo, você pode tocar as notas de uma tríade — tônica, terça e quinta — e a função do arpejo cria automaticamente uma variedade de frases arpejadas interessantes. Alterando o tipo de arpejo e as notas que você toca, é possível criar uma ampla gama de padrões e frases que podem ser usadas para composição musical e também ao vivo.

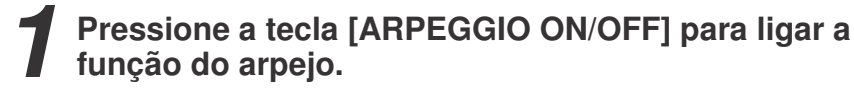

A luz fica acesa quando a função de arpejo está ligada.

# ARPEGGIO ON/OFF

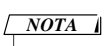

*• A função do arpejo só pode ser aplicada aos timbres principal e dual.*

#### *2* **Toque uma ou mais notas no teclado para disparar a execução do arpejo.**

A frase ou padrão de ritmo que toca depende das notas ou acorde que você tocar, e também do tipo de arpejo selecionado.

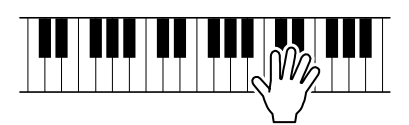

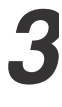

**Ao terminar de usar a função de arpejo, pressione a tecla [ARPEGGIO ON/OFF] para desligá-la.**

## -**Alterando o tipo de arpejo**

O tipo de arpejo mais adequado é selecionado automaticamente quando você escolhe um timbre, mas você pode selecionar facilmente qualquer outro tipo de arpejo.

#### *1* **Pressione e mantenha pressionada a tecla [ARPEGGIO ON/OFF] por mais de um segundo.**

Aparecerá na tela a janela de seleção de tipo de arpejo.

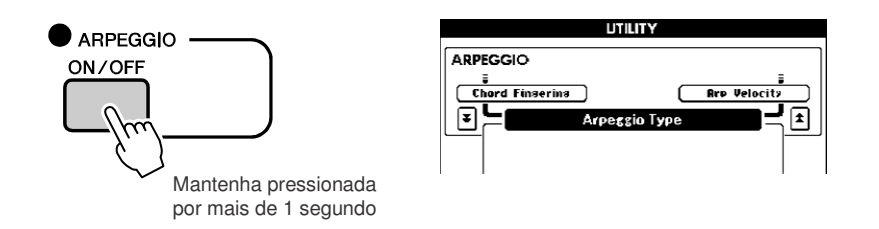

## *2* **Use o dial para selecionar o tipo de arpejo desejado.**

Na página 102 você encontrará uma lista dos tipos de arpejos disponíveis.

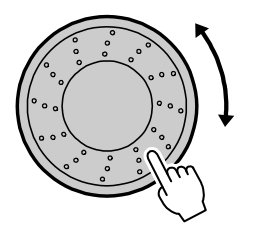

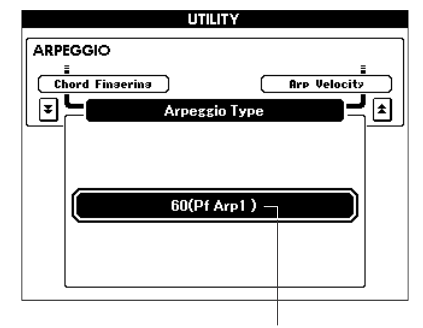

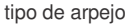

O som do arpejo produzido mudará de acordo com o número de notas e com a área do teclado em que você tocar.

Você pode salvar as configurações do instrumento neste momento para

chamá-las novamente sempre que quiser repetir sua execução (página 59). Você também pode gravar a sua execução (página 29).

#### Executando Padrões **Guia Rápido**

**Este instrumento possui um recurso de auto-acompanhamento que produz acompanhamento (ritmo + baixo + acorde) no padrão que você escolher para os acordes que tocar com a mão esquerda. Há uma ampla variedade de padrões com diferentes arranjos e compassos (consulte a Lista de Padrões na página 97).**

**Nesta seção aprenderemos a usar os recursos de auto-acompanhamento.**

## Ouvindo o Padrão de Ritmo

A maioria dos padrões inclui uma parte de ritmo. Vocêpode selecionar dentre uma ampla variedade de tipos de ritmo — rock, blues, Euro trance e muitos, muitos outros.

Vamos começar ouvindo um ritmo básico. A parte rítmica é executada usando apenas instrumentos de percussão.

## *1* **Pressione a tecla [PATTERN].**

Aparecerá na tela a janela de seleção de padrões. O nome da categoria selecionada, o nome e o número do timbre serão realçados na tela.

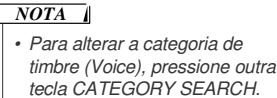

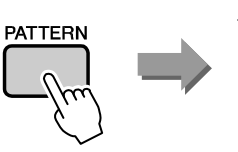

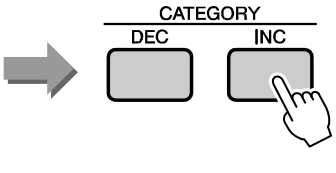

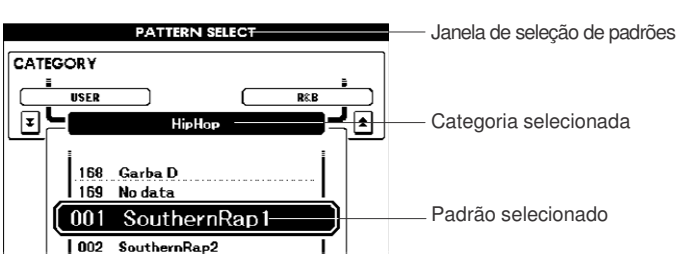

# *2*

### **Selecione o padrão que deseja tocar.**

Use o dial para selecionar o padrão que deseja tocar. Os padrões disponíveis serão selecionados e mostrados em seqüência. Consulte a Lista de Padrões, na página 97.

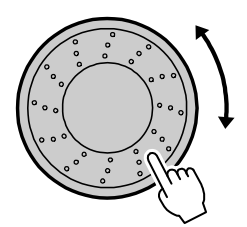

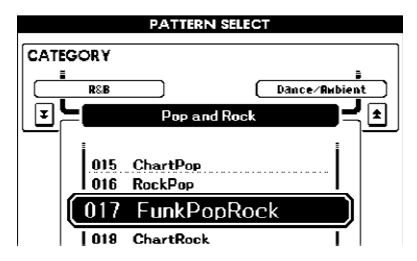

## *3* **Pressione a tecla [START/STOP].**

O padrão de ritmo começará a tocar. Para parar a execução, pressione novamente a tecla [START/STOP].

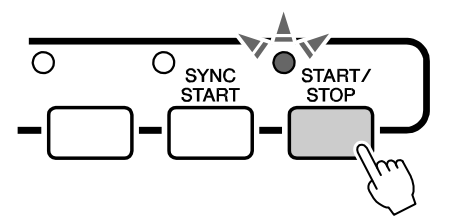

## *1* **Selecione o padrão que deseja tocar (página 22, passos 1–2).** Pressione a tecla [EXIT] para retornar à janela principal (*Main*). *2* **Ligue a tecla FINGER.** Pressione a tecla [FINGER]. Para desligar o modo FINGER, pressione a tecla outra vez. A luz fica acesa quando a função FINGER está ligada. **FINGER** *NOTA* **Quando <sup>a</sup> função FINGER está ligada ...** *• O ponto de divisão do teclado pode ser alterado à vontade,* A região à esquerda do ponto de divisão do teclado (54 : F # 2) se transforma *como descrito na página 52.* na "área de auto-acompanhamento" e é usada somente para especificar os acordes do acompanhamento. Ponto de divisão (54/F#2) Área de autoacompanhamento

Aqui veremos como adicionar acompanhamento de baixo e acorde no ritmo básico para produzir um

#### **Ligue a opção de início sincronizado.**

*3*

Tocando Junto com um Padrão

Na página anterior você aprendeu como selecionar um padrão de ritmo.

acompanhamento completo para que você possa tocar junto com ele.

Pressione a tecla [SYNC START] para ligar a opção de início sincronizado.

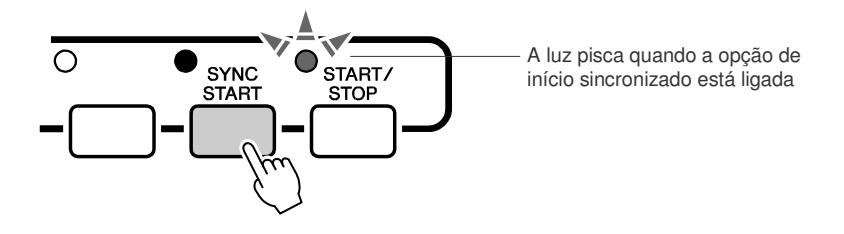

O modo de espera (*standby*) é acionado quando a função de início sincronizado (*Sync Start*) é ligada.

Quando a função de início sincronizado (*Sync Start*) está ligada, o acompanhamento de baixo e acorde do padrão começa a tocar assim que você toca uma nota na região à esquerda do ponto de divisão do teclado. Pressione a tecla novamente para desligar a função de início sincronizado.

*4*

**Toque um acorde com a mão esquerda para iniciar o padrão.**

Se você ainda não sabe como tocar qualquer acorde, experimente tocar qualquer coisa no teclado. Consulte a página 25 para informações sobre como tocar acordes.

O acompanhamento mudará conforme as notas que você tocar com a mão esquerda.

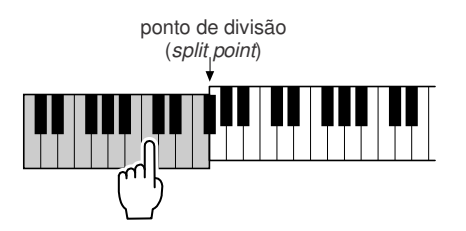

*5* **Toque uma variedade de acordes com a mão esquerda enquanto toca uma melodia com a mão direita.**

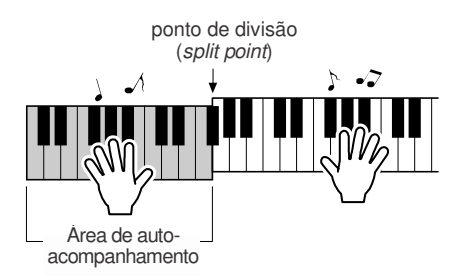

*6* **Quando terminar, pressione a tecla [START/STOP] para parar a execução do padrão.**

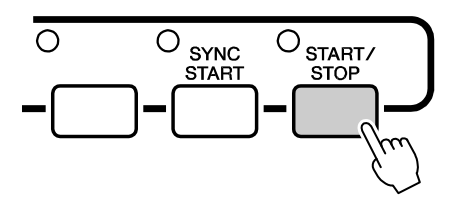

Vocêpodemudar as "seções" do padrão para adicionar variação ao acompanhamento.

Consulte "Variações de Padrões (Seções)" na página 51.

## ocando Acordes de Auto-acompanhamento

Existem dois tipos de acordes de auto-acompanhamento:

- **Acordes facilitados (***Easy Chords***)**
	- **Acordes normais (***Standard Chords***)**

O instrumento irá automaticamente reconhecer os tipos diferentes de acordes. Esta função é conhecida como *Multi Fingering*.

A região da esquerda do ponto de divisão do teclado (padrão: 54/F#2) se torna a "área de acompanhamento". Toque os acordes de acompanhamento nesta área do teclado.

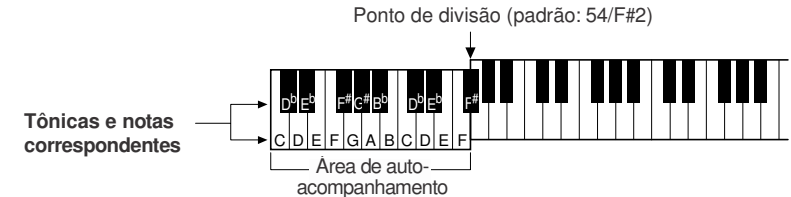

## -**Acordes Facilitados (***Easy Chords***)**

Este método permite a você tocar facilmente os acordes na área de acompanhamento do teclado usando um, dois ou três dedos.

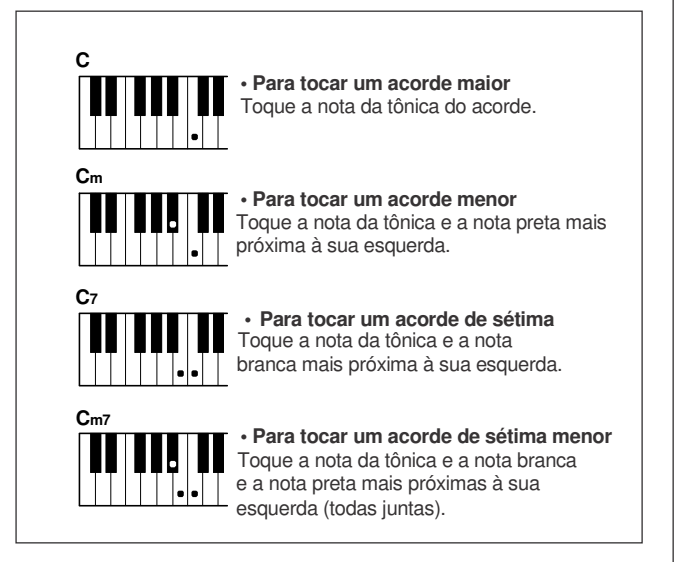

## -**Acordes normais (***Standard Chords***)**

Este método permite a você produzir acompanhamento tocando acordes usando a digitação normal na área de acompanhamento do teclado.

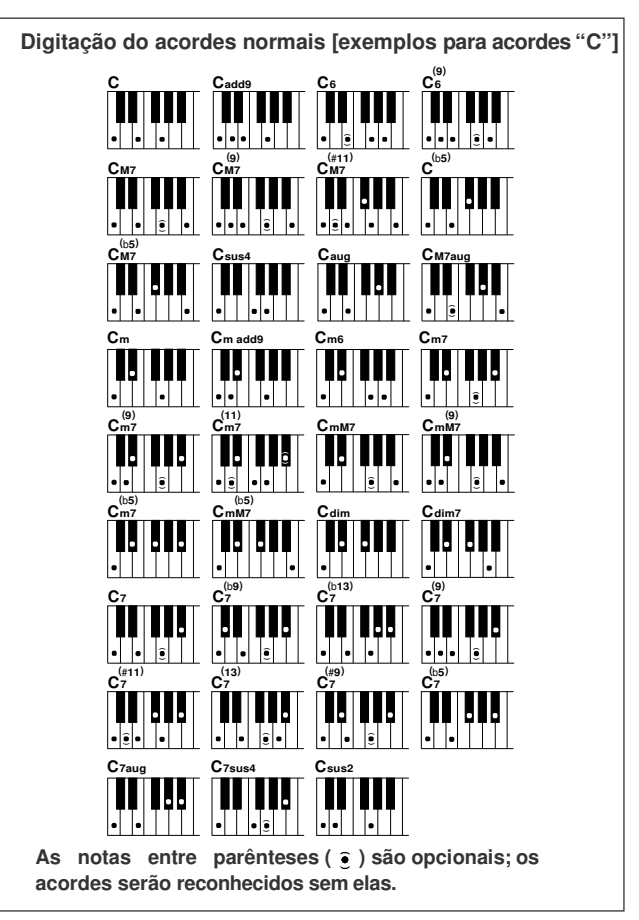

#### **Modos** *Multi Fingering* **<sup>e</sup>** *Full Keyboard*

Permitem a você selecionar a seção de acompanhamento do teclado para tocar os acordes.

Ao mudar configurações, consulte "Especificando Acordes em Toda a Extensão do Teclado" (pág.56), e "Digitação do Acorde" (pág.65).

*Multi Fingering***:** Como explicado acima, as notas à esquerda do ponto de divisão (padrão: 54, F#2) se tornam a área de acompanhamento. Existem duas formas de se tocar acordes de auto-acompanhamento: acordes facilitados (*Easy Chords*) e acordes normais (*Standard Chords*). O modo padrão (ajuste original) é "*Multi Fingering*".

*Full Keyboard***:** Permite a você tocar os acordes do acompanhamento livremente, em qualquer região do teclado.

#### Usando Músicas **Guia Rápido**

**Neste instrumento, o termo "música" se refere aos dados que formam uma composição.**

**Nesta seção aprenderemos como selecionar e tocar músicas.**

## Selecionando e Ouvindo uma Música

#### *1* **Selecione e pressione a tecla de categoria da seção SONG que corresponda ao tipo de música que você quer ouvir.**

**[PRESET] :** Acessa as três músicas internas pré-gravadas.

- **[USER] :** Acessa as músicas que você próprio gravou e as músicas gravadas de um computador.
- **[USB] :** Acessa as músicas armazenadas em um dispositivo USB que esteja conectado no conector DEVICE.

Aparecerá na tela a janela de seleção de música.

O número e o nome da música selecionada serão realçados na tela.

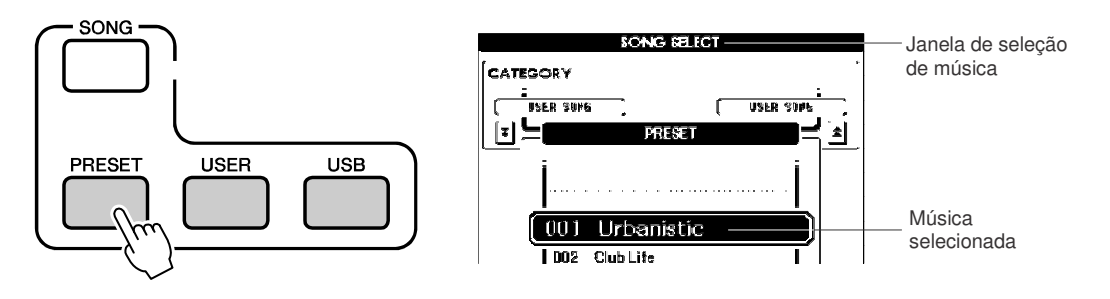

## *2* **Selecione a música que deseja ouvir.**

Use o dial para selecionar a música que você deseja ouvir. As músicas disponíveis serão selecionadas e mostradas em seqüência.

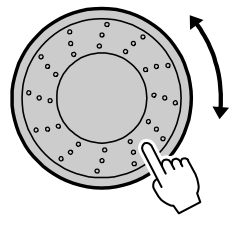

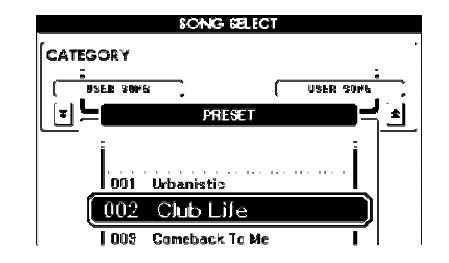

#### *NOTA*

*• As músicas do usuário (User Songs – músicas que você mesmo grava) e as músicas armazenadas no dispositivo USB também podem ser ouvidas. O procedimento para ouvir essas músicas é exatamente o mesmo que das músicas internas.*

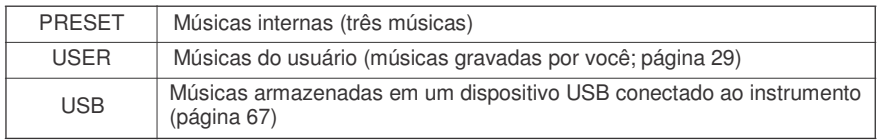

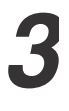

#### **Ouça a música.**

Pressione a tecla [START/STOP] para iniciar a reprodução da música selecionada. Você pode interromper a reprodução a qualquer momento pressionando novamente a tecla [START/STOP].

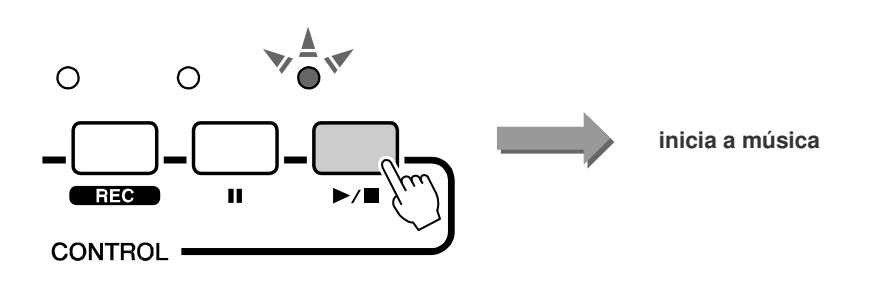

## Avançando, Retornando e Pausando a Música

Estes são como os controles de execução de um toca-discos de CD, permitindo a você avançar  $[\rightarrow]$ , retroceder [<| e pausar [II] a reprodução da música.

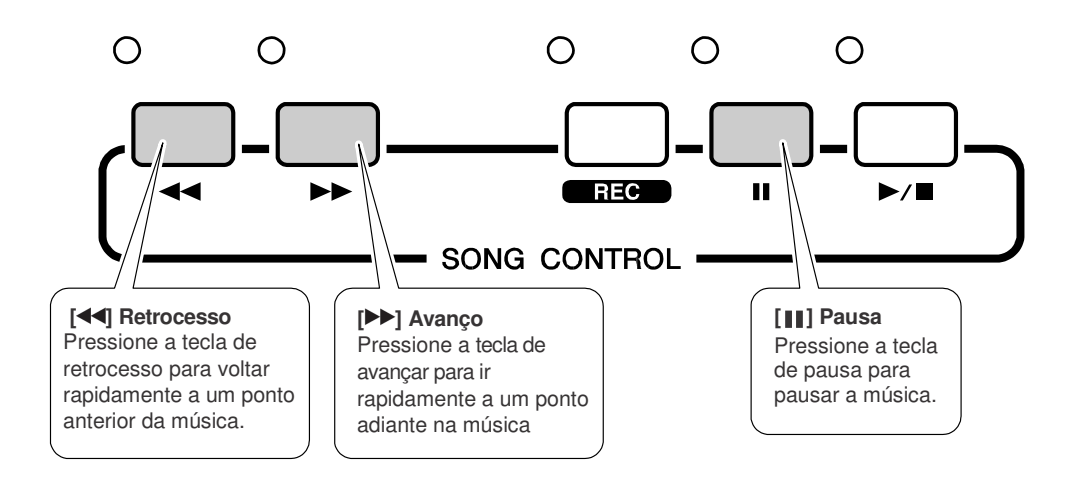

## Tipos de Música

Os seguintes tipos de música podem ser usados neste instrumento:

- **Preset** (as três músicas pré-gravadas internamente no instrumento) **.................................números 001–003.**
- **User** (gravações de suas próprias execuções) **....................................................................números 001–005.**
- **USB** (músicas armazenadas no dispositivo USB)**................................................................números 001–**

A tabela abaixo mostra o fluxo básico para usar as músicas pré-programadas (*preset*), as músicas do usuário (*user*), e as músicas do dispositivo USB.

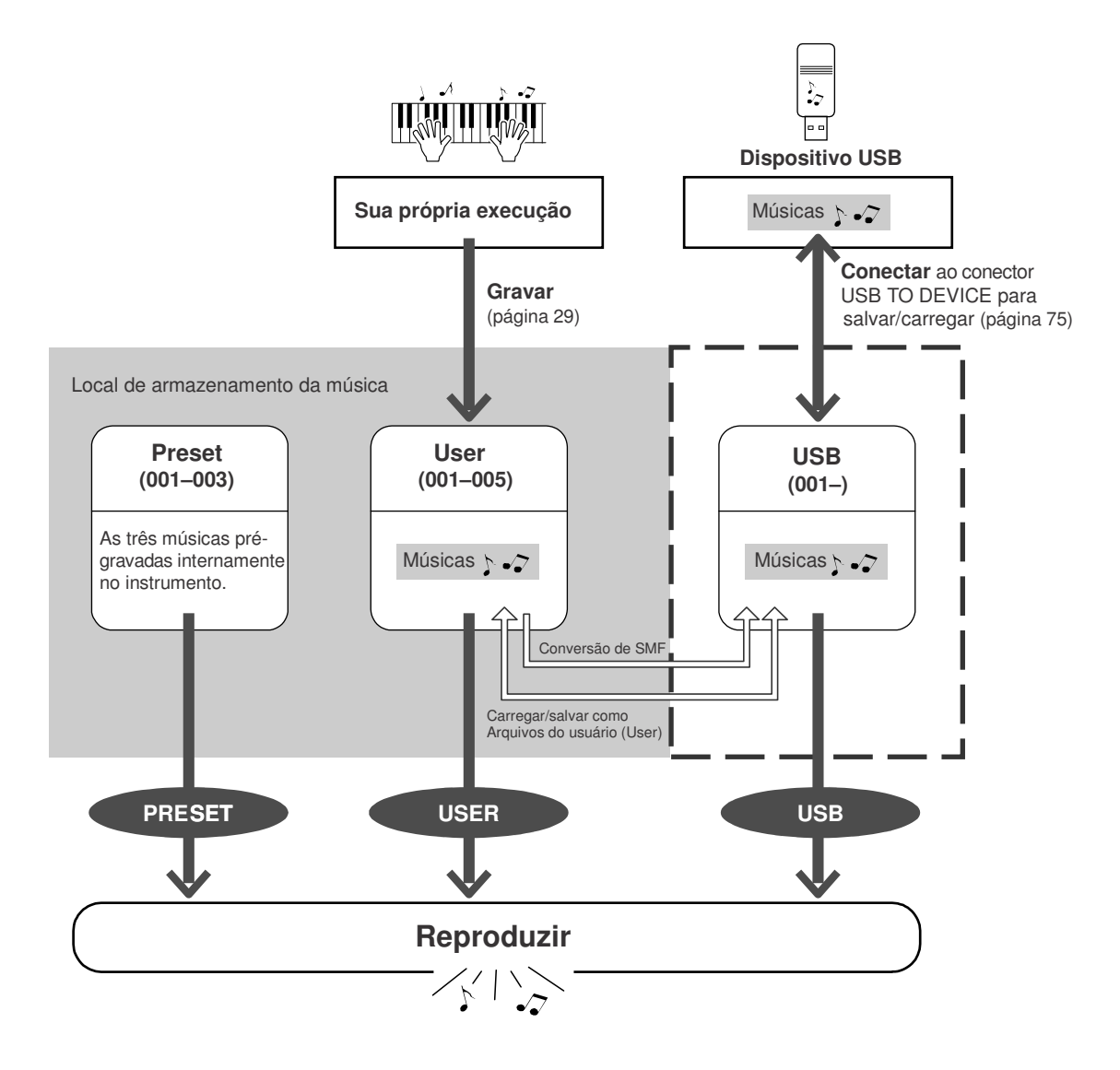

#### Gravando a sua Execução **Guia Rápido**

**Vocêpode gravar até cinco de suas próprias execuções ao teclado e salvá-las nas músicas do usuário (***User Songs***) 001 a 005.Essas músicas podem ser reproduzidas da mesma maneira que as músicas internas pré-gravadas (***Preset Songs***).**

**Depois de salvar sua execução como uma música do usuário, ela pode ser convertida para o formato SMF (***Standard MIDI File***) e salva no dispositivo USB de armazenamento (página 70).**

### - **Dados graváveis**

Podem ser gravadas oito pistas (*tracks*) com execução ao teclado e uma pista de padrões (execução de acordes).

Podem ser gravadas oito pistas individualmente.

- **Pistas [1]–[8] .................... gravação da execução ao teclado (somente o timbre principal).**
- **Pista [PATTERN]......................... gravação dos padrões de ritmo e das partes de acordes.**

## - **CortandoumaPista**

Este instrumento permite a você escolher se as pistas gravadas serão reproduzidas enquanto você está gravando ou reproduzindo outras pistas (página 58).

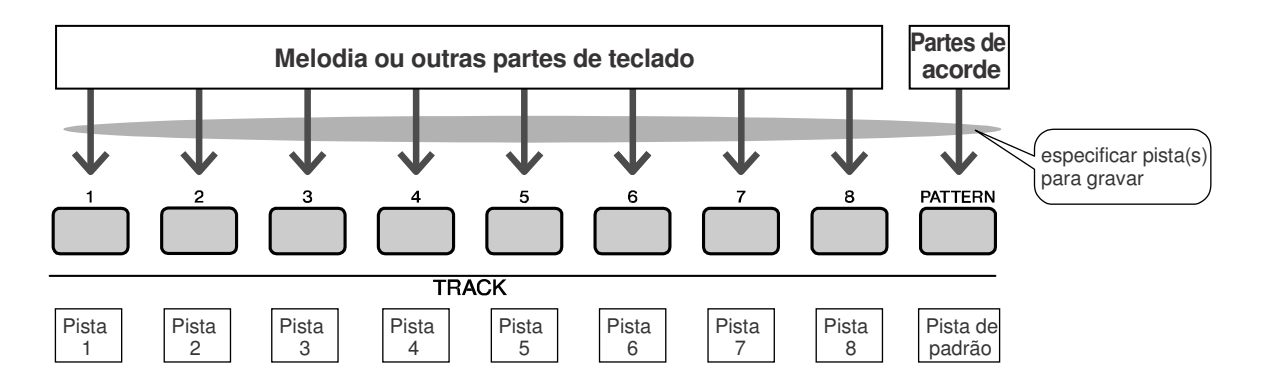

## Procedimento de Gravação

Comece a gravar depois de selecionar o número da música do usuário, a pista e a parte que quer gravar.

*1* **Na janela principal (***Main***), pressione a tecla [USER], e então use o dial para selecionar o número de música do usuário (001–005) que você deseja gravar.**

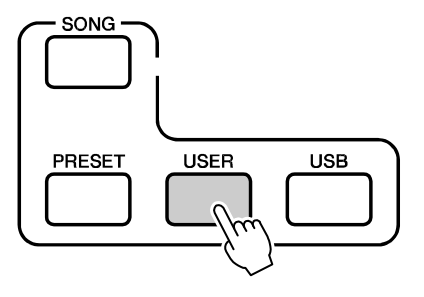

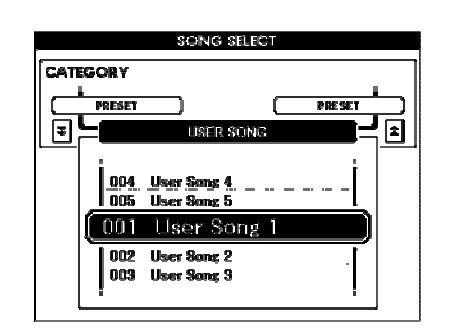

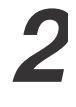

**Pressione a tecla [REC].**

A tecla [REC] se acenderá.

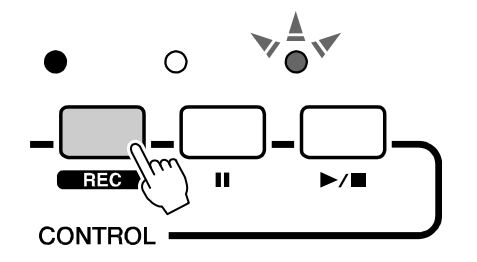

## *3* **Selecione a pista de gravação.**

Pressione a tecla TRACK ([1] a [8]) correspondente à pista que deseja gravar enquanto mantém pressionada a tecla [TRACK SELECT/MUTE]. A pista selecionada piscará na tela.

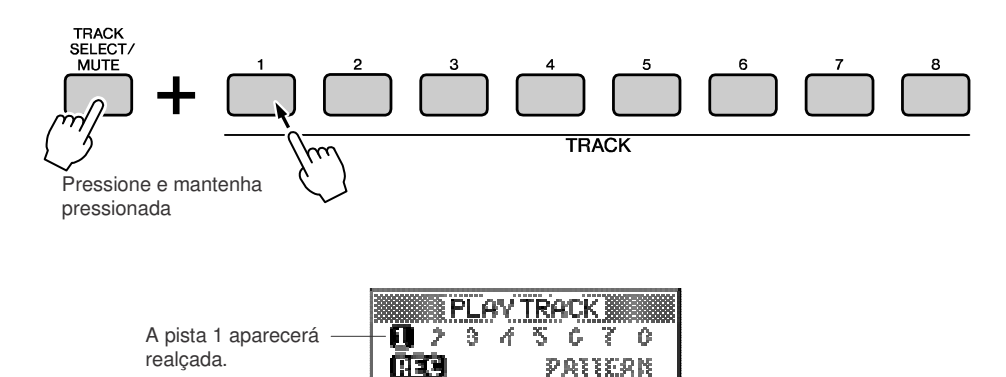

#### $\triangle$  Cuidado

*• Se você gravar em uma pista onde já existem dados gravados, esses dados serão substituídos e perdidos.*

#### *NOTA*

*• Quando você selecionar a pista [PATTERN] para gravar, o modo FINGER será ligado automaticamente.*

*• O modo FINGER não pode ser ligado ou desligado depois de iniciar a gravação.*

#### **Pista dos padrões (***Pattern Track***) selecionada para gravação**

Pressione a tecla TRACK [PATTTERN] enquanto mantém pressionada a tecla [TRACK SELECT/MUTE].

A pista dos padrões ficará realçada e será ativado o modo de espera de gravação.

#### *NOTA*

*• Para cancelar a gravação na pista selecionada, pressione outra vez a tecla daquela pista. O modo FINGER não pode ser ligado ou desligado depois de começar a gravação.*

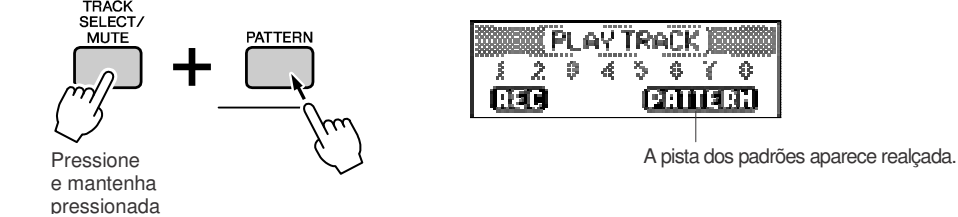

#### **Alterando o padrão a ser gravado**

*4*

Pressione a tecla [PATTERN] e use o dial para selecionar o padrão desejado. Depois de selecionar o padrão, pressione a tecla [EXIT].

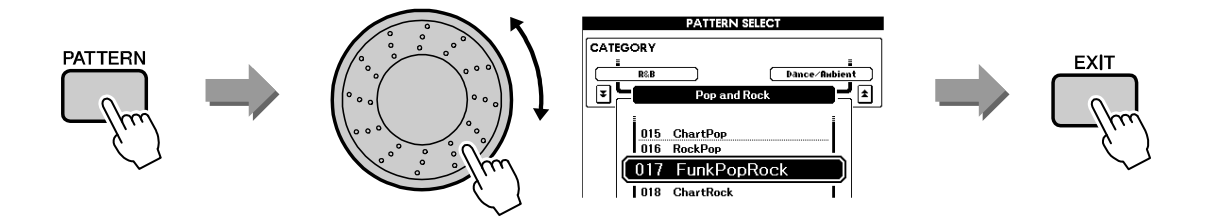

#### **A gravação começará quando você tocar no teclado.**

Você também pode iniciar a gravação pressionando a tecla [START/STOP]. Pressione a tecla [EXIT], e o número do compasso será mostrado na janela principal (*Main*) da tela.

Número do compasso atual

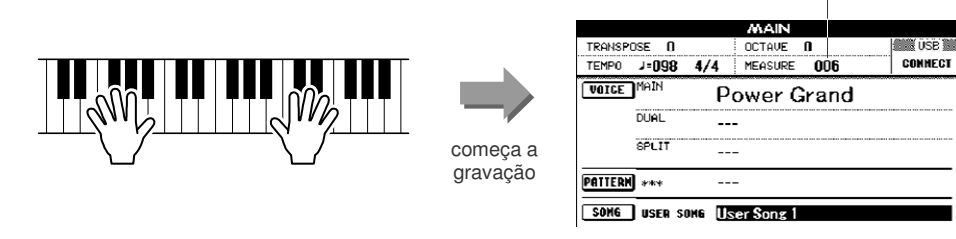

*NOTA*

*• Se a memória ficar cheia durante a gravação, aparecerá uma mensagem e a gravação parará automaticamente. Use a função de apagar música ou de apagar pista (página 33) para apagar os dados indesejados e fazer mais espaço para gravar, e em seguida inicie a gravação novamente.*

*5* **Pare a gravação pressionando a tecla [START/STOP] ou a tecla [REC].**

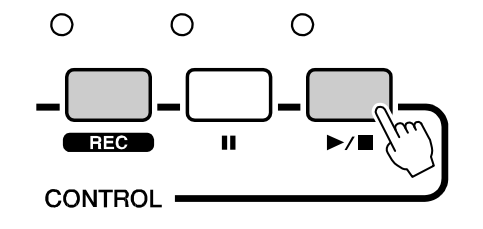

Quando a gravação pára, o número do compasso atual retorna a 001 e os números das pistas gravadas aparecem na tela com uma moldura em volta.

#### - **Para gravar outras pistas**

Repita os passos 2 a 5 para gravar as demais pistas.

Pressionando as teclas TRACK [1]–[8] e/ou a tecla [PATTERN] permite monitorar as pistas previamente gravadas (mostradas com uma moldura em volta do número) enquanto se grava uma nova pista. As pistas previamente gravadas também podem ser silenciadas (mostradas sem a moldura em volta do número) enquanto se grava uma nova pista (página 58).

#### - **Para regravar uma pista**

Simplesmente selecione a pista que deseja regravar, usando o procedimento normal. O novo material substituirá os dados anteriores.

# *6*

#### **Depois de gravar ...**

 **Para reproduzir uma música do usuário (***User Song***)** O procedimento é o mesmo das músicas pré-gravadas (*Preset*) (página 26).

- **1** Pressione a tecla [USER].
- **2** O número/nome da música atual ficará realçado. Use o dial para selecionar a música do usuário (001 a 005) que quer reproduzir. **3** Pressione a tecla [START/STOP].
- **Para salvar a música no dispositivo USB (veja página 69)**
- **Para converter a música para o formato SMF e em seguida salvar no dispositivo USB (veja página 70)**

Os seguintes dados são gravados antes do início da música. Mesmo que você altere os dados durante a gravação, os dados não são gravados.

• Tipo de reverb, tipo de chorus, fórmula de compasso, número do padrão, volume do padrão

## *Song Clear* — Apagando Músicas do Usuário

Esta função apaga toda a música do usuário (todas as pistas).

*1* **Na janela principal (***Main***), selecione a música do usuário (001 to 005) que você quer apagar.**

#### *2* **Pressione e mantenha pressionada a tecla [TRACK SELECT/MUTE] por mais de um segundo enquanto mantém pressionada a tecla [STORE].**

Aparecerá na tela uma mensagem solicitando sua confirmação.

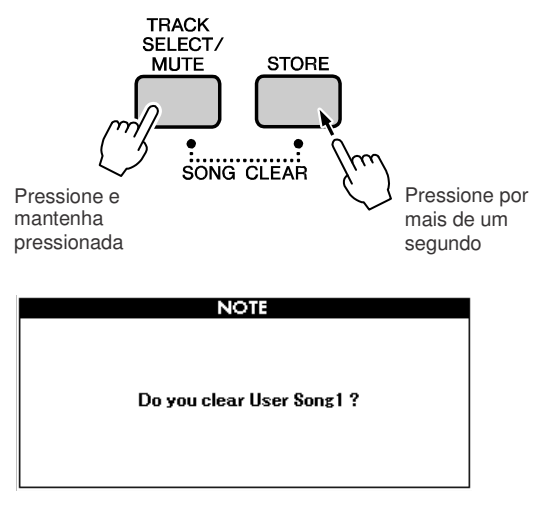

#### *NOTA*

*• Se você quiser apagar só uma determinada pista de uma música do usuário, use a função Track Clear.*

## *3* **Pressione a tecla [INC/YES].**

*4*

Aparecerá na tela uma mensagem de confirmação. Pressione [DEC/NO] para cancelar a operação de *Song Clear*.

## **Para executar a função** *Song Clear* **pressione a [INC/YES].**

Aparecerá rapidamente uma mensagem informando que a música está sendo apagada.

#### *NOTA*

*• Para executar a função de Song Clear, pressione a tecla [INC/YES]. Pressione a tecla [DEC/NO] para cancelar a operação Song Clear.*

## *Track Clear* — Apagando uma Pista da Música do Usuário

Esta função permite a você apagar uma determinada pista (*track*) de uma música do usuário.

#### *1* **Na janela principal (***Main***), selecione a música do usuário (001 to 005) que contém a pista que você quer apagar.**

#### *2* **Pressione a tecla TRACK [1] a [8] correspondente à pista que você quer apagar enquanto mantém pressionada a tecla [TRACK SELECT/MUTE].**

Para apagar a pista de padrões (*pattern track*), pressione a tecla TRACK [PATTERN] por mais de um segundo enquanto mantém pressionada a tecla [TRACK SELECT/MUTE]. Aparecerá na tela uma mensagem solicitando confirmação.

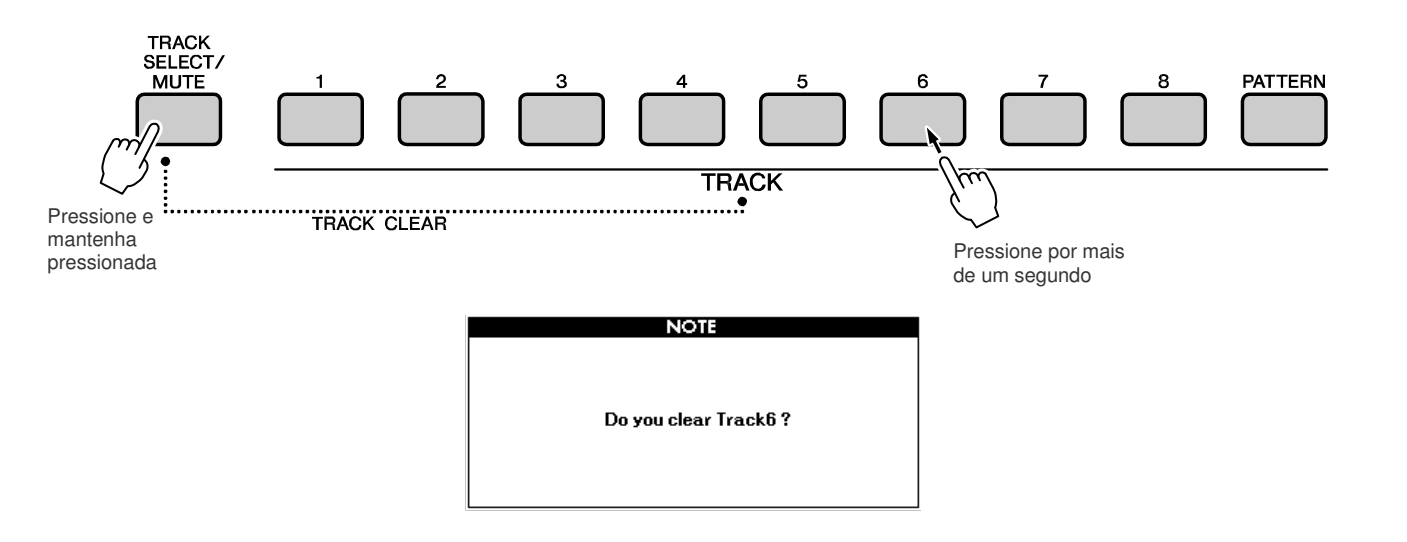

## *3* **Pressione a tecla [INC/YES].**

Aparecerá na tela uma mensagem de confirmação. Pressione a tecla [DEC/NO] para cancelar a operação de *Track Clear*.

#### *4* **Para executar a operação de** *Track Clear* **pressione a tecla [INC/YES].**

Aparecerá rapidamente uma mensagem informando que a pista está sendo apagada.

#### *NOTA*

*• Para executar a função de Track Clear, pressione a tecla [INC/YES]. Pressione a tecla [DEC/NO] para cancelar a operação Track Clear.*

## Dados Memorizados

As seguintes configurações são sempre memorizadas, e são preservadas mesmo quando o instrumento é desligado. Se você quiser inicializar essas configurações, use a função *Initialize*, explicada a seguir.

#### **Parâmetros memorizados**

- Músicas do usuário (*User Song*)
- Arquivo de padrões (*Pattern file*)
- Memória de Performance
- Os parâmetros na janela UTILITY/EDIT Ponto de divisão, sensibilidade ao toque, volume do padrão, volume da música, volume do metrônomo, cancelamento da demonstração, tipo de Master EQ, digitação de acordes, afinação, velocidade do arpejo • Configuração do painel: AUTO FILL IN
- **Inicialização**

Esta função apaga todos os dados memorizados no instrumento e restaura as configurações originais.

## -**Apagar memória**

Para apagar os dados memorizados, ligue o instrumento pressionando a tecla [STANDBY/ ON] enquanto mantém pressionada a tecla branca mais à direita no teclado. Os dados da memória serão apagados e serão restaurados os valores originais de fábrica.

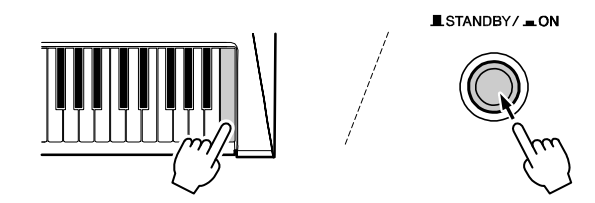

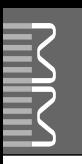

## Operações Básicas

O controle geral do MM6 é baseado nas seguintes operações:

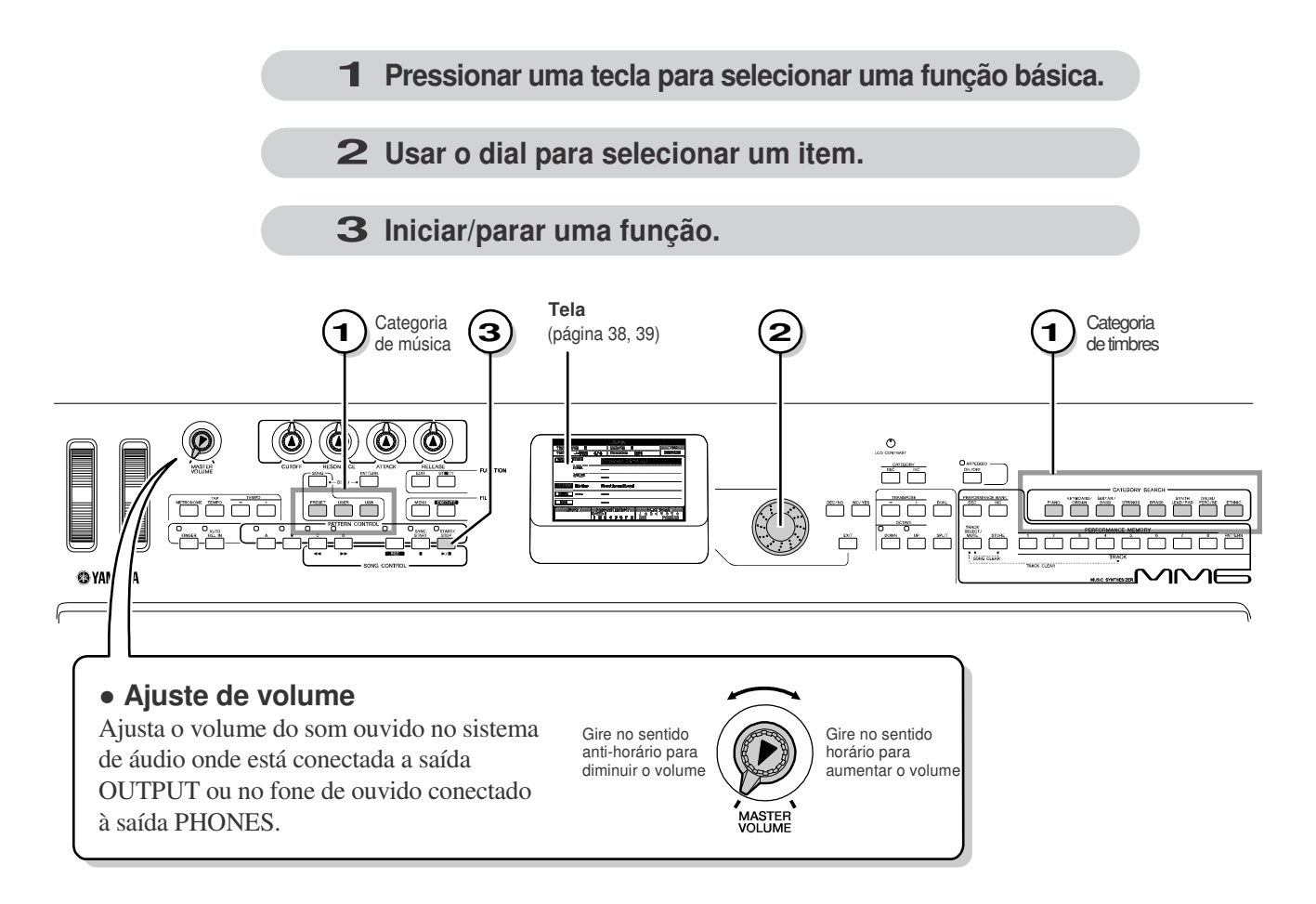

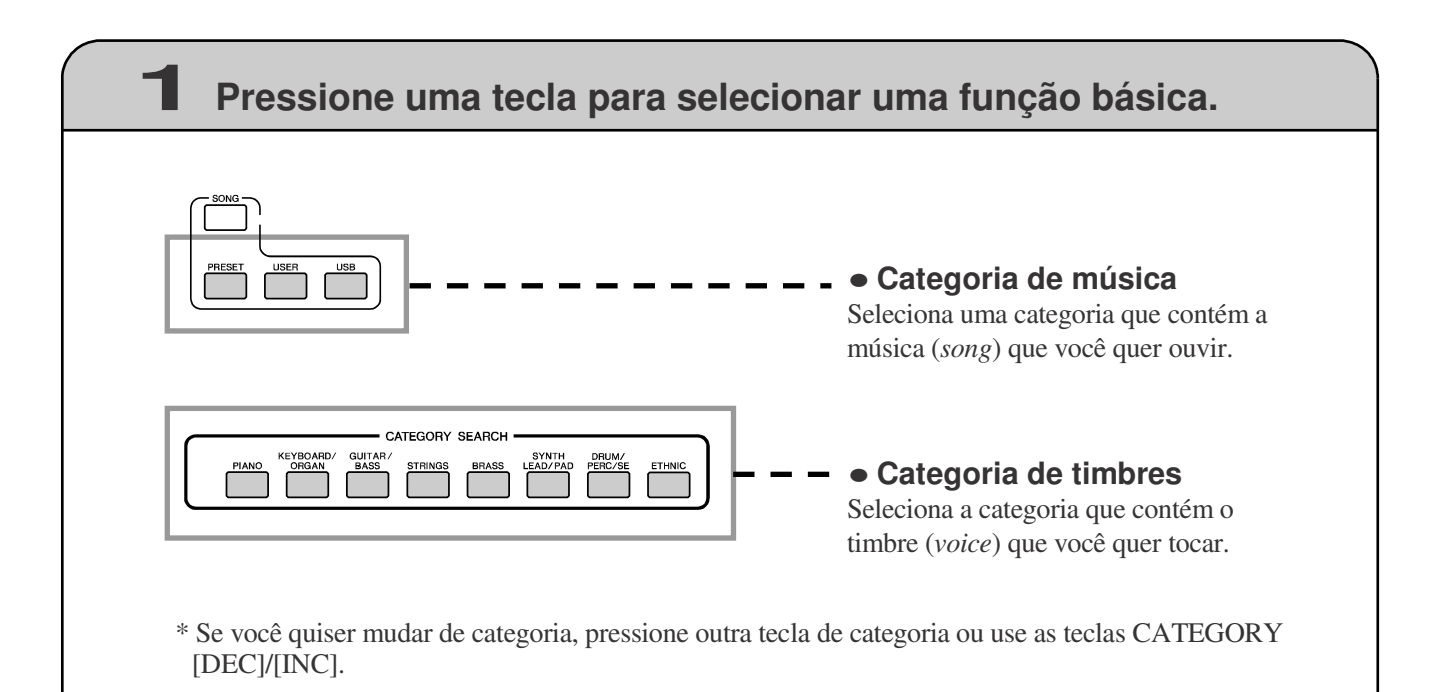
Você pode selecionar rapidamente uma categoria diferente depois de ter selecionado uma categoria de músicas, padrões ou timbres. Essas teclas podem ser usadas para passar seqüencialmente pelas categorias.

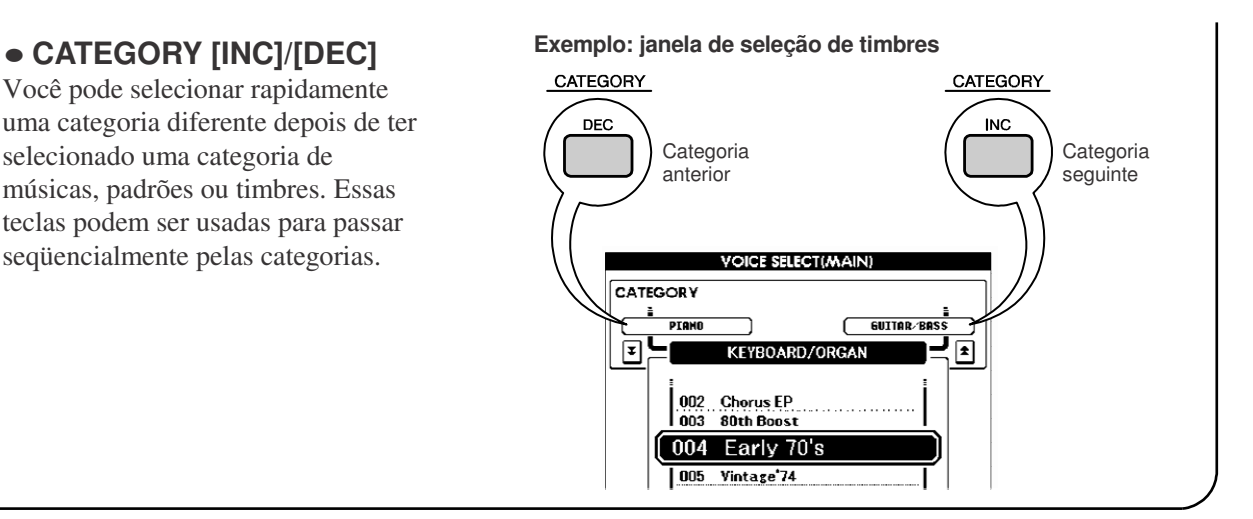

#### **2 Use <sup>o</sup> dial para selecionar um item.** Quando uma função básica é selecionada, o nome da categoria aparece na parte superior da tela, e o item selecionado fica realçado abaixo dele. Podem ser selecionados itens diferentes usando-se o dial ou as teclas [INC/YES] e [DEC/NO]. **VOICE SELECTIMAINI** CATEGORY ETHNIC<br>-KEYBOARD/ORGAN ब़ि⊑ Nome da categoria selecionada PIANO 014 GM Honky-tonk<br>015 GM Harpsichord Item selecionado 001 Power Grand 002 Aggressive<br>003 Bright Piano **Dial Teclas [INC/YES], [DEC/NO]** Diminui Aumenta Gire o dial no sentido horário Pressione a tecla [INC/YES] brevemente para para aumentar o valor do item incrementar o valor de 1, ou pressione a tecla selecionado, ou no sentido anti-[DEC/NO] brevemente para decrementar o valor de 1. horário para diminuir seu valor. Pressione e mantenha pressionada qualquer tecla para Gire o dial continuamente para incrementar ou decrementar continuamente o valor. aumentar ou diminuir o valor DEC/NO INC/YES Pressione Pressione continuamente. brevemente para brevemente para incrementar decrementar Na maioria dos procedimentos descritos neste manual o dial é recomendado para fazer seleção simplesmente porque ele é o método de seleção mais fácil e mais intuitivo. Observe, no entanto, que a maioria dos itens ou valores que podem ser selecionados com o dial também podem ser selecionados usando as teclas [INC/YES] e [DEC/NO].

# **3 Iniciar / parar uma função.**

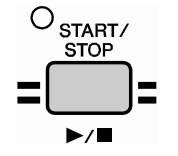

# Use a tecla [START/STOP].

Depois de selecionar uma música ou um padrão de ritmo, pressione esta tecla para iniciar a reprodução. Pressione a tecla novamente para parar a reprodução.

# Janelas

### **Nomes das janelas**

A tela fornece todas as informações que você precisa para operar facilmente o instrumento. O nome da janela atual aparece no alto da tela. Por exemplo, aparece "MAIN" no alto da janela principal.

### **Janela MAIN**

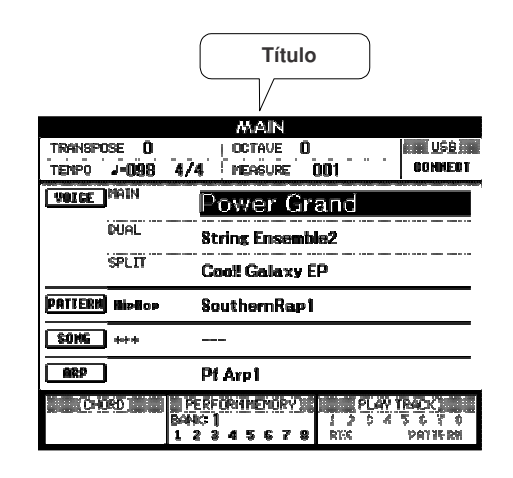

**Chamando <sup>a</sup> janela principal**

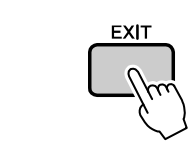

**A maioria das operações básicas são executadas a partir da janela principal (MAIN) do instrumento.** Você pode retornar à janela principal a partir de qualquer outra janela pressionando a tecla [EXIT] próxima ao dial.

### **Janela UTILITY/EDIT (página 64, 62)**

A janela UTILITY/EDIT dá acesso a 46 itens (25 itens de UTILITY e 21 itens de EDIT) que podem ser editados.

A janela UTILITY ou EDIT aparece quando é pressionada a tecla [UTILITY] ou a tecla [EDIT]. A cada vez que são pressionadas as teclas CATEGORY [DEC]/[INC] descritas na página 37, é selecionado um novo item dentre os 46 itens disponíveis.

Pressione as teclas CATEGORY [DEC]/[INC] quantas vazes precisar até aparecer a função desejada. Você pode em seguida usar o dial ou as teclas [INC/YES] ou [DEC/NO] para ajustar o valor da função como desejar.

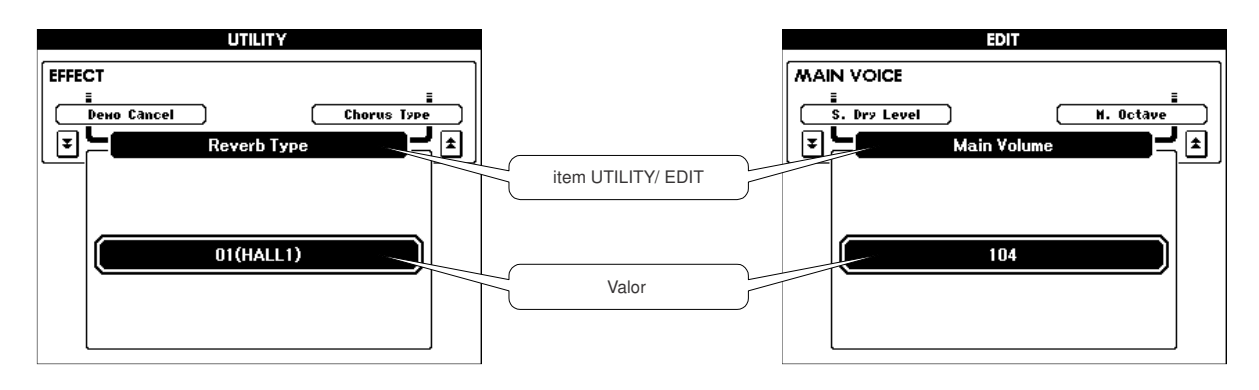

# Itens da Janela Principal (MAIN)

A janela principal mostra todas as configurações básicas da música, padrão e timbre atuais. Ela também inclui uma gama de indicadores que mostram os estados (ligado/desligado) de diversas funções. Como essa janela permite a você visualizar todas as configurações básicas atuais em uma área centralizada, é uma boa idéia tê-la visível enquanto você toca.

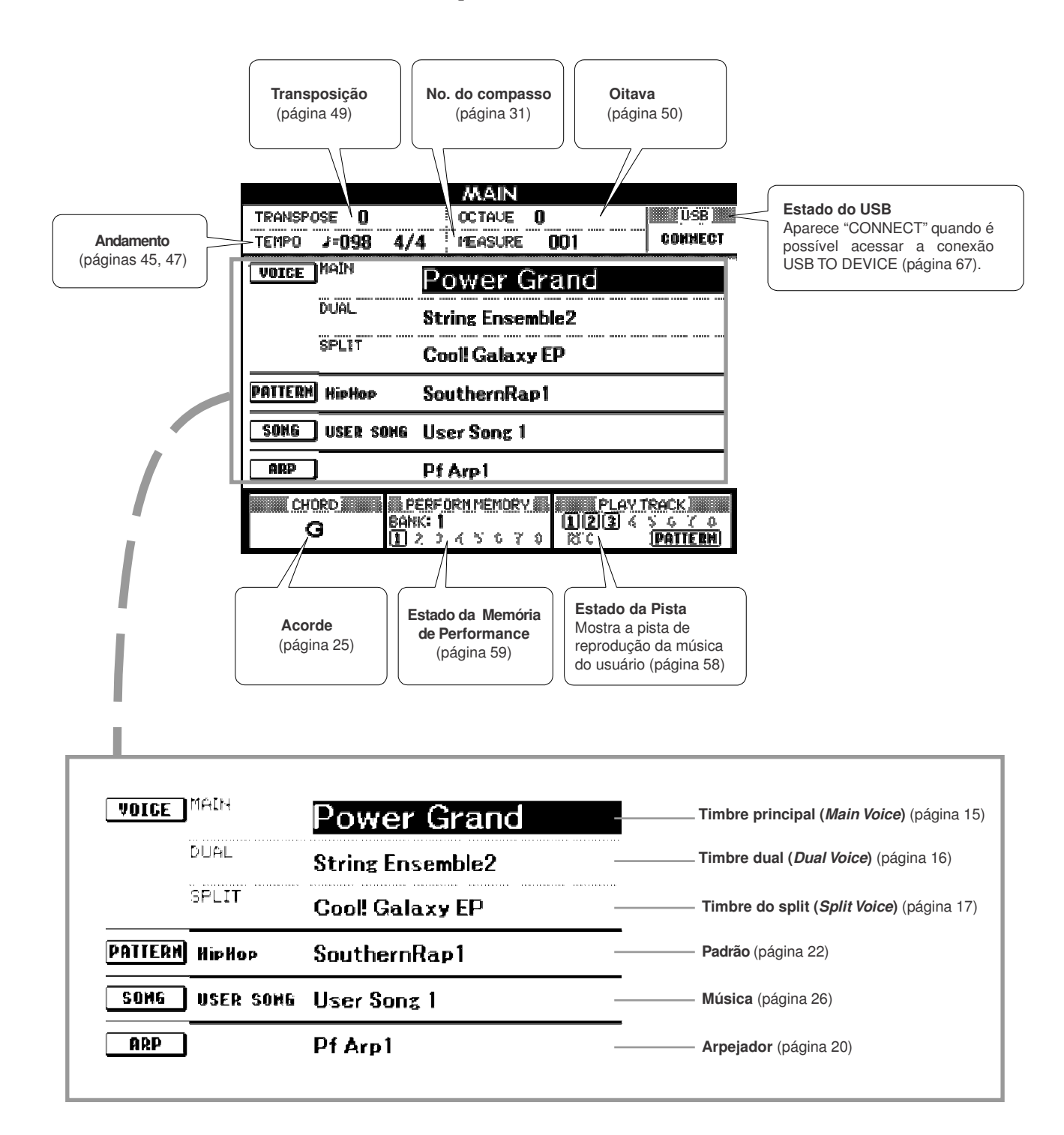

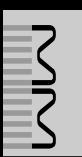

**Vocêpode controlar tonalidade, volume, afinação e outros parâmetros usando os controles do painel frontal, bem como usando controles externos conectados às entradas no painel traseiro.**

# Controles do Painel do MM6

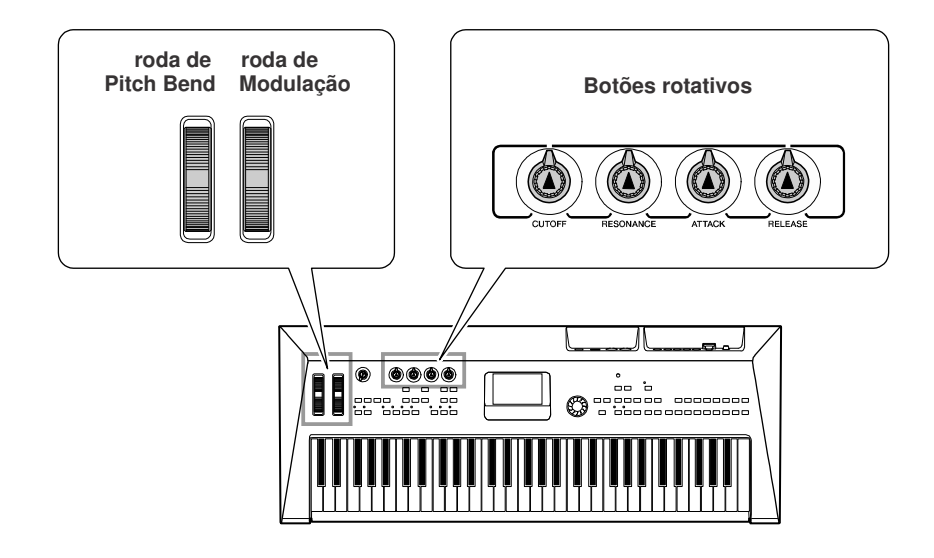

- **Roda de Pitch Bend**

Use a roda de Pitch Bend para subir (empurre a roda) ou descer (puxe a roda para você) a altura das notas enquanto toca no teclado. Esta roda possui uma mola que a posiciona automaticamente no ponto da afinação normal quando você a solta. Experimente usar a roda de Pitch Bend enquanto pressiona uma nota no teclado.

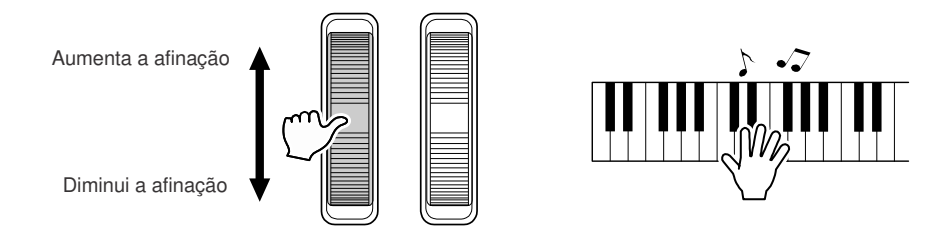

# - **Roda de Modulação**

Este controle é usado para aplicar vibrato ao som do teclado.

Quanto mais você move a roda para a frente, maior é o efeito aplicado ao som. Experimente a roda de Modulação com vários timbres pré-programados enquanto toca no teclado.

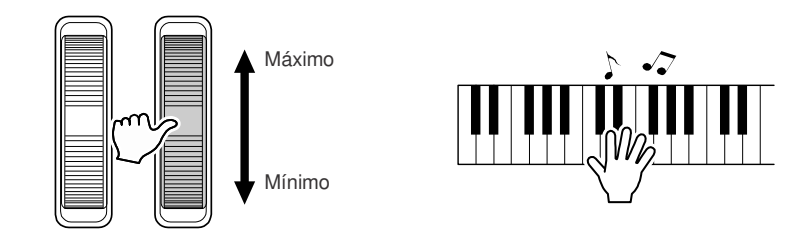

# -**Botões rotativos**

Você pode alterar o brilho e as características de tonalidade do timbre principal (*Main Voice*) e do timbre dual (*Dual Voice*) em tempo real, girando os botões enquanto toca.

Gire o botão para a direita para aumentar o valor, e para a esquerda para diminuir.

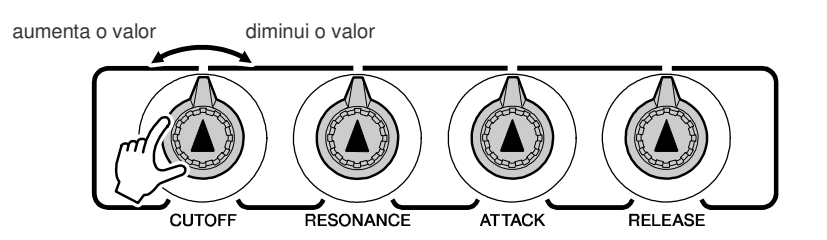

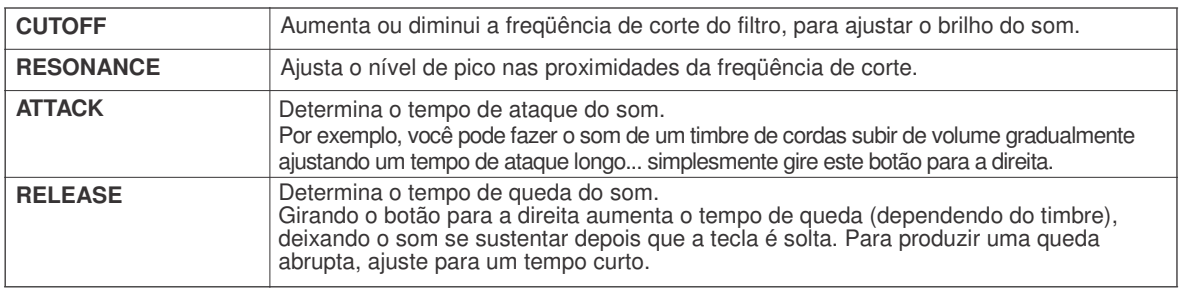

# Controles Externos

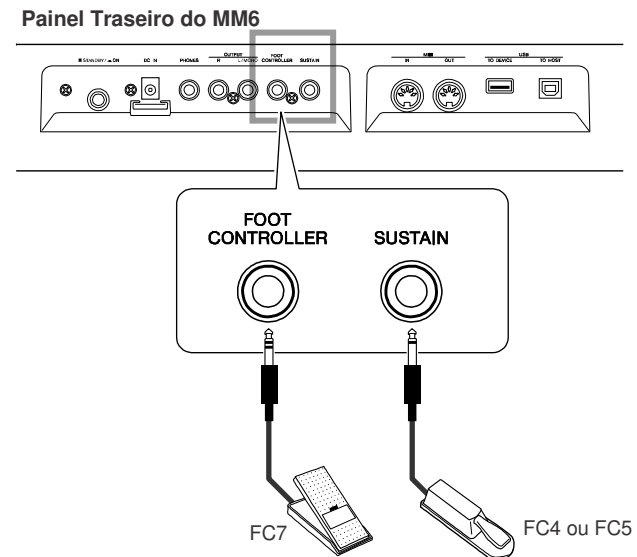

# -**Pedal liga/desliga**

Um pedal opcional do tipo liga/desliga (ex: FC4 ou FC5) conectado à entrada SUSTAIN do painel traseiro permite a você controlar o sustain. Por exemplo, você pode ligar ou desligar o sustain com o pé enquanto toca com ambas as mãos.

*NOTA • Osustain só pode ser aplicado aos timbres principal e dual.*

# -**Pedal controlador**

Vocêpode conectar um pedal opcional (FC7) à entrada FOOT CONTROLLER do painel traseiro. A possibilidade de controlar volume com o pé pode ser uma vantagem em apresentações ao vivo.

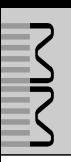

# Selecionando um tipo de Reverb

O reverb permite a você tocar com a ambiência de uma sala de concerto. Quando você seleciona um padrão ou uma música, é selecionado automaticamente o tipo de reverb para o timbre que está sendo usado. Para selecionar um tipo diferente de reverb, use o procedimento descrito abaixo.

# *1* **Pressione <sup>a</sup> tecla [UTILITY] para**

### **acessar a janela UTILITY.**

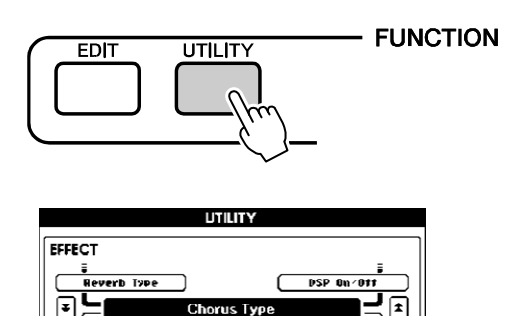

*2* **Use as teclas CATEGORY [DEC]/ [INC] para selecionar o item** *Reverb Type***.** Será mostrado o tipo de reverb selecionado.

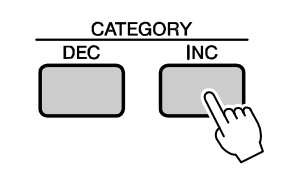

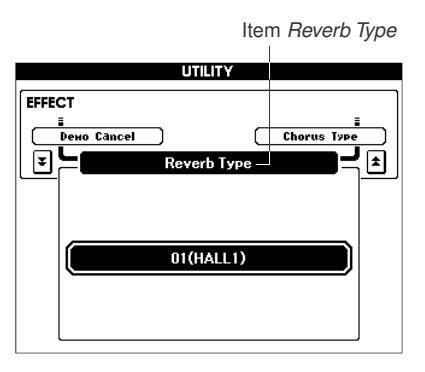

*3* **Use <sup>o</sup> dial para selecionar <sup>o</sup> tipo de reverb.**

Vocêpode verificar como soa o tipo de reverb tocando no teclado.

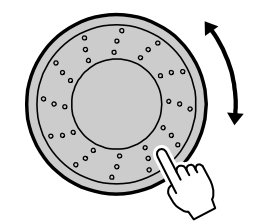

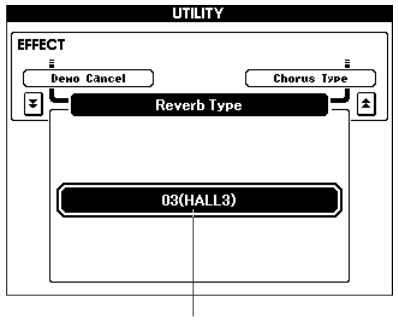

tipo de reverb selecionado

Consulte a Lista de Tipos de Efeitos na página 98 para saber sobre os tipos de reverb disponíveis.

### **Ajustando <sup>o</sup> nível de mandada do reverb**

Vocêpode ajustar individualmente a quantidade de reverb a ser aplicada aos timbres principal, dual e split. (página 63)

# Selecionando um tipo de Chorus

O efeito de chorus cria um som encorpado, como se vários timbres semelhantes estivessem soando em uníssono.

Quando você seleciona um padrão ou uma música, é selecionado automaticamente o tipo de chorus para o timbre que está sendo usado. Para selecionar um tipo diferente de chorus, use o procedimento descrito abaixo.

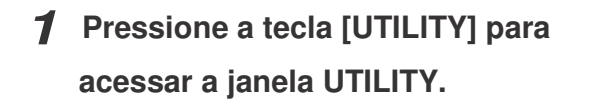

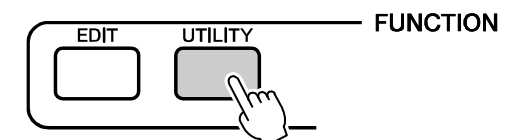

# *2* **Use as teclas CATEGORY [DEC]/ [INC] para selecionar o item** *Chorus Type***.**

Será mostrado o tipo de chorus selecionado.

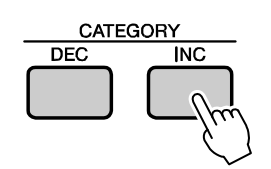

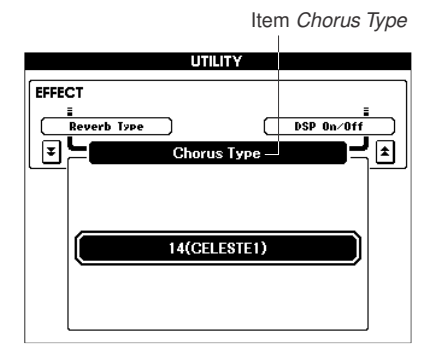

### *3* **Use <sup>o</sup> dial para selecionar <sup>o</sup> tipo de chorus.**

Vocêpode verificar como soa o tipo de chorus tocando no teclado.

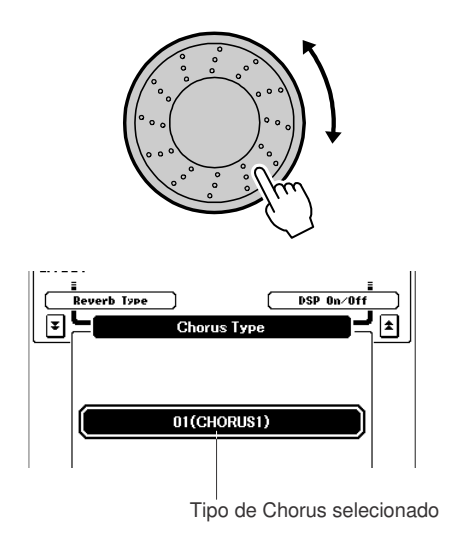

Consulte a Lista de Tipos de Efeitos na página 98 para saber sobre os tipos de chorus disponíveis.

### **Ajustando <sup>o</sup> nível de mandada do chorus**

Vocêpode ajustar individualmente a quantidade de chorus a ser aplicada aos timbres principal, dual e split. (página 63)

# Aplicando Efeitos de DSP

Estes efeitos podem ser usados para adicionar profundidade e enriquecer os timbres tocados no teclado (principal, dual e split).

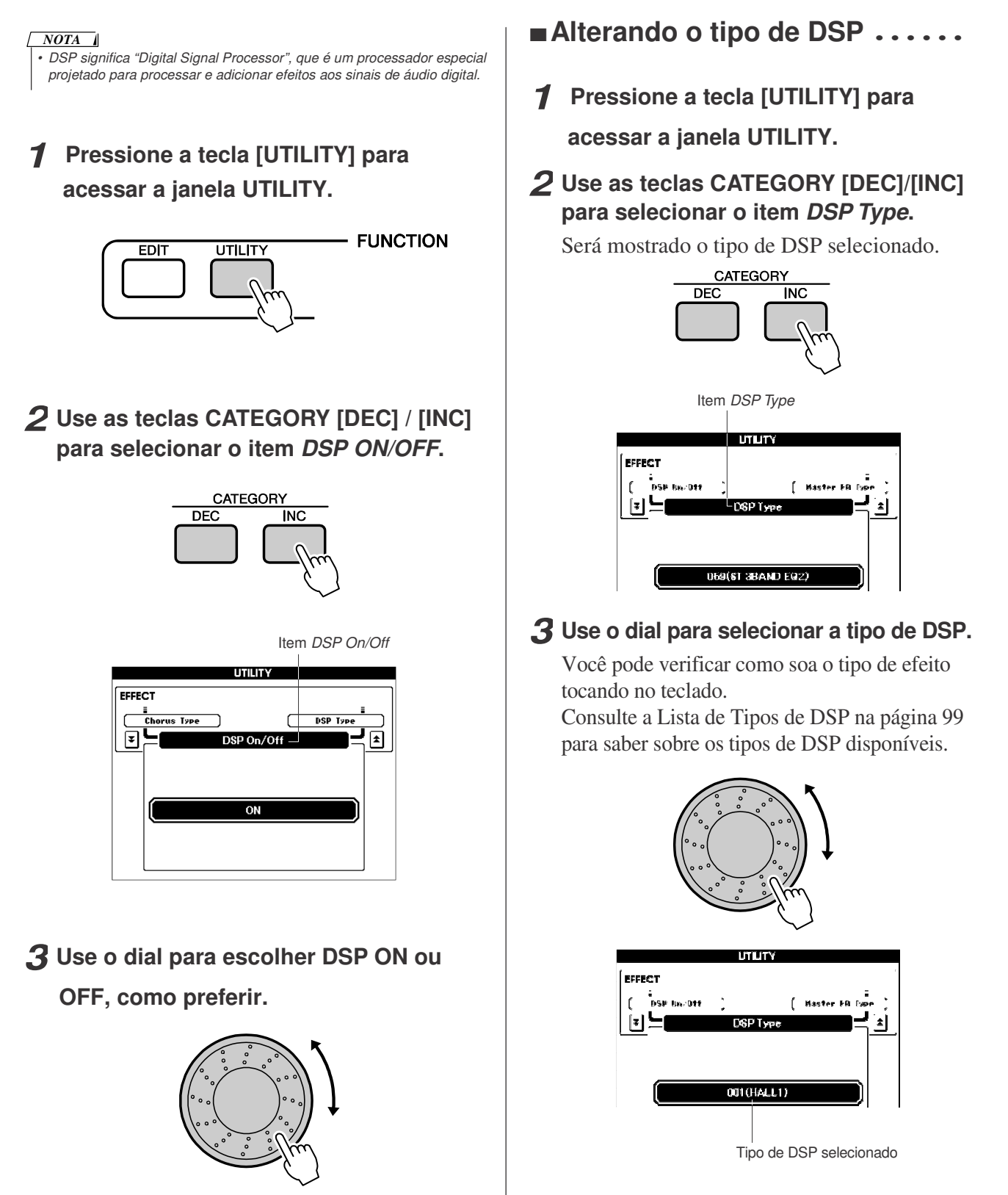

Pressione as teclas [INC/YES] e [DEC/NO] simultaneamente para selecionar o valor padrão inicial.

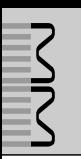

# Usando o Metrônomo

Este instrumento inclui um metrônomo com andamento e compasso ajustáveis. Use-o para ajustar o andamento mais confortável para você tocar a música.

# -**Inicie o metrônomo**

### **Inicie o metrônomo pressionando a tecla [METRONOME].**

Para parar o metrônomo, pressione de novo a tecla [METRONOME].

# **METRONOME**

Tempo do compasso atual

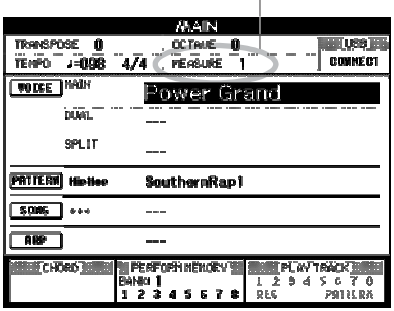

# -**Ajustando o andamento**

Veja como você pode ajustar o andamento do metrônomo.

*1* **Pressione <sup>a</sup> tecla TEMPO [+] para aumentar 1 unidade no andamento, ou a tecla TEMPO [-] para diminuir 1 unidade.**

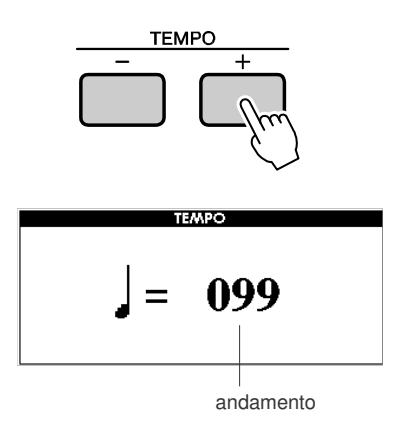

*2* **Use <sup>o</sup> dial para selecionar <sup>o</sup> valor do andamento, de 11 a 280.**

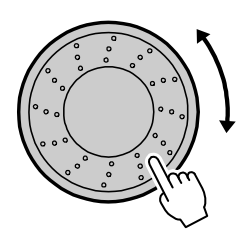

Pressione a tecla [EXIT] para retornar à janela original.

Pressione as teclas TEMPO [+] ou [-] quantas vezes precisar para ajustar o andamento desejado.

Você também pode manter pressionada qualquer das teclas TEMPO para variar continuamente o valor do andamento dentro de uma faixa maior.

# -**Configurando o número de tempos por compasso, e a figura de tempo**

Neste exemplo vamos definir um compasso de 3/8.

*1* **Mantenha pressionada <sup>a</sup> tecla [METRONOME] por mais de um segundo.**

A fórmula de compasso será mostrada na tela.

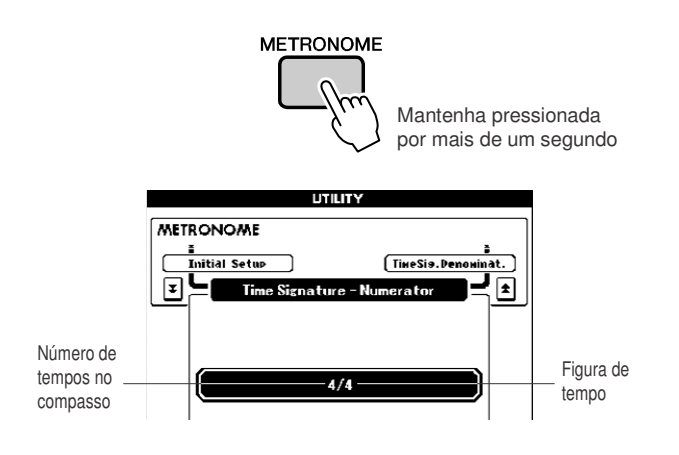

### *2* **Use <sup>o</sup> dial para selecionar <sup>o</sup> número de tempos no compasso.**

O primeiro tempo do compasso soará como uma sineta e os demais tempos soarão como um clique. Se você configurar esse parâmetro como "00", todos os tempos soarão como um clique, sem o som de sineta no começo do compasso. A faixa permitida vai de 0 a 60. Selecione 3 para este exemplo.

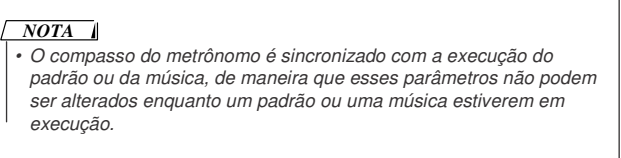

*3* **Pressione <sup>a</sup> tecla CATEGORY [INC] para visualizar "Time Signature – Denominator".**

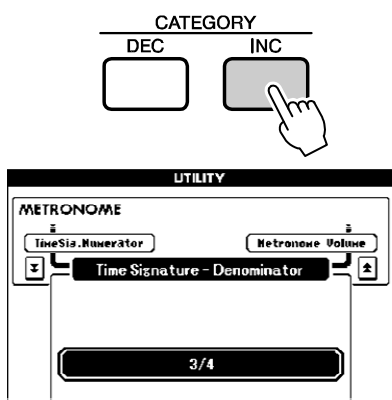

# *4* **Use <sup>o</sup> dial para selecionar <sup>a</sup> figura de tempo.**

Selecione a figura de tempo desejada: 2,4,8 ou 16 (mínima, semínima, colcheia ou semicolcheia). Para este exemplo, selecione 8. O compasso será então definido como 3/8.

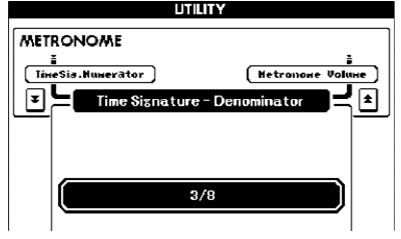

por mais de um segundo<br>
Pressione a tecla [METRONOME] para confirmar a configuração.

# -**Ajustando o volume do metrônomo**

*1* **Pressione <sup>a</sup> tecla [UTILITY] para acessar a janela UTILITY.**

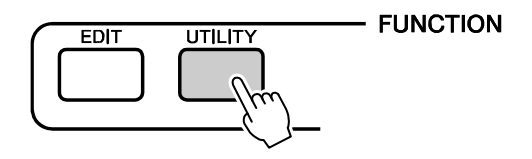

*2* **Pressione <sup>a</sup> tecla CATEGORY [DEC] / [INC] até que o item "Metronome Volume" apareça na tela.**

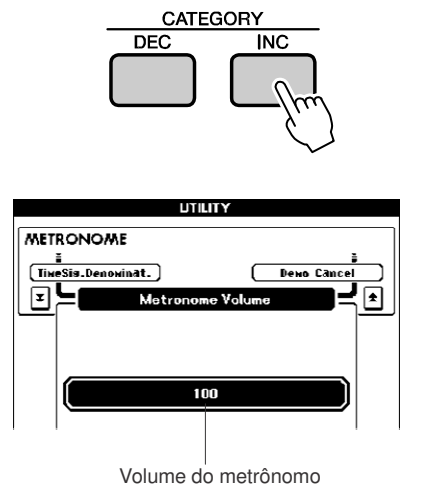

- *3* **Use <sup>o</sup> dial para ajustar <sup>o</sup> volume do**
- **metrônomo como desejar.**

# Ajustando o Andamento

Se a execução de uma música ou de um padrão ficar muito rápida ou muito devagar, experimente alterar o andamento. Pressione a tecla TEMPO [+] ou [-].

Aparecerá na tela o parâmetro "Tempo".

Use as teclas TEMPO [+] e [-] para ajustar o andamento dentro da faixa de 11 a 280 tempos por minuto.

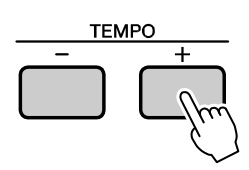

Você pode retornar ao andamento original pressionando simultaneamente as teclas [+] e [-].

# Usando a Tecla TAP TEMPO

Para ajustar automaticamente o andamento da execução, bata quatro vezes na tecla [TAP TEMPO] para as músicas em 4/4, ou três vezes para 3/4, no andamento desejado.

Bata devagar para reduzir o andamento, ou rápido para aumentar o andamento. Você só precisa bater duas vezes para ajustar o andamento durante a reprodução de uma música.

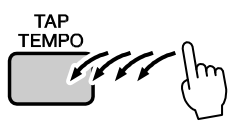

# Ajustando a Sensibilidade ao Toque

Quando a sensibilidade ao toque está ativada, você pode ajustar a resposta do teclado em quatro passos.

*1* **Pressione <sup>a</sup> tecla [UTILITY] para acessar a janela UTILITY.**

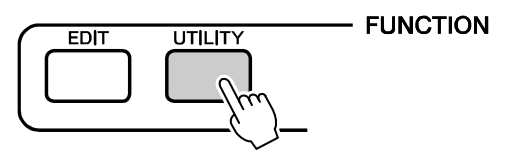

# *2* **Use as teclas CATEGORY [DEC] / [INC] para selecionar o item** *Touch Sensitivity***.**

O item selecionado é mostrado.

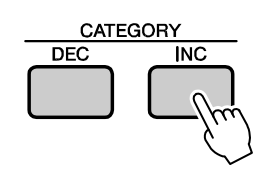

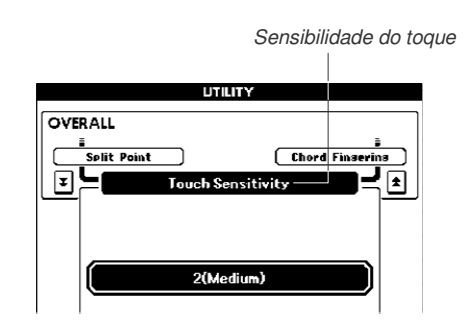

### *3* **Use <sup>o</sup> dial para selecionar um ajuste de sensibilidade ao toque de 1 a 4.**

Os valores mais altos produzem maior (mais fácil) variação de volume em resposta à força no teclado — ou seja, maior sensibilidade. Quando a sensibilidade ao toque é ajustada para 4 (Off), todas as notas soarão com o mesmo volume, independentemente da força que você tocar as notas.

 $\sqrt{NOTA}$ *• A sensibilidade padrão é "2".*

# Selecionando um Ajuste de EQ

Existem cinco configurações diferentes para o Master EQ, permitindo a você obter a melhor sonoridade para uma variedade de situações — como ao ouvir com fones de ouvido, por exemplo.

### *1* **Pressione <sup>a</sup> tecla [UTILITY] para acessar a janela UTILITY.**

Aparece na tela a função selecionada.

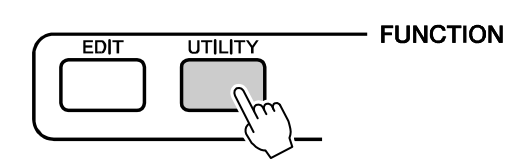

*2* **Use as teclas CATEGORY [DEC] / [INC] para selecionar o item** *Master EQ Type***.**

Aparece na tela o tipo de EQ selecionado.

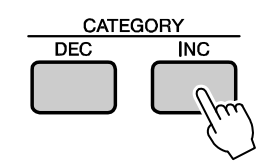

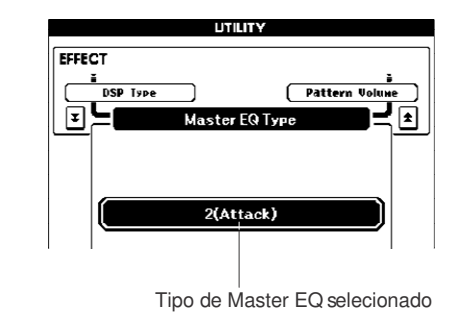

*3* **Use <sup>o</sup> dial para selecionar <sup>a</sup> configuração desejada para o Master EQ.**

Existem cinco configurações, de 1 a 5. Há configurações para realçar graves, reduzir freqüências para efeitos especiais, e outras.

- Controlando o Volume do Arpejo com a Dinâmica no Teclado
- *1* **Pressione <sup>a</sup> tecla [UTILITY] para acessar a janela UTILITY.**

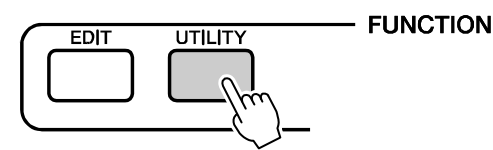

*2* **Use as teclas CATEGORY [DEC] / [INC] para selecionar o item** *Arpeggio Velocity***.** Aparece na tela o item selecionado.

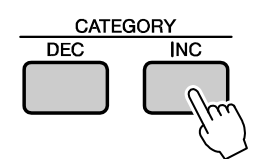

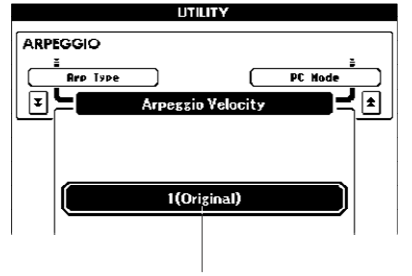

Intensidade selecionada para o arpejo

- *3* **Use <sup>o</sup> dial para ajustar <sup>a</sup> intensidade como desejar.**
	- Original .. A intensidade selecionada é usada para a reprodução de cada tipo de arpejo.

Thru........ É usada a intensidade do teclado.

# Transpondo o Teclado

### **Alteração de altura em passos de semitom (transposição)**

A afinação global do instrumento pode ser deslocada para cima ou para baixo até um máximo de uma oitava, em passos de semitom.

### *1* **Pressione uma das teclas TRANSPOSE**

**[+] / [-].O valor é mostrado na tela, indicando a quantidade de transposição acima ou abaixo do valor normal.**

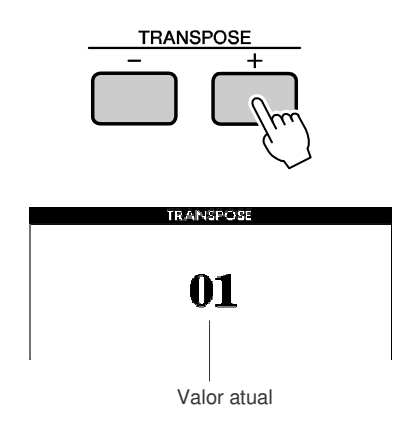

# *2* **Use <sup>o</sup> dial para ajustar <sup>o</sup> valor da transposição dentro da faixa de -12 a +12.**

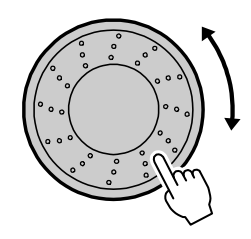

#### *NOTA • Este ajuste não afeta os kits debateria.*

Pressione a tecla [EXIT] para retornar à janela principal (*Main*).

Pressionando as teclas TRANSPOSE [+] / [-] brevemente permite alterações em passos unitários.

Mantendo pressionada qualquer das teclas TRANPOSE [+] / [-] faz aumentar ou diminuir continuamente o valor.

#### *NOTA*

# **Ajuste fino da altura (afinação)**

A afinação global do instrumento pode ser deslocada para cima ou para baixo até um máximo de 1 semitom, em passos de aproximadamente 0,2 Hz. O ajuste padrão é 440Hz.

*1* **Pressione <sup>a</sup> tecla [UTILITY] para acessar a janela UTILITY.**

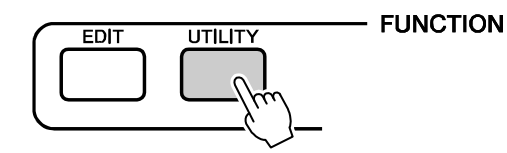

*2* **Use as teclas CATEGORY [DEC] / [INC] para selecionar o item** *Tuning***.**

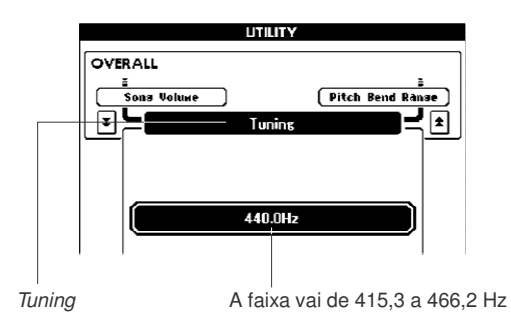

### *3* **Use <sup>o</sup> dial para ajustar <sup>o</sup> valor da afinação entre 415.3 e 466.2Hz.**

#### *NOTA*

*• Este ajuste não afeta os kits debateria.*

#### *NOTA*

*• Pressione as teclas [INC/YES][DEC/NO] simultaneamente para restaurar instantaneamente o ajuste padrão.*

*<sup>•</sup> Pressione qualquer das teclas [INC/YES] e [DEC/NO] ou TRANSPOSE [+] e [-]simultaneamente para selecionar o valor inicial padrão.*

# Transpondo o Teclado em Oitavas

Às vezes você pode querer tocar em uma região mais alta ou mais baixa. Por exemplo, você pode querer deslocar a afinação para baixo para atingir notas bem mais graves, ou para cima, para obter notas mais agudas em solos. As teclas OCTAVE [UP] / [DOWN] permitem a você fazer isso rápida e facilmente. A cada vez que você pressiona a tecla OCTAVE [UP] no painel, a afinação geral do timbre sobe uma oitava. Pressione a tecla OCTAVE [DOWN] para deslocar a afinação do teclado uma oitava para baixo. A faixa vai de -1 a +1, sendo que o 0 é a afinação padrão.

Quando a afinação é deslocada para cima a luz de OCTAVE [UP] se acende, e quando a afinação é deslocada para baixo a luz de OCTAVE [DOWN] se acende.

Vocêpode restaurar instantaneamente a afinação normal (0) pressionando simultaneamente ambas as teclas OCTAVE [UP] e [DOWN] (ambas as luzes se apagarão).

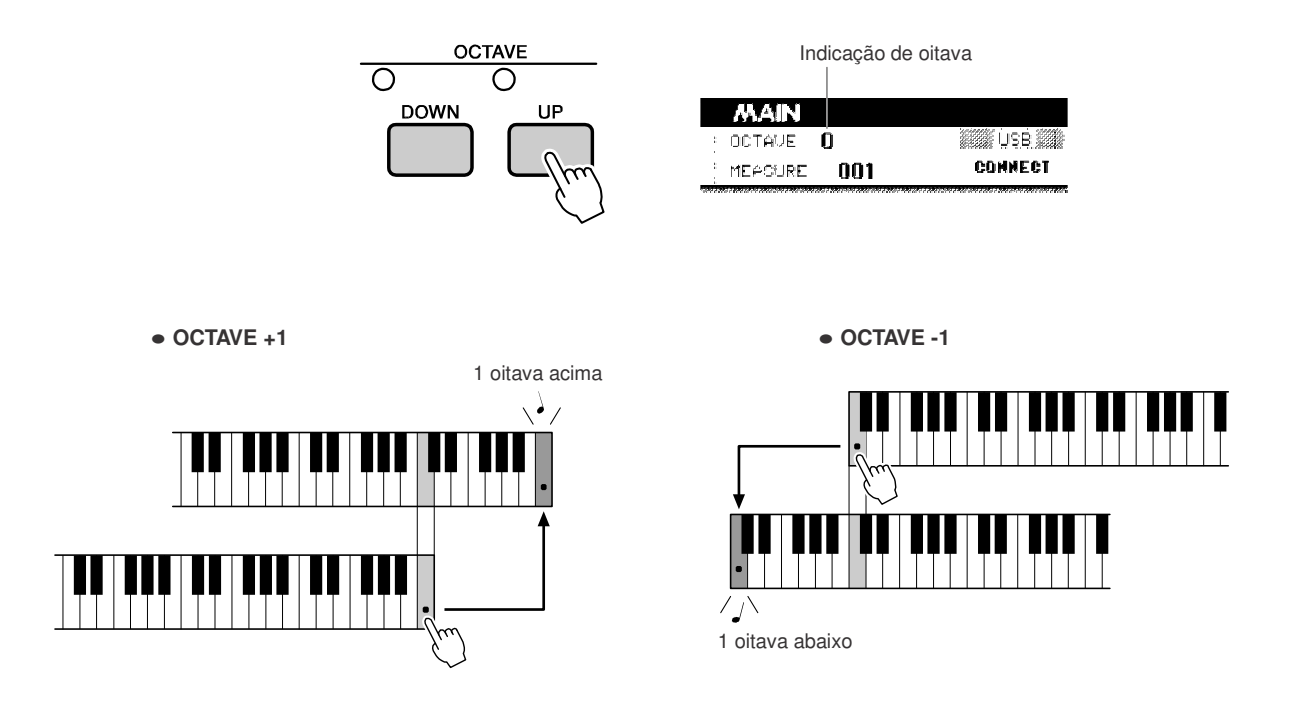

#### *NOTA*

*• Quando é selecionado um kit de bateria, os timbres de percussão endereçados ao teclado são deslocados na posição, mas não na afinação.*

**As operações básicas do recurso de padrões (auto-acompanhamento) são descritas na página 22.**

**Apresentaremos aqui algumas outras maneiras de você executar os padrões, ajustar o volume, tocar acordes usando os padrões, etc.**

# Variações de Padrões (Seções)

Para permitir algumas variações na execução dos padrões, cada padrão inclui um número de "seções" que podem ser selecionadas e executadas conforme desejado.

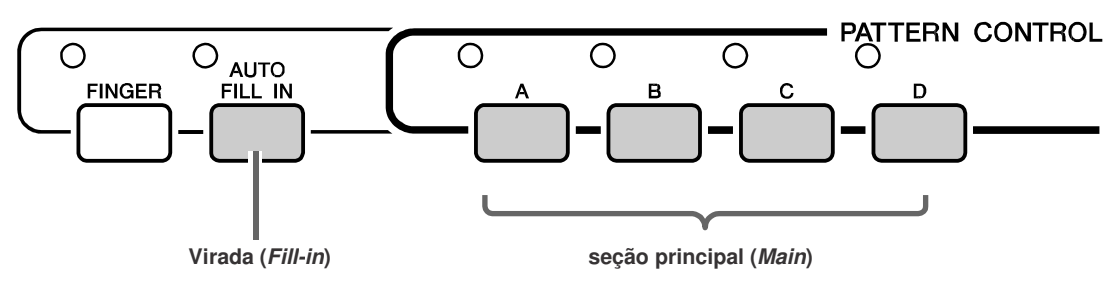

### **Seções principais (***Main***) A–D**

Estes são os padrões principais de acompanhamento, que se repetem indefinidamente até que seja selecionada outra seção.

Quando a tecla [FINGER] está ligada, o padrão será executado com os acordes determinados pelo que você toca com a mão esquerda.

### **Viradas (***Fill Ins***) (AUTO FILL IN)**

Pressione a tecla [AUTO FILL IN] para ligar a função de virada automática. Quando esta função está ligada, é adicionada automaticamente uma virada à parte do padrão de ritmo quando a seção principal é alterada.

Mesmo com a função de virada automática desligada, você pode adicionar uma virada a qualquer momento simplesmente pressionando a tecla da seção principal quando aquela mesma seção principal estiver sendo executada.

# *1* **Selecione <sup>o</sup> padrão desejado. (veja**

# *2* **Ligue <sup>o</sup> padrão.**

Pressione a tecla [FINGER]. O indicador acima à esquerda da tecla se acenderá.

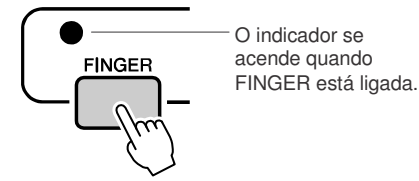

# *3* **LigueAUTO FILL IN.**

Pressione a tecla [AUTO FILL IN].

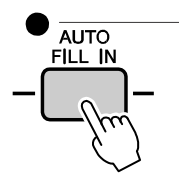

O indicador se acende quando AUTO FILL IN está ligada.

**página 22)** *4* **Pressione <sup>a</sup> tecla [SYNC START] para ligar** *Sync Start***.**

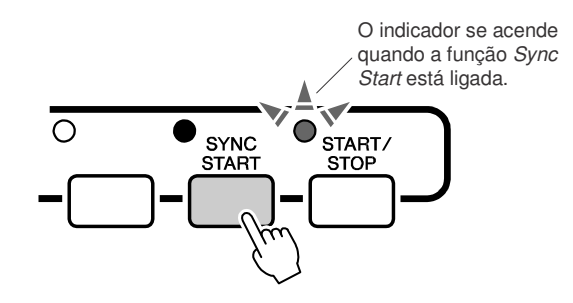

### **Sync Start**

Quando o modo de espera de Sync Start (início sincronizado) está ativado, a execução do padrão inicia assim que você toca um acorde na região de acompanhamento do teclado.

### *5* **Pressione uma tecla da seção principal: [A]–[D].**

O indicador acima à esquerda da tecla da seção principal ativa se acenderá.

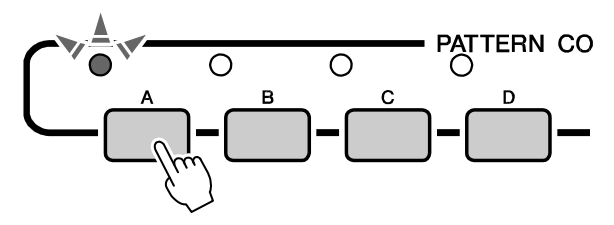

### *6* **<sup>A</sup> seção principal do padrão selecionado iniciará assim que você tocar um acorde com a mão esquerda.**

Para este exemplo, toque um acorde de dó maior (como mostrado a seguir).

Para saber como digitar os acordes, veja

"Tocando Acordes de Auto-acompanhamento", na página 25.

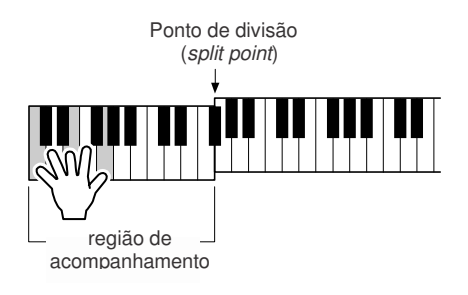

*7* **Pressione qualquer das teclas da seção principal, [A]–[D], como desejar.**

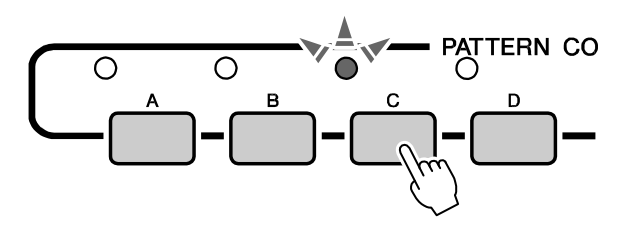

Será executada uma virada, levando à seção principal selecionada.

# Definindo o Ponto de Divisão

O ponto de divisão padrão é a tecla número 54 (tecla fá sustenido F#2), mas você pode alterá-lo para outra nota usando o procedimento descrito abaixo.

# *1* **Pressione <sup>a</sup> tecla [UTILITY] para acessar a janela UTILITY.**

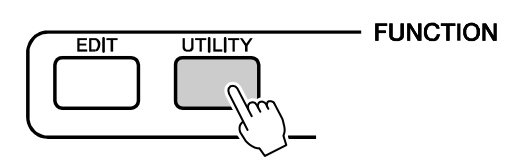

*2* **Use as teclas CATEGORY [DEC] / [INC] para selecionar o item** *Split Point***.**

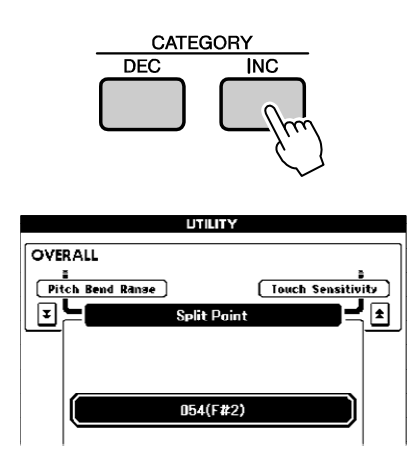

*3* **Use <sup>o</sup> dial para definir <sup>o</sup> ponto de divisão em qualquer tecla de 000 (C-2) a 127 (G8).**

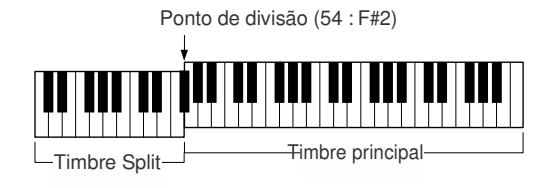

*NOTA*

- *• Quando você altera o ponto de divisão o ponto de divisão do autoacompanhamento também é alterado.*
- *• O timbre split soa na tecla do ponto de divisão.*

# Tocando um Padrão com Acordes e Sem Ritmo (Acompanhamento Parado)

Depois de pressionar a tecla [FINGER] para ligar o auto-acompanhamento, você pode tocar na região da esquerda (acompanhamento) do teclado para produzir acordes sem acompanhamento rítmico. Isto é o recurso de "Stop Accompaniment", e podem ser usadas algumas das digitações de acordes reconhecidas pelo instrumento. O MM6 reconhece como acordes as notas tocadas na região de auto-acompanhamento do teclado (página 25).

### **Selecione um padrão (página 22) e acione o modo de padrões, e em seguida pressione a tecla [FINGER] para ligar o modo FINGER.**

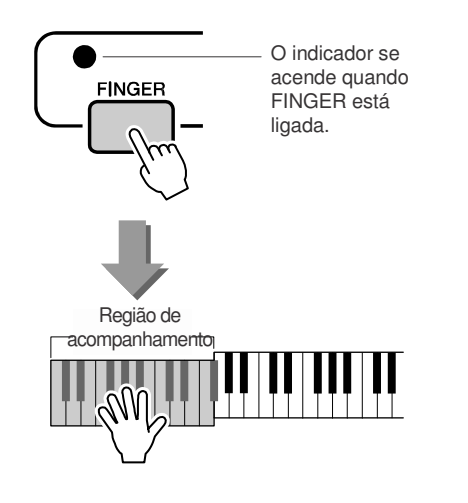

# Ajuste do Volume do Padrão

**Selecione um padrão (página 22) e acione o modo de padrões.**

*1* **Pressione <sup>a</sup> tecla [UTILITY] para acessar a janela UTILITY.**

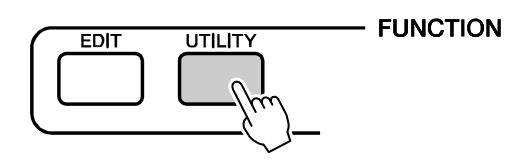

*2* **Use as teclas CATEGORY [DEC] / [INC] para selecionar o item** *Pattern Volume***.**

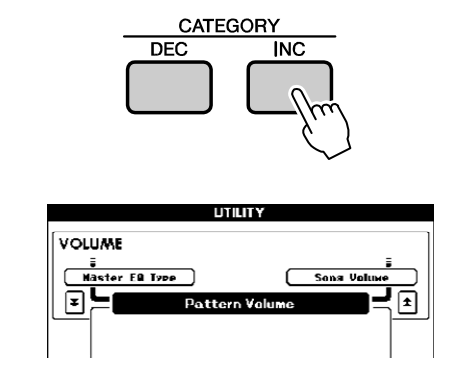

*3* **Use <sup>o</sup> dial para ajustar <sup>o</sup> volume do padrão entre 000 e 127.**

# Básico sobre Acordes

Duas ou mais notas podem ser tocadas juntas para compor um "acorde".

O tipo mais básico de acorde é a "tríade", contendo três notas: a tônica, a terça e a quinta da respectiva escala. Uma tríade de Dó maior (*C major*), por exemplo, é composta das notas Dó (tônica ou raiz), Mi (intervalo de terça da escala de dó maior), e Sol (intervalo de quinta da escala de Dó maior).

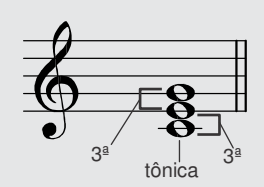

Na tríade de Dó maior mostrada ao lado, a nota mais baixa é a "tônica"

do acorde (esta é a posição normal do acorde ... usando outras notas do acorde na posição mais baixa criam-se "inversões"). A tônica é o som central do acorde, que suporta e ancora as demais notas. A distância (intervalo) entre as notas adjacentes de uma tríade são a terça menor e a terça maior.

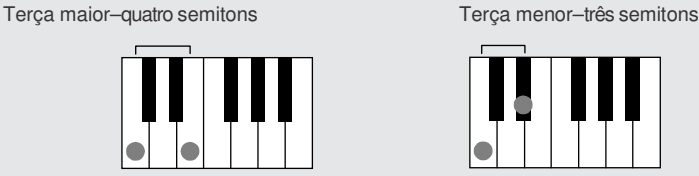

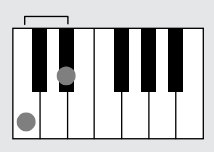

O intervalo mais baixo em relação à tônica da tríade (entre a tônica e a terça) determina se a tríade é um acorde maior ou menor, e podemos deslocar a nota mais alta para cima ou para baixo em um semitom para produzir dois acordes adicionais, como mostrado abaixo.

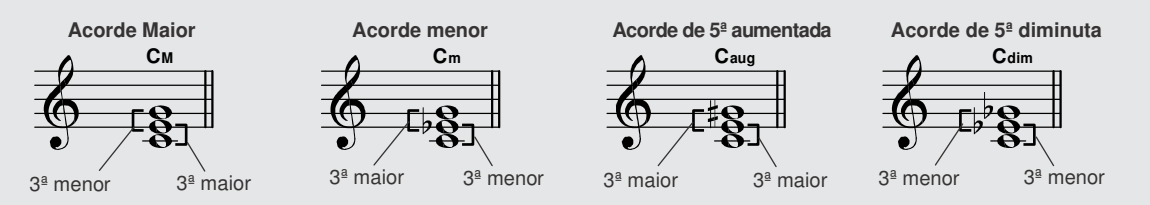

As características básicas do som do acorde permanecem intactas mesmo quando alteramos a ordem das notas do acorde para criar diferentes inversões. Os acordes sucessivos em uma progressão de acordes podem ser conectados suavemente, por exemplo, escolhendo as inversões apropriadas.

#### **Lendo os nomes dos acordes**

Os nomes dos acordes nos dizem exatamente tudo que precisamos saber sobre ele (exceto inversão). O nome do acorde diz qual é a tônica, se ele é maior, menor, ou diminuto, se ele requer uma sétima ,maior ou aumentada, as alterações ou tensões que ele usa... tudo à primeira vista.

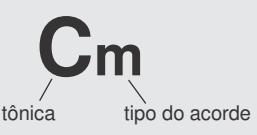

#### **Alguns tipos de acorde (estes são alguns dos acordes comuns reconhecidos pelo MM6.)**

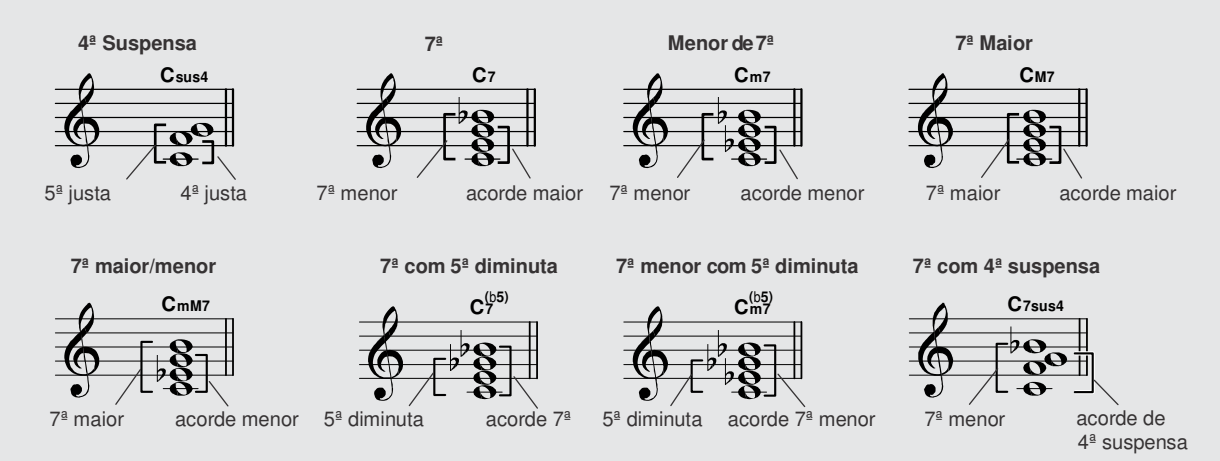

# -**Acordes Comuns Reconhecidos**

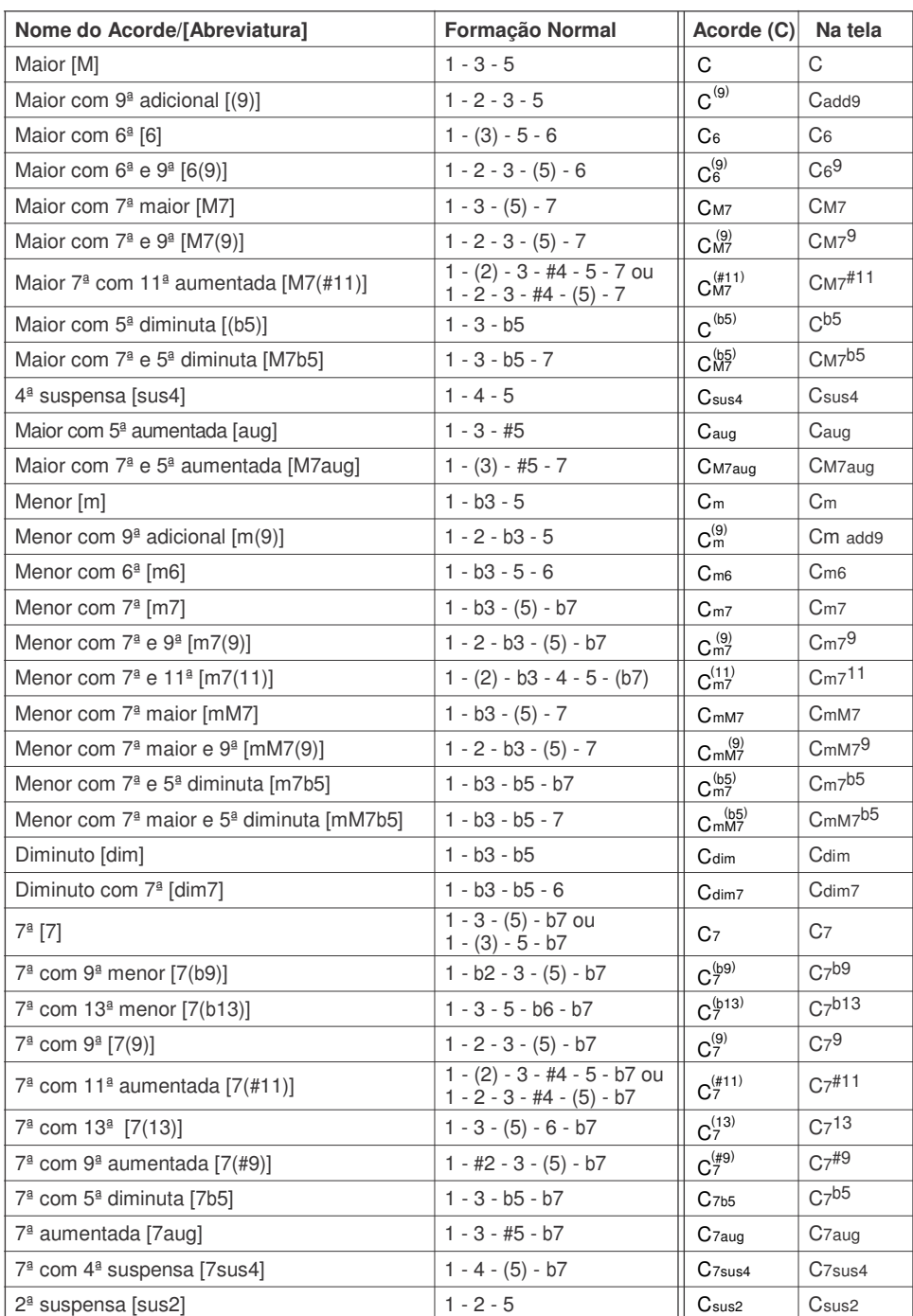

Todos os acordes na tabela são acordes de Dó (C).

#### *NOTA*

*• As notas entre parênteses podem ser omitidas.*

- *• Tocando-se duas tônicas iguais em oitavas adjacentes é produzido acompanhamento baseado apenas na tônica.*
- *• Uma quinta justa (1 + 5) produz acompanhamento baseado apenas na tônica e na quinta, que pode ser usado tanto com acorde maior como com acorde menor.*
- *• As digitações de acordes listadas são todas na posição básica da tônica, mas podem ser usadas inversões — com as seguintes exceções: m7, m7*b*5, 6, m6, sus4, aug, dim7, 7*b*5, 6(9), sus2.*

### *NOTA*

- *• As inversões dos acordes 7sus4 e m7(11) não são reconhecidas se as notas entre parênteses forem omitidas.*
- *• O auto-acompanhamento algumas vezes não se modificará quando forem tocados em seqüência acordes relativos (ex: alguns acordes menores seguidos de sétima menor).*
- *• Usando-se dois dedos será produzido um acorde baseado no acorde que foi tocado antes.*
- *• Dependendo do padrão selecionado, alguns acordes podem não ser reconhecidos.*

# Especificando Acordes em Toda a Extensão do Teclado

No tópico "Tocando Junto com um Padrão", na página 23, descrevemos dois métodos de se tocar os padrões (*Multi*, *Full*) nos quais os acordes são detectados apenas na região da esquerda do teclado ou em toda a extensão do teclado.

Fazendo as configurações descritas abaixo, a detecção de acordes do acompanhamento ocorre ao longo de toda a extensão do teclado. Como você também pode tocar normalmente ao longo de toda a extensão do teclado ao mesmo tempo, esta capacidade permite criar execuções complexas e interessantes. Neste modo, só podem ser detectados os acordes tocados na formação normal (página 25).

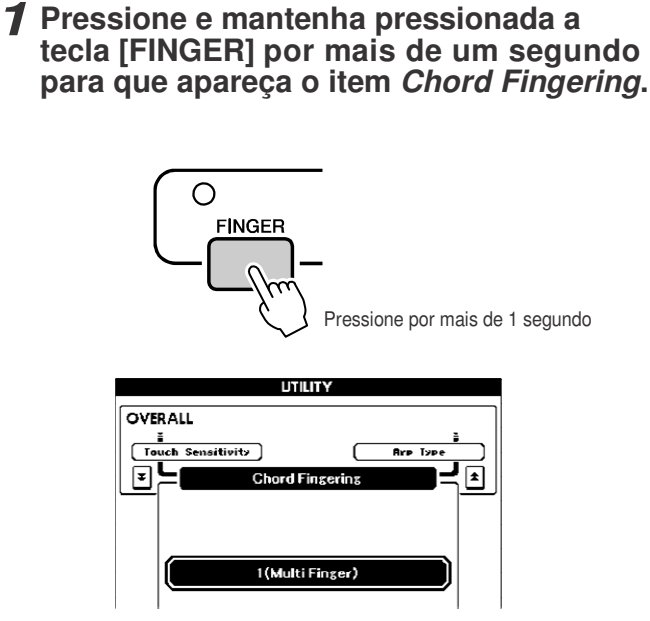

*2* **Use <sup>o</sup> dial para selecionar <sup>2</sup> (***FullKeyboard***).**

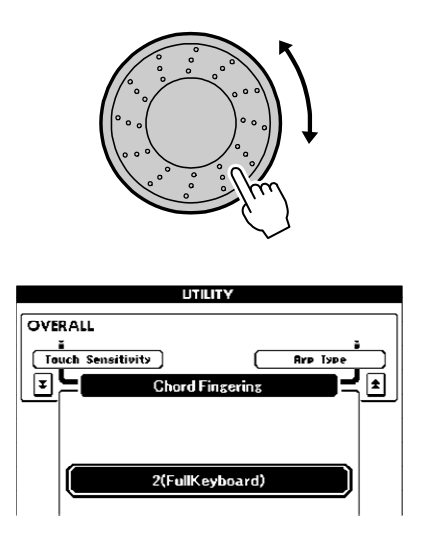

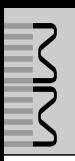

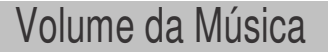

*1* **Pressione <sup>a</sup> tecla [UTILITY] para acessar a janela UTILITY.**

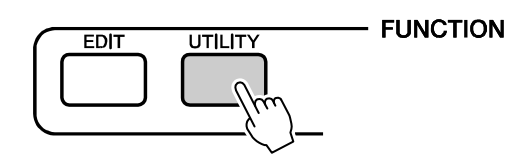

*2* **Use as teclas CATEGORY [DEC] / [INC] para selecionar o item** *Song Volume***.**

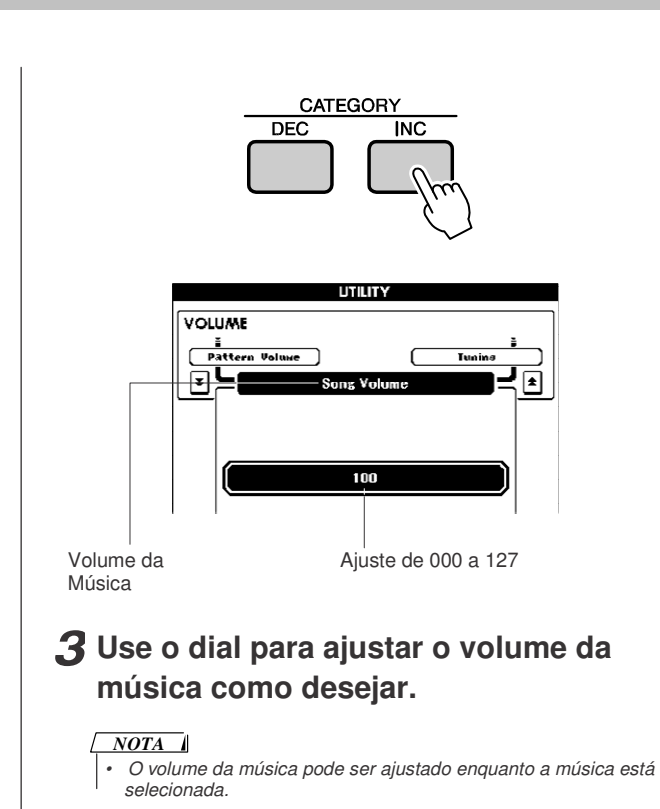

# Alterando o Andamento da Música

Você pode alterar o andamento da música como desejar.

Pressione a tecla TEMPO [+] ou [-]. Aparecerá na tela o andamento e você poderá usar o dial ou as teclas TEMPO [+] / [-] para ajustar o andamento dentro da faixa de 011 a 280 tempos de semínima por minuto.

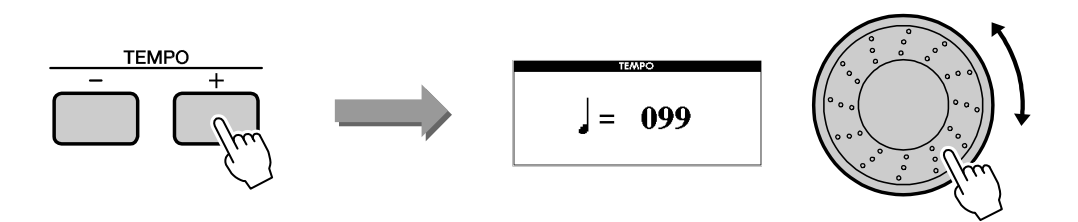

Você pode retornar ao andamento original pressionando simultaneamente as teclas [+] e [-]. Pressione a tecla [EXIT] quando terminar de fazer os ajustes desejados. Mantendo pressionada uma dessas teclas faz aumentar ou diminuir continuamente o andamento.

# Silenciando uma Pista

Cada "pista" executa uma parte diferente da música — melodia, percussão, acompanhamento, etc. Você pode silenciar (*mute*) pistas individualmente para poder tocar você mesmo no teclado a parte silenciada, ou simplesmente silenciar as pistas que não queira ouvir.

**Para silenciar uma pista, pressione a tecla da pista correspondente (TRACK [1]–[8], [PATTERN]) enquanto mantém pressionada a tecla [TRACK SELECT/MUTE].**

Pressione a mesma tecla novamente para desativar o silenciamento da pista.

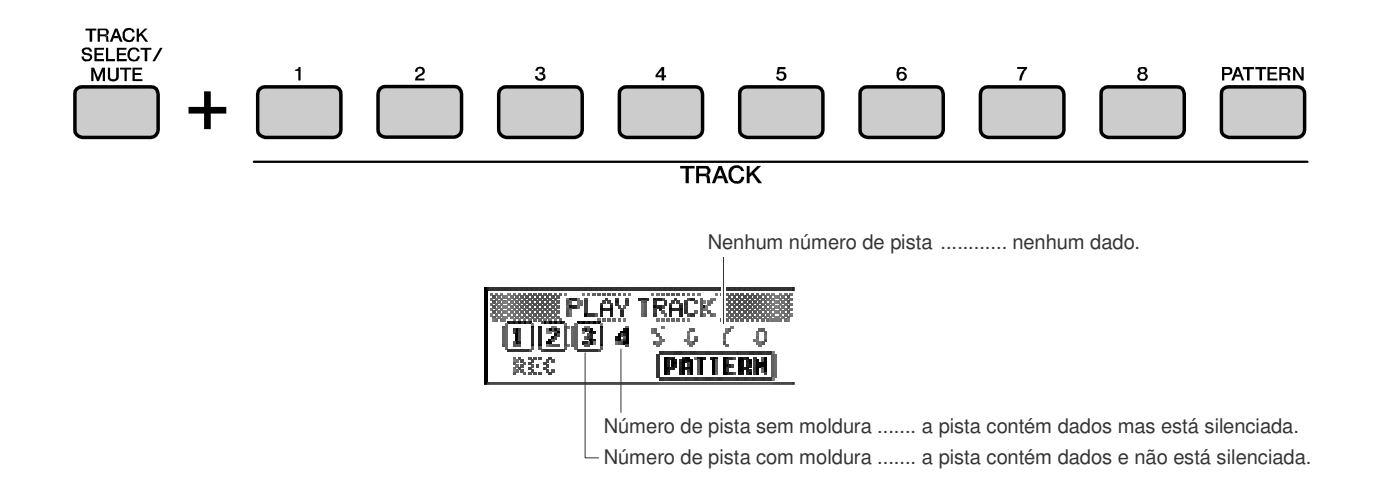

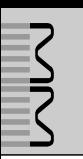

### **Este instrumento possui um recurso de PERFORMANCE MEMORY que possibilita a você memorizar até 64 configurações favoritas para serem usadas sempre que você quiser.**

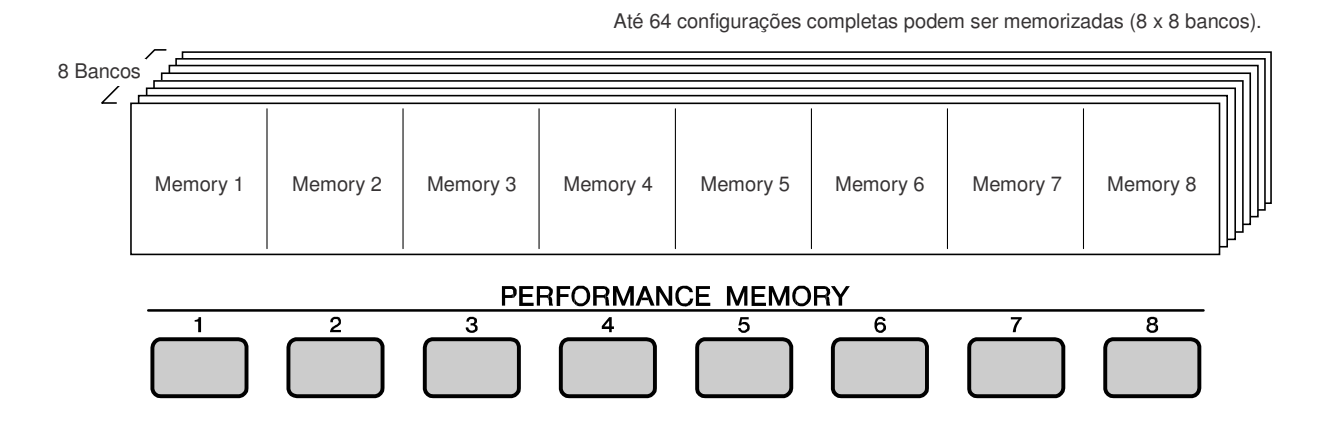

Salvando na Memória de Performance

- *1* **Ajuste os controles do painel como quiser selecione um timbre, padrão, etc.**
- *2* **Pressione as teclas PERFORMANCE BANK [INC] / [DEC] até que o número do banco desejado apareça na tela.**

Você também pode usar o dial na janela PERFORMANCE BANK.

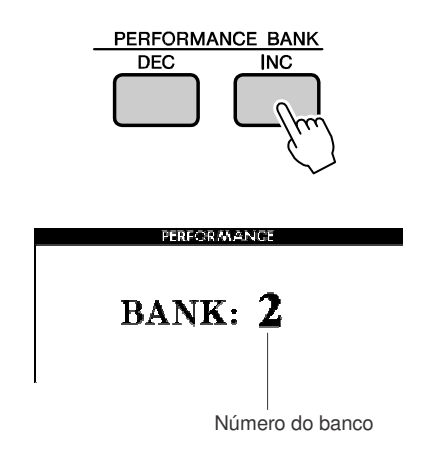

#### *NOTA*

*• Os dados não podem ser salvos na memória da performance enquanto uma música está sendo reproduzida.*

*3* **Pressione <sup>a</sup> tecla PERFORMANCE MEMORY [1]–[8] enquanto mantém pressionada a tecla [STORE].**

Isto faz salvar as configurações atuais do painel na memória do instrumento.

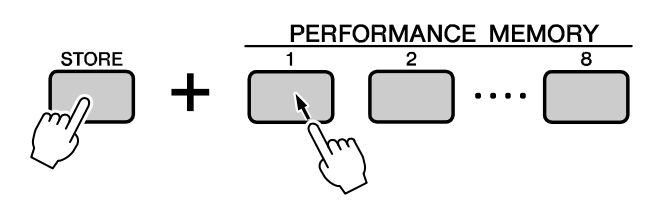

#### *NOTA*

*• Você também pode salvar em um dispositivo USB as configurações do painel que foram salvas na memória de Performance como arquivo de usuário (veja página 69).*

#### *NOTA*

*• Se você salvar em um número da memória de Performance que já contém dados, esses dados serão apagados e substituídos pelos novos dados.*

#### $\Delta$ cuidado

*• Não desligue o instrumento enquanto os dados estiverem sendo salvos na memória de Performance, pois isto poderá danificar ou perder os dados.*

# Chamando Configurações da Memória de Performance

*1* **Pressione <sup>a</sup> tecla PERFORMANCE BANK [INC] / [DEC] até que o número do banco desejado apareça na tela.**

Você também pode usar o dial na janela PERFORMANCE BANK.

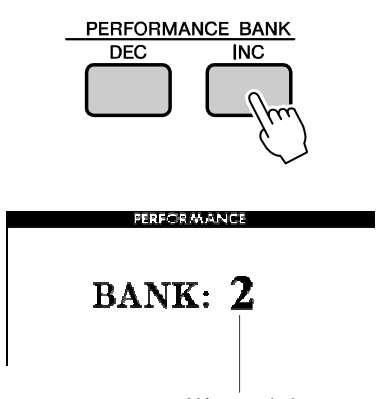

Número do banco

# *2* **Pressione <sup>a</sup> tecla PERFORMANCE MEMORY, [1]–[8], contendo as configurações que deseja chamar.**

Os controles do painel serão ajustados imediatamente.

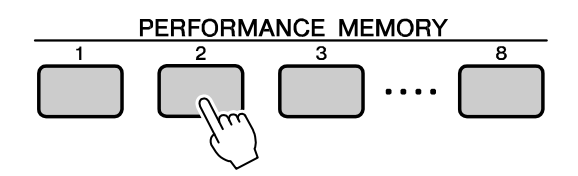

 **Configurações que podem ser salvas na memória de Performance**

### **• Configurações de padrão**

Número do padrão, FINGER ON/OFF, ponto de divisão, configurações Main A/B/C/D, volume, andamento, digitação do acorde, SYNC START ON/OFF

**• Configurações do timbre principal (***main***)** Número do timbre, volume, oitava, pan, níveis de reverb, chorus e DSP, nível DRY, tempo de ataque e de sustentação, freqüência de corte e ressonância do filtro

### **Configurações do timbre dual**

Dual ON/OFF, número do timbre, volume, oitava, pan, níveis de reverb, chorus e DSP, nível DRY, tempo de ataque e de sustentação, freqüência de corte e ressonância do filtro

### **Configurações do timbre split**

Split ON/OFF, número do timbre, volume, oitava, pan, nível do reverb, nível do chorus, nível do DSP, nível DRY

**• Configurações de efeitos**

Tipo de reverb, tipo de chorus, DSP ON/OFF, tipo de DSP

**• Outras configurações**

Transposição, faixa do Pitch Bend, ARPEGGIO ON/OFF, tipo de arpejo, oitava

# Apagando uma Memória de Performance

Este procedimento apaga as configurações do painel que foram salvas em uma memória de performance.

*1* **<sup>A</sup> janela PERFORMANCE BANK aparece quando você pressiona uma das teclas PERFORMANCE BANK [INC] ou [DEC]. Use as teclas PERFORMANCE BANK [INC] e [DEC] para selecionar o banco que contém a memória de Performance que você quer apagar.**

Enquanto a janela PERFORMANCE BANK está sendo mostrada, você também pode usar o dial para selecionar um banco.

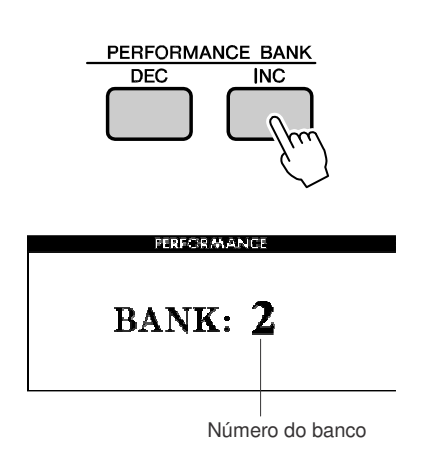

### *2* **Mantenha pressionada por mais de um segundo a tecla PERFORMANCE MEMORY ([1]–[8]) correspondente à Performance que você quer apagar.**

Aparecerá na tela uma mensagem de confirmação.

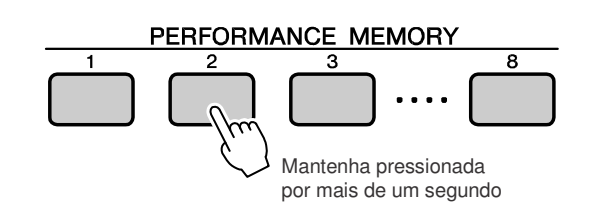

# *3* **Pressione <sup>a</sup> tecla [INC/YES].**

Aparecerá na tela uma mensagem de confirmação. Pressione [DEC/NO] se quiser cancelar a operação.

### *4* **Para executar <sup>a</sup> operação de apagar <sup>a</sup> memória de Performance pressione a tecla [INC/YES].**

Aparecerá brevemente na tela a mensagem indicando que o apagamento está sendo executado.

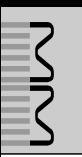

**Crie timbres originais editando os diversos parâmetros disponíveis. Editando esses parâmetros você pode criar novos timbres que sejam mais adequados às suas necessidades.**

# Selecionando e Editando um Item

Existem 21 parâmetros editáveis.

- *1* **Na lista das funções da janela EDIT (página 63), verifique a função que você quer ajustar.**
- *2* **Pressione <sup>a</sup> tecla [EDIT] para acessar a janela EDIT.**

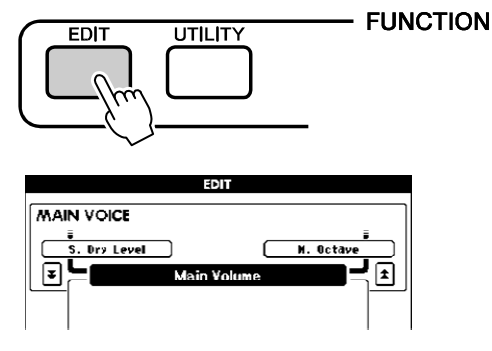

### *3* **<sup>A</sup> cada vez que as teclas CATEGORY [INC] / [DEC] são pressionadas, são selecionados em seqüência os 21 itens disponíveis. Selecione o item que você quer editar.**

Consulte a lista de funções na página 63 para saber os itens que podem ser editados. O item anterior aparece acima à esquerda do item selecionado, e o nome do item seguinte aparece acima à direita.

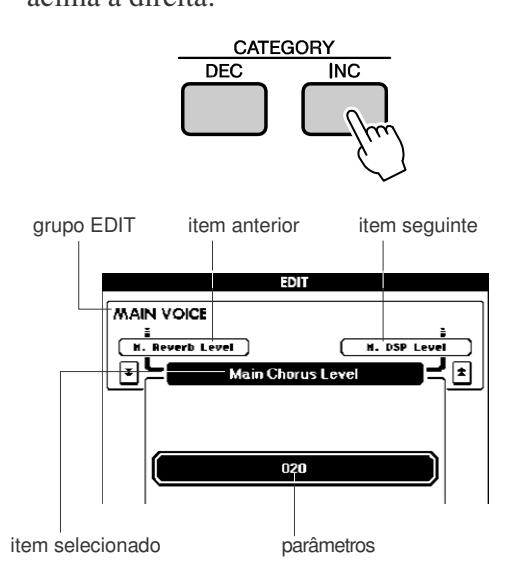

# *4* **Use <sup>o</sup> dial ou as teclas [DEC/NO] <sup>e</sup> [INC/YES] para ajustar o valor.**

As configurações do tipo liga/desliga podem ser ligados pressionando a tecla [INC/YES], e desligados pressionando a tecla [DEC/NO]. Em alguns casos, a tecla [INC/YES] inicia a execução da função, e a tecla [DEC/NO] cancela a seleção.

Pressione as teclas [INC/YES][DEC/NO] simultaneamente para restaurar imediatamente a configuração padrão.

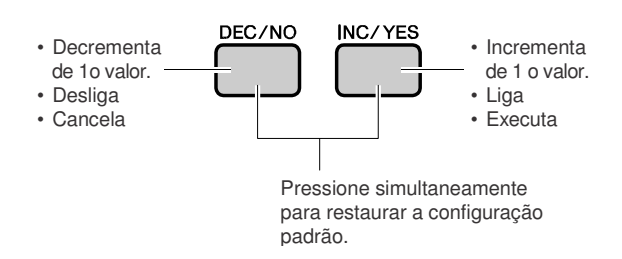

Os parâmetros editados são memorizados assim que são editados.

Para restaurar as configurações originais de fábrica , execute o procedimento na seção "Inicialização" da página 35.

### - **Lista de Itens de Edição**

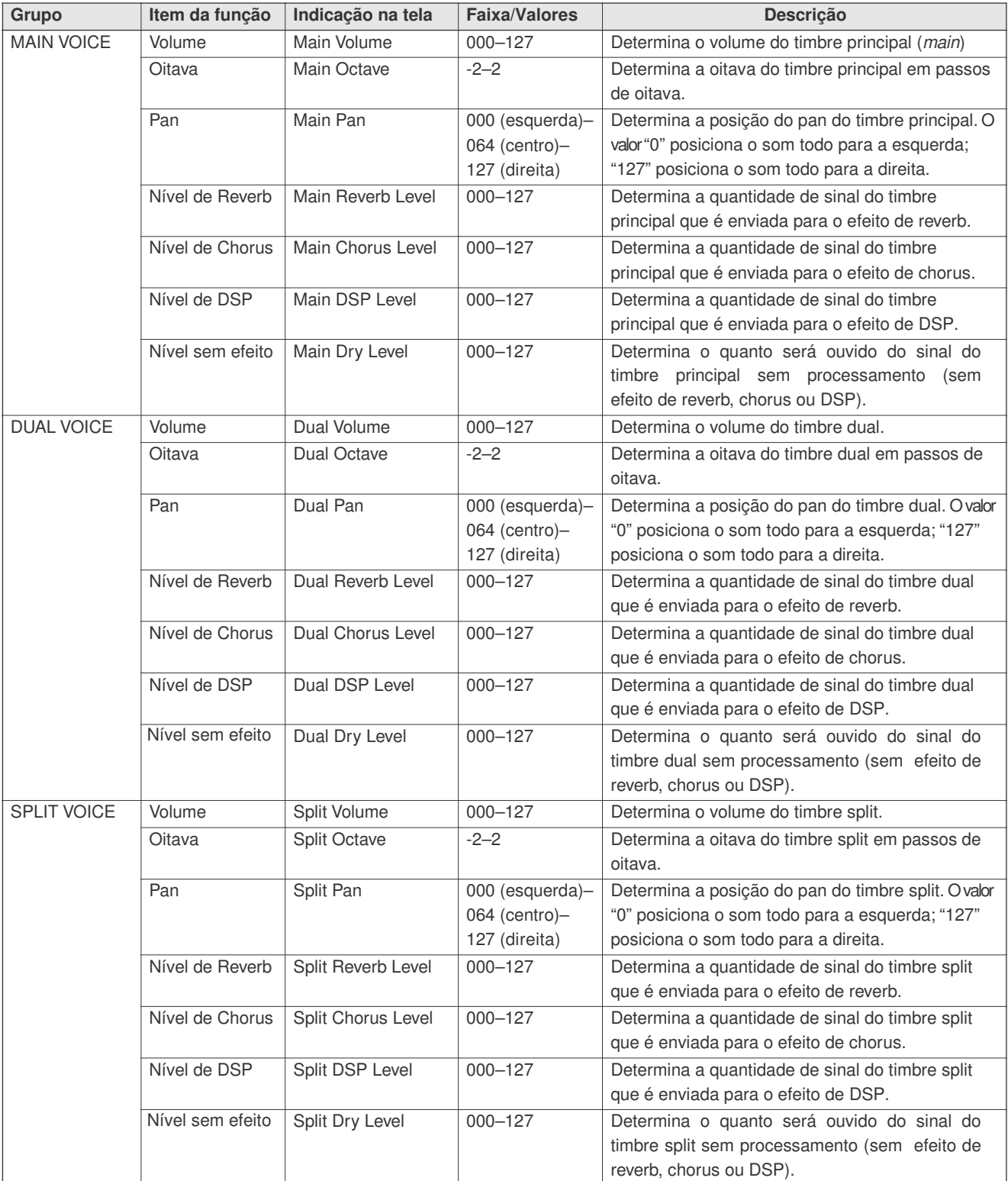

\* Pressione as teclas [INC/YES][DEC/NO] simultaneamente para restaurar imediatamente o valor padrão.

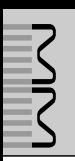

**As configurações detalhadas, tais como afinação, ponto de divisão do teclado e efeitos podem ser feitas na janela UTILITY.**

# Selecionando e Configurando Funções

Existem 25 parâmetros ao todo.

- *1* **Na lista das funções da janela UTILITY (página 65), verifique a função que você quer ajustar.**
- *2* **Pressione <sup>a</sup> tecla [UTILITY] para acessar a janela UTILITY.**

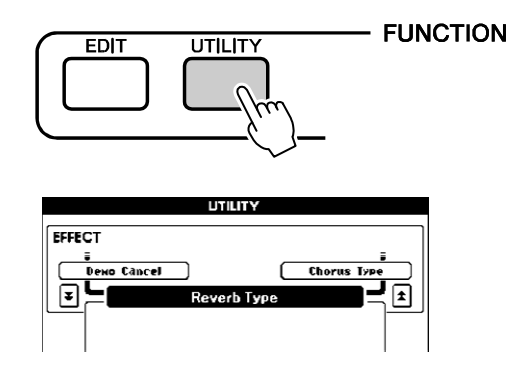

# *3* **Pressione as teclas CATEGORY [DEC] para respectively padrão. e [INC] quantas vezes precisar até aparecer na tela a janela com o nome da função.**

Consulte a lista de funções da página 65. O nome do item anterior da lista aparece acima à esquerda do item selecionado, e o nome do próximo item da lista aparece acima à direita.

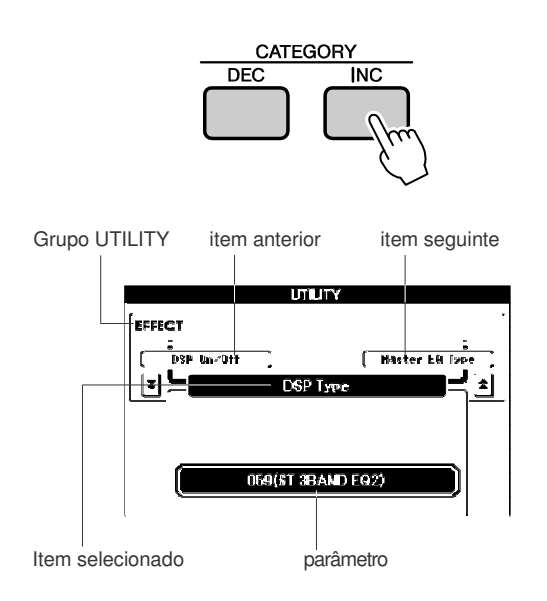

# *4* **Use <sup>o</sup> dial ou as teclas [DEC/NO] <sup>e</sup> [INC/YES] para ajustar o valor.**

As configurações do tipo liga/desliga podem ser ligados pressionando a tecla [INC/YES], e desligados pressionando a tecla [DEC/NO]. Em alguns casos, a tecla [INC/YES] inicia a execução da função, e a tecla [DEC/NO] cancela a seleção.

Pressione as teclas [INC/YES][DEC/NO] simultaneamente para restaurar a configuração padrão (exceto a configuração inicial de MIDI).

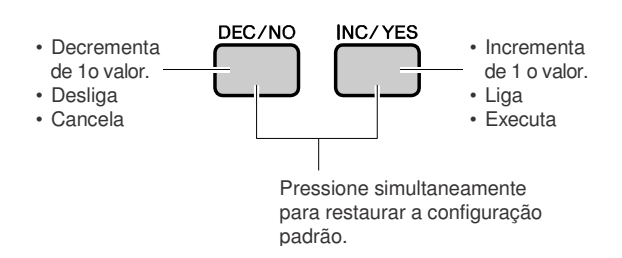

Os parâmetros editados são memorizados assim que são editados.

Para restaurar as configurações originais de fábrica , execute o procedimento na seção "Inicialização" da página 35.

### - **Lista de Funções Úteis**

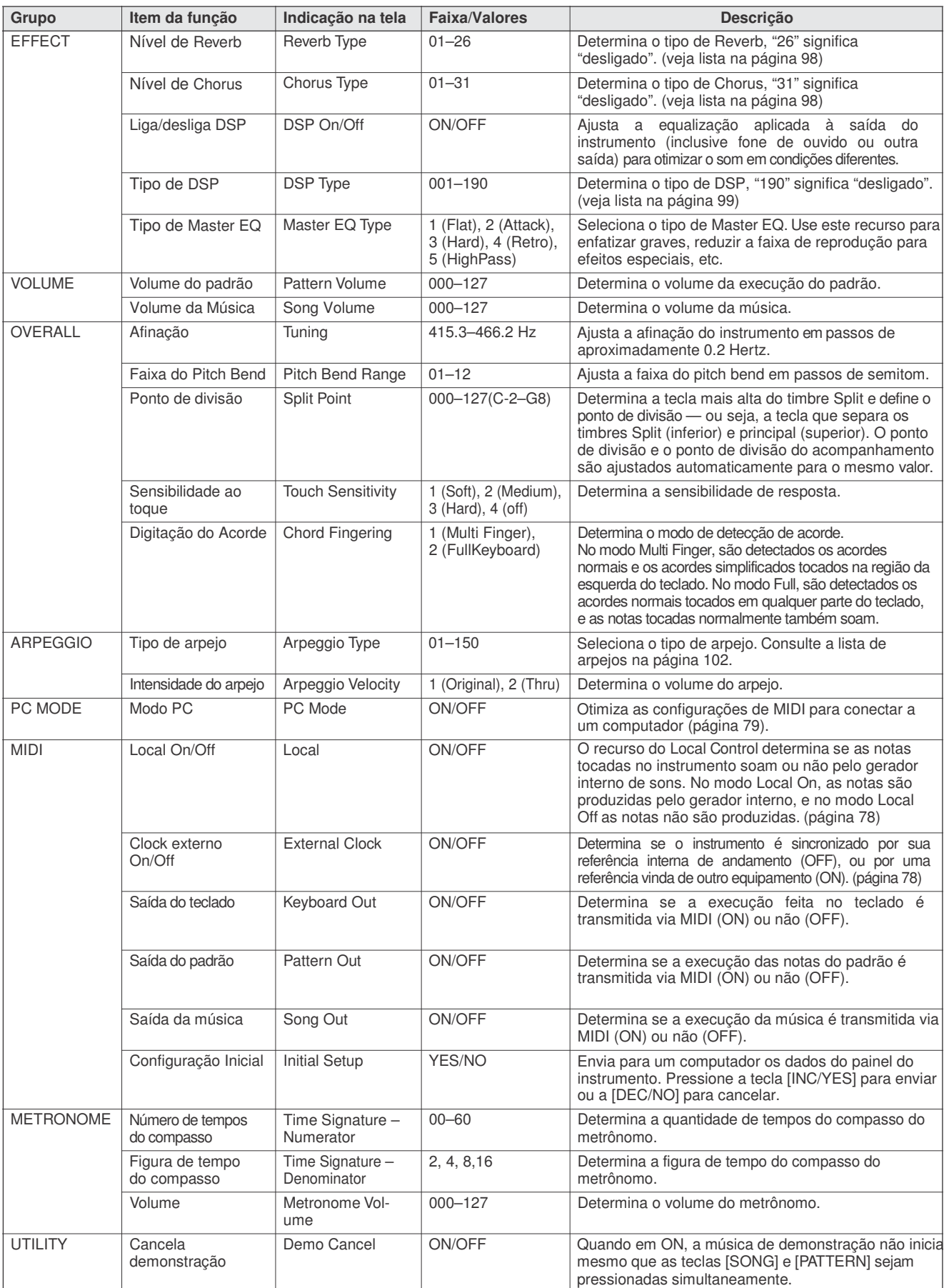

\* Pressione as teclas [INC/YES][DEC/NO] simultaneamente para restaurar imediatamente o valor padrão (exceto a configuração inicial de MIDI).

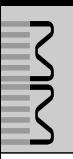

**Nesta seção veremos os procedimentos para se configurar e formatar dispositivos USB de armazenamento, e também como salvar e carregar dados deles.**

**Um dispositivo USB de armazenamento é uma mídia de memória de alta capacidade usada para se armazenar dados.**

**Quando um dispositivo USB é inserido no conector USB TO DEVICE deste instrumento, as músicas e as configurações do instrumento podem ser salvas e carregadas. O dispositivo USB também pode ser usado para transferir para o instrumento as músicas baixadas da Internet.**

> Se você não possui um dispositivo USB de armazenamento, precisará adquirir um (ou mais). O instrumento não suporta necessariamente todos os dispositivos de armazenamento USB disponíveis no mercado. A Yamaha não pode garantir a operação com os dispositivos USB de armazenamento que você adquirir. Antes de adquirir um dispositivo USB de armazenamento, favor consultar o revendedor Yamaha, ou distribuidor autorizado Yamaha (veja lista no final deste manual).

### **Para proteger os dados (chave de proteção contra escrita)**

Alguns dispositivos USB de armazenamentos são dotados de uma chave de proteção contra escrita. Paraevitar o apagamento de dados importantes salvos em um dispositivo USB de armazenamento, posicione a chave de proteção contra escrita para a posição "protegido". Ao salvar os dados, certifiquese de que a chave de proteção está na posição "substituir".

# Usando um Dispositivo USB de Armazenamento

*1* **Conecte <sup>o</sup> dispositivo USB de armazenamento no conector USB TO DEVICE, tomando cuidado em inseri-lo na direção correta.**

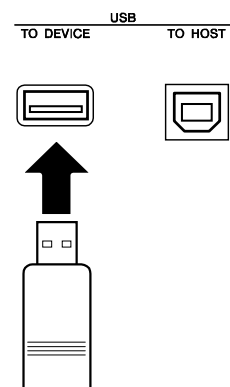

#### *IMPORTANTE*

*• Para reproduzir músicas copiadas do computador para o dispositivo USB, as músicas devem ser armazenadas no diretório raiz do dispositivo USB ou nas pastas de primeiro ou segundo nível da raiz. As músicas armazenadas nestes locais podem ser selecionadas e reproduzidas como músicas USB (página 26). As músicas armazenadas em pastas de terceiro nível não podem ser selecionadas e reproduzidas neste instrumento.*

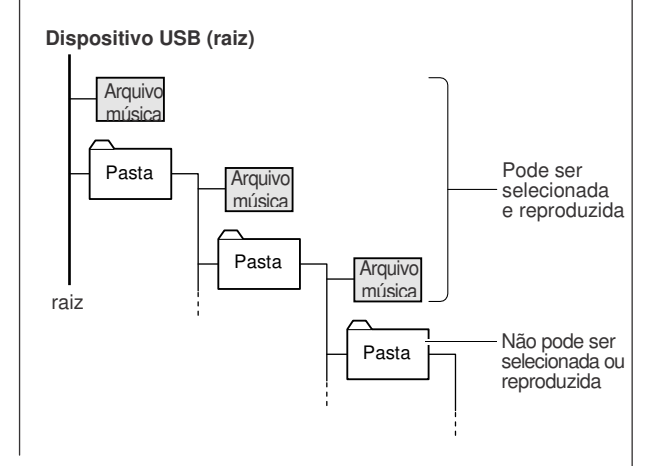

*2* **Verifique se está sendo mostrado "CONNECT" na janela principal.**

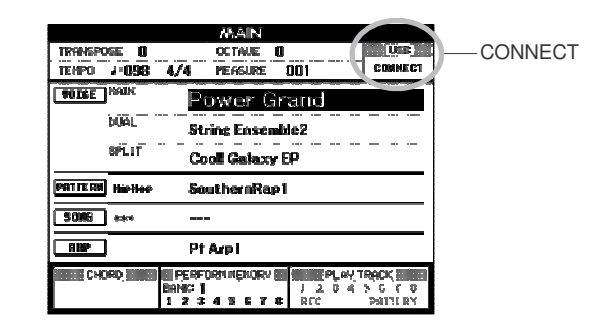

Você pode abrir a janela FILE CONTROL na qual você pode acessar as operações do dispositivo USB de armazenamento pressionando a tecla [MENU] nesta janela. (não pressione esta tecla agora, mas somente quando for indicado na seção abaixo)

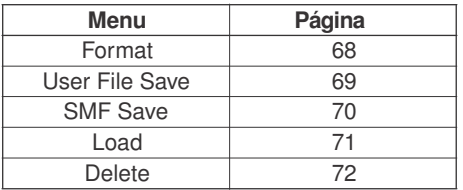

Uma mensagem (informação ou confirmação) poderá aparecer na tela para facilitar a operação. Consulte a seção "Mensagens" na página 83 para saber o significado de cada mensagem.

#### *NOTA*

*• Enquanto a janela FILE CONTROL estiver sendo mostrada, nenhum som será produzido se você tocar no teclado. Além disso, nesta situação apenas as teclas relativas às funções de arquivos estarão disponíveis .*

#### *NOTA*

- *• A janela FILE CONTROL não aparecerá nas seguintes situações:*
- *• Durante a reprodução de música ou execução de padrão • Enquanto os dados estiverem sendo carregados do dispositivo USB de armazenamento*

# Formatando um Dispositivo USB de Armazenamento

Um dispositivo USB novo precisa ser formatado antes de poder ser usado neste instrumento.

#### A CUIDADO

*• Se você formatar um dispositivo USB de armazenamento que já contenha dados, todos os dados serão apagados. Tome cuidado para não apagar dados ao usar a função de formatação.*

*1* **Depois de conectar <sup>o</sup> dispositivo USB de armazenamento ao conector USB TO DEVICE do instrumento, certifique-se de que a mensagem "CONNECT" está sendo mostrada na janela principal.**

### *armazenamento durante esta operação. 2* **Pressione <sup>a</sup> tecla [MENU].**

Aparecerá uma mensagem solicitando a você que confirme a operação de formatação.

#### *NOTA*

*• Se aparecer o item Load no passo 2, pressione as teclas CATEGORY [INC] /[DEC] quantas vezes precisar para que apareça o item Format.*

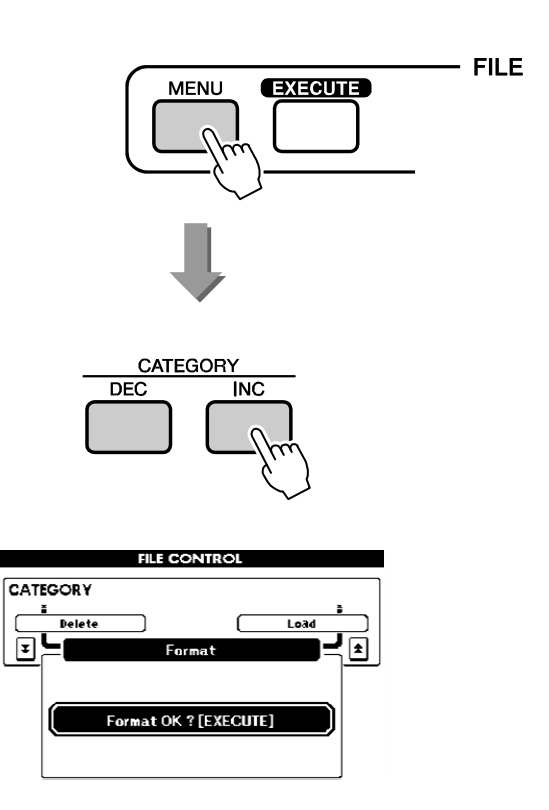

### *3* **Pressione <sup>a</sup> tecla [EXECUTE] <sup>e</sup> aparecerá <sup>a</sup> uma mensagem de confirmação.**

Vocêpode pressionar a tecla [DEC/NO] neste momento para cancelar a operação.

*4* **Pressione <sup>a</sup> tecla [EXECUTE] outra vez, ou a tecla [INC/YES], e a operação de formatação será iniciada.**

#### $\triangle$  Cuidado

*• A formatação não pode ser cancelada depois que aparece a mensagem de que a formatação está sendo executada. Nunca tente desligar o instrumento ou remover o dispositivo USB de*

*5* **Aparecerá na tela uma mensagem informando a conclusão da operação.** Pressione a tecla [EXIT] para retornar à janela principal.

#### *NOTA*

*• Se o dispositivo USB de armazenamento estiver protegido contra a escrita, aparecerá uma mensagem na tela e você não poderá executar a operação.*

# Salvando os Dados

Existem três tipos de dados que podem ser salvos por esta operação como um "arquivo do usuário": música do usuário, arquivo de padrão e dados de memória de performance.

- *1* **Certifique-se de que há um dispositivo USB de armazenamento devidamente conectado ao conector USB TO DEVICE, e que a mensagem "CONNECT" aparece na janela principal.**
- *2* **Pressione <sup>a</sup> tecla [MENU].**
- *3* **Use as teclas CATEGORY [DEC] <sup>e</sup> [INC] para localizar o item** *User File Save***.**

Será criado automaticamente um nome padrão para o arquivo.

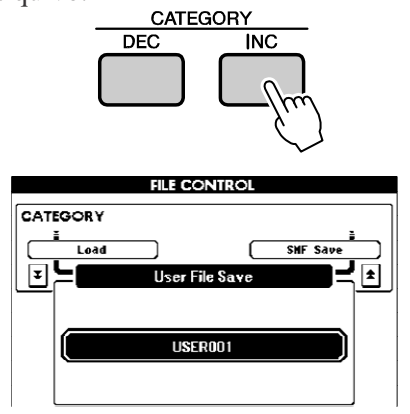

#### **Para substituir um arquivo existente**

Se você quiser substituir um arquivo que já existe no dispositivo USB de armazenamento, use o dial ou as teclas[INC/YES] e [DEC/NO] para selecionar o arquivo, e em seguida pule para o passo 6.

#### *NOTA*

- *• Se o dispositivo USB de armazenamento estiver protegido contra escrita, aparecerá uma mensagem na tela e você não poderá executar a operação.*
- *• Se não houver espaço suficiente no dispositivo USB para salvar os dados, aparecerá uma mensagem na tela e você não poderá salvar os dados. Apague os dados indesejáveis no dispositivo USB para fazer espaço (página 72), ou use outro dispositivo USB.*
- *• Consulte o tópico "Mensagens" na página 83 para outros possíveis erros que possam impedir que você consiga completar a operação.*

# **4** Pressione a tecla [EXECUTE]. Pressione principal.

Aparecerá um cursor abaixo do primeiro caractere do nome do arquivo.

### *5* **Modifique <sup>o</sup> nome do arquivo, se quiser.**

- A tecla [1] move o cursor para a esquerda, e a tecla [2] move para a direita.
- Use o dial para selecionar um caractere na posição atual do cursor.

• A tecla [8] apaga o caractere na posição do cursor.

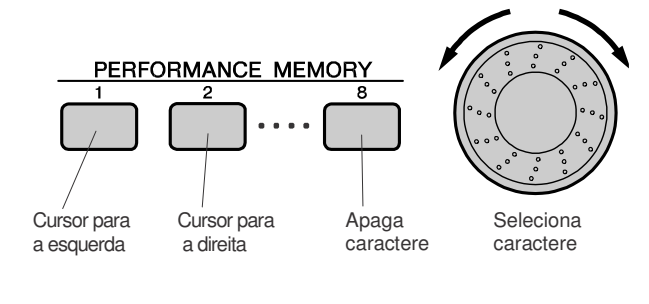

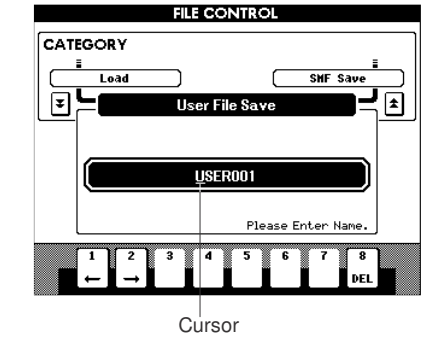

# *6* **Pressione <sup>a</sup> tecla [EXECUTE].**

Aparecerá uma mensagem de confirmação na tela. Você pode pressionar a tecla [DEC/NO] neste momento para cancelar a operação.

### *7* **Pressione <sup>a</sup> tecla [EXECUTE] outra vez, ou a tecla [INC/YES], e a operação de salvar iniciará.**

O arquivo do usuário será armazenado na pasta USER FILES do dispositivo USB.

 $\triangle$  CUIDADO

- *• A operação de salvar não pode ser cancelada depois que*
- *aparece a mensagem de que a ela está sendo executada.*
- *Nunca tente desligar o instrumento ou remover o dispositivo USB de armazenamento durante esta operação.*

### *8* **Aparecerá uma mensagem na tela quando a operação for concluída.**

Pressione a tecla [EXIT] para retornar à janela

*NOTA*

- *• Se você definir um nome de arquivo que já existe, será solicitada uma confirmação. Pressione as teclas [EXECUTE] ou [INC/YES] se você quiser substituir o arquivo de mesmo nome, ou a tecla [DEC/NO] para cancelar.*
- *• O tempo necessário para a execução da operação de salvar depende do dispositivo USB de armazenamento que você estiver usando.*

# Convertendo e Salvando uma Música em Formato SMF

Esta operação converte uma música do usuário (001 a 005) em formato SMF 0 e salva o arquivo no dispositivo USB.

 **<sup>O</sup> que <sup>é</sup> um arquivo SMF (Standard MIDI File)?** O formato SMF (Standard MIDI File) é um dos formatos mais comuns e populares para se armazenar dados de seqüência. Existem duas variações: formato 0 e formato 1. Um grande número de equipamentos MIDI é compatível com o formato SMF 0, e a maioria das seqüências MIDI comercializadas são fornecidas no formato SMF 0.

- *1* **Certifique-se de que há um dispositivo USB de armazenamento devidamente conectado ao conector USB TO DEVICE, e que a mensagem "CONNECT" aparece na janela principal.**
- *2* **Pressione <sup>a</sup> tecla [MENU].**
- *3* **Use as teclas CATEGORY [DEC] <sup>e</sup> [INC] Para localizar o item** *SMF Save***.**

O campo SOURCE FILE será realçado e o nome da música do usuário será mostrada.

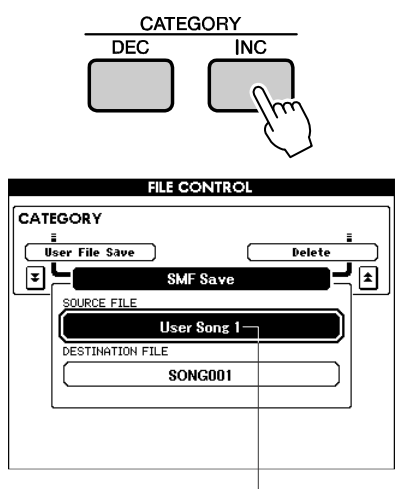

Nome da música do usuário

# *4* **Use <sup>o</sup> dial para selecionar <sup>a</sup> música do usuário a ser salva.**

Você pode pressionar as teclas [INC/YES] e [DEC/NO] simultaneamente para selecionar a primeira música do usuário.

# *5* **Pressione <sup>a</sup> tecla [EXECUTE].**

Será realçado DESTINATION FILE, e aparecerá o nome padrão para a música a ser convertida.

 **Para substituir um arquivo já existente** Se você quiser substituir um arquivo que já existe no dispositivo USB, use o dial ou as teclas [INC/YES] e [DEC/NO] para selecionar o arquivo, e em seguida pule para o passo 8.

*6* **Pressione <sup>a</sup> tecla [EXECUTE]. <sup>O</sup> cursor aparecerá abaixo do primeiro caractere do nome do arquivo.**

# *7* **Altere <sup>o</sup> nome, se desejar.**

Para saber como entrar com o nome, consulte o tópico "Salvando os Dados", na página 69.

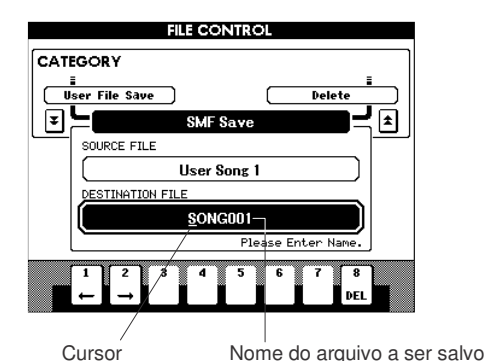

# *8* **Pressione <sup>a</sup> tecla [EXECUTE].**

Aparecerá uma mensagem de confirmação. Você pode pressionar a tecla [DEC/NO] neste momento para cancelar a operação.

### *9* **Pressione <sup>a</sup> tecla [EXECUTE] outra vez, ou a tecla [INC/YES], e será iniciada a operação de salvar.**

A música do usuário será armazenada na pasta USER FILES do dispositivo USB.

### **A**CUIDADO

- *• A operação de salvar não pode ser cancelada depois que*
- *aparece a mensagem de que a ela está sendo executada.*
- *Nunca tente desligar o instrumento ou remover o dispositivo USB de armazenamento durante esta operação.*

### *10* **Aparecerá uma mensagem na tela quando a operação for concluída.** Pressione a tecla [EXIT] para retornar à

janela principal.

### *NOTA*

- *• Se você definir um nome de arquivo que já existe, será solicitada uma confirmação. Pressione as teclas [EXECUTE] ou [INC/YES] se você quiser substituir o arquivo de mesmo nome, ou a tecla [DEC/NO] para cancelar.*
- *• O tempo necessário para a execução da operação de salvar depende do dispositivo USB de armazenamento que você estiver usando.*

# Carregando Arquivos do Usuário e Arquivos de Padrões

Os arquivos do usuário e de padrões armazenados no dispositivo USB podem ser carregados para o instrumento.

#### A CUIDADO *• Quando um arquivo do usuário é carregado, são substituídas todas as músicas do usuário 001–005 (user songs), todos os arquivos de padrões (user patterns) e toda a memória de performance. Se você carregar apenas um arquivo de padrão, somente os dados do arquivo de padrão serão substituídos. Salve os dados importantes do instrumento em um dispositivo USB antes de carregar os dados que irão substituí-los.*

*1* **Com <sup>o</sup> dispositivo USB de conectado ao conector USB TO DEVICE, certifiquese de que a mensagem "CONNECT" é mostrada na janela principal.**

*2* **Pressione <sup>a</sup> tecla [MENU].**

*3* **Use as teclas CATEGORY [DEC] / [INC] para localizar o item** *Load***.**

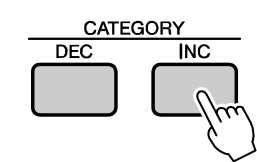

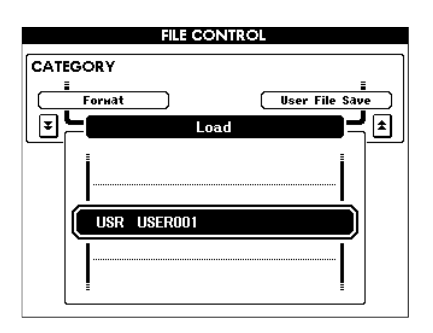

# *4* **Use <sup>o</sup> dial para selecionar <sup>o</sup> arquivo do usuário que você quer carregar.**

Todos os arquivos do usuário do dispositivo USB serão mostrados primeiro, seguidos dos arquivos de padrões.

#### *NOTA*

*• Os arquivos de padrões devem estar localizados no diretório raiz. Os arquivos de padrões localizados em pastas não serão reconhecidos.*

# *5* **Pressione <sup>a</sup> tecla [EXECUTE].**

Aparecerá uma mensagem de confirmação. Você pode pressionar a tecla [DEC/NO] neste momento para cancelar a operação.

*6* **Pressione <sup>a</sup> tecla [EXECUTE] outra vez, ou a tecla [INC/YES], para começar a carregar o arquivo.**

### $\triangle$  cuidado

*• A operação de carregar arquivo não pode ser cancelada depois que aparece a mensagem de que a ela está sendo executada. Nunca tente desligar o instrumento ou remover o dispositivo USB de armazenamento durante esta operação.*

*7* **Aparecerá uma mensagem na tela quando a operação for concluída.** Pressione a tecla [EXIT] para retornar à janela principal.

# Apagando Dados de um Dispositivo USB

Este procedimento apaga arquivos do usuário e arquivos SMF selecionados no dispositivo USB de armazenamento.

- *1* **Certifique-se de que <sup>o</sup> dispositivo USB contendo o(s) arquivo(s) que você quer apagar está conectado corretamente no conector USB TO DEVICE, e que aparece a mensagem "CONNECT" na janela principal.**
- *2* **Pressione <sup>a</sup> tecla [MENU].**
- *3* **Use as teclas CATEGORY [DEC] / [INC] para localizar o item** *Delete***.**

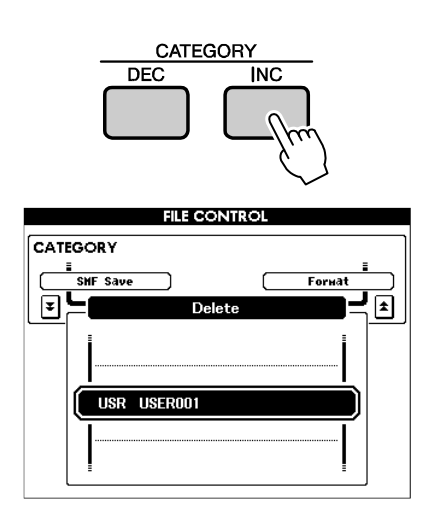

### *4* **Selecione <sup>o</sup> arquivo que deseja apagar.**

Vocêpode pressionar as teclas [INC/YES] e [DEC/NO] simultaneamente para selecionar a primeira música ou arquivo do usuário no dispositivo USB de armazenamento.

### *5* **Pressione <sup>a</sup> tecla [EXECUTE].**

Aparecerá uma mensagem de confirmação. Vocêpode pressionar a tecla [DEC/NO] neste momento para cancelar a operação.

### *6* **Pressione <sup>a</sup> tecla [EXECUTE] outra vez, ou a tecla [INC/YES], e a operação iniciará.**

#### A CUIDADO

*• A operação de apagar arquivo não pode ser cancelada depois que aparece a mensagem de que a ela está sendo executada. Nunca tente desligar o instrumento ou remover o dispositivo USB de armazenamento durante esta operação.*

### *7* **Aparecerá uma mensagem na tela quando a operação for concluída.** Pressione a tecla [EXIT] para retornar à janela principal.

#### *NOTA*

*• Se o dispositivo USB de armazenamento estiver protegido contra escrita, aparecerá uma mensagem específica na tela e você não poderá executar a operação.*

# Reproduzindo Músicas de um Dispositivo USB

- *1* **Certifique-se de que <sup>o</sup> dispositivo USB contendo a música que você quer reproduzir está conectado corretamente no conector USB TO DEVICE, e que aparece a mensagem "CONNECT" na janela principal.**
- *2* **Pressione <sup>a</sup> tecla [USB].**

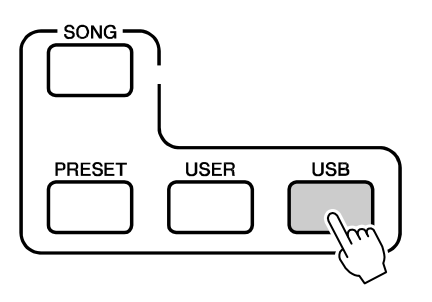

- *3* **Use <sup>o</sup> dial para selecionar <sup>a</sup> música que você quer reproduzir.**
- *4* **Pressione <sup>a</sup> tecla [START/STOP].**

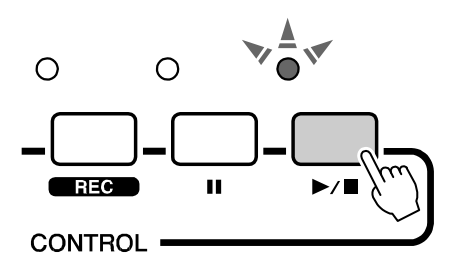
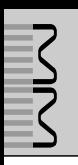

# Conexões

## **Conectores**

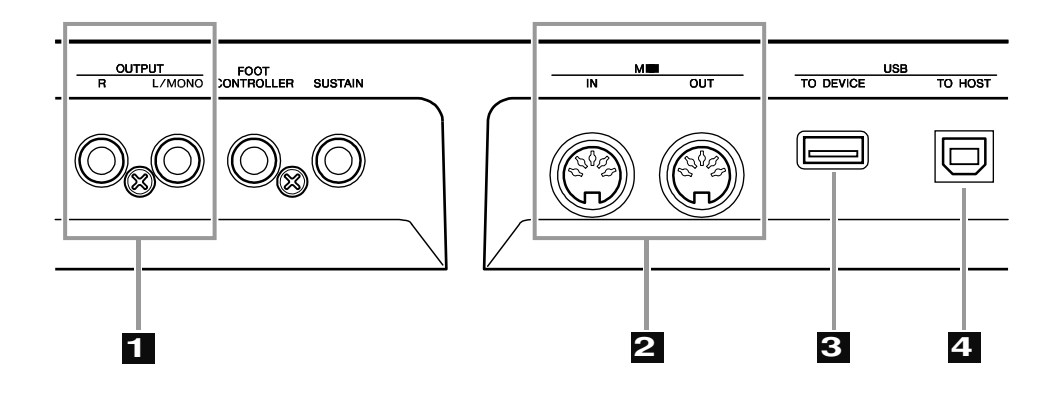

## 1 **Conectores OUTPUT L/MONO <sup>e</sup> <sup>R</sup>**

Estes conectores (1/4" mono) saem com os sinais de áudio em estéreo. Para usar saída em mono, use apenas o conector L/MONO.

## 2 **Conectores MIDI IN <sup>e</sup> OUT**

O conector MIDI IN recebe as mensagens MIDI dos equipamentos MIDI externos. Ele pode ser usado para controlar o MM6 ou tocar seu gerador de timbres a partir de um equipamentos MIDI externo. Os dados referentes à execução de notas e operação nos controles do MM6 são transmitidos através do conector MIDI OUT.

## 3 **Conector USB TO DEVICE**

Este conector permite a conexão de dispositivos USB de armazenamento (dispositivos de memória, unidades de disco, etc.) e permite a você carregar e salvar dados de/para esses dispositivos. Para mais informações, consulte o tópico "Conectando um Dispositivo USB de Armazenamento" na página 75.

## 4 **Conector USB TO HOST**

Este conector permite a conexão direta com um computador, e possibilita a você transferir dados de MIDI entre os equipamentos. Para mais informações, consulte o tópico "Conectando a um Computador", na página 77.

## Conectando a um Equipamento Externo de Áudio

Como o MM6 não possui alto-falantes próprios, ele deve ser conectado a um sistema de amplificação externo, a um fone de ouvido ou a algum outro tipo de sistema de áudio.

## -**Conectando a caixas ou monitores amplificados .**

Para uma reprodução ótima e precisa dos sons do instrumento com seus efeitos e plena imagem estereofônica, use um par de caixas amplificadas. Conecte as caixas aos conectores OUTPUT L/MONO e R do painel traseiro.

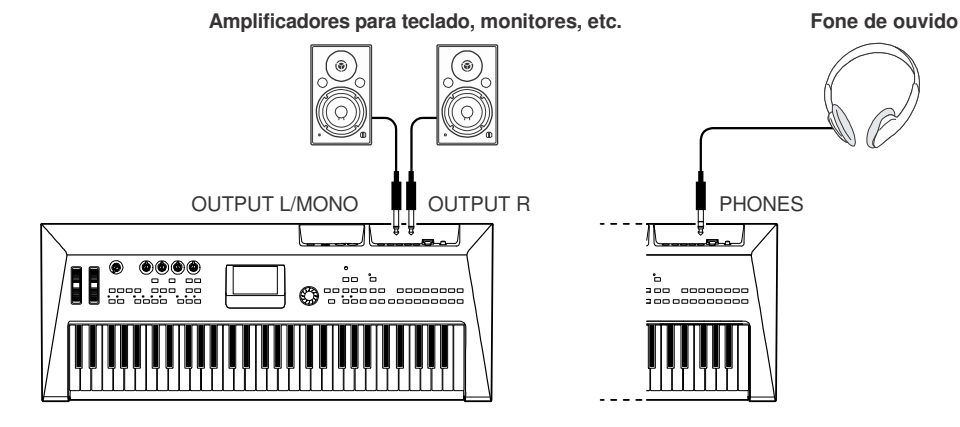

*NOTA*

*• Ao usar apenas uma caixa amplificada, conecte-a à saída OUTPUT L/MONO do painel traseiro.*

## Conectando a Equipamentos Externos de MIDI

#### *NOTA*

*• Os dados de MIDI podem ser recebidos e transmitidos através dos conectores MIDI e também pelo conector USB TO HOST. No entanto, eles não podem ser usados ao mesmo tempo.*

## -**Controlando um módulo externo de timbres através do MM6**

Este tipo de conexão permite a você tocar um gerador de timbres (módulo de timbres, etc.) via MIDI, a partir do teclado do MM6, ou a partir da execução de músicas e padrões no MM6.

Use esta conexão quando quiser que os sons do instrumento externo também soem com os do MM6.

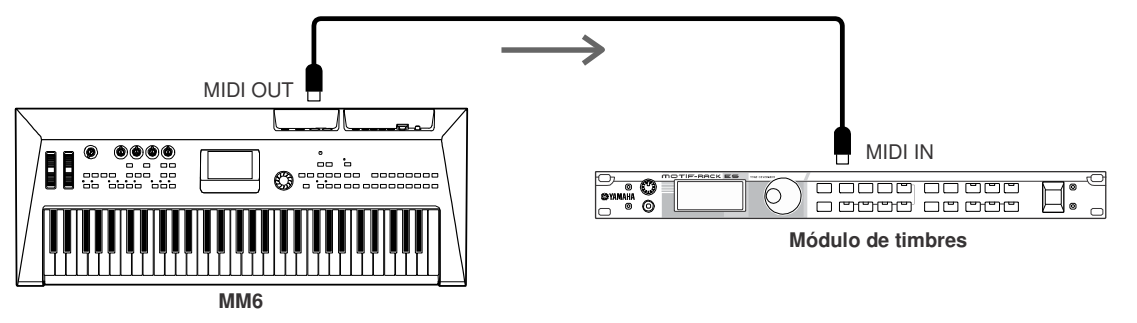

Para poder tocar o módulo externo com esta configuração, o canal de recepção de MIDI do módulo deve ser configurado para o mesmo número do canal de transmissão de MIDI no MM6.

Os canais de transmissão do MM6 são fixos, como mostrado abaixo.

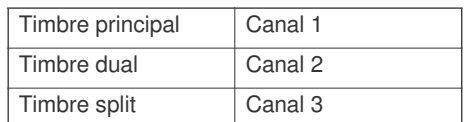

#### **74** MM6 Manual do Proprietário

## Conectando um Dispositivo USB de Armazenamento

Conectando um dispositivo USB de armazenamento ao instrumento você pode salvar os dados que você criar, e também carregar ou reproduzir os dados que estão no dispositivo conectado.

## -**Dispositivos USB compatíveis**

. . . . . . . . . . . . . . . . . . . .

Pode ser conectado ao conector USB TO DEVICE um dispositivo USB de armazenamento, como uma unidade de disco rígido, uma unidade de disquete, ou um dispositivo de memória *flash*. Não podem ser usados outros tipos de dispositivos USB, tais como teclado e mouse de computador.

Antes de adquirir um dispositivo USB de armazenamento, favor consultar o revendedor Yamaha ou o distribuidor autorizado Yamaha (veja lista no final deste manual).

 $\Delta$  cuid<u>ado</u>

*• Evite ficar ligando e desligando o dispositivo USB de armazenamento, ou ficar conectando e desconectando o cabo. Isto poderá causar o "travamento" do instrumento.Enquanto o instrumento estiver acessando os dados (como nas operações de salvar, carregar e apagar), não desconecte o cabo USB, não remova a mídia do dispositivo e não desligue qualquer dos equipamentos.*

## -**Conexão de um dispositivo USB de armazenamento**

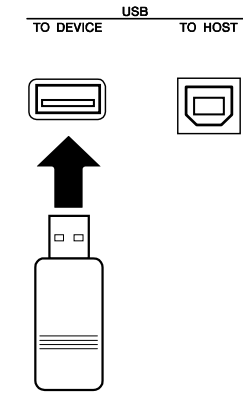

### $\Delta$ cuidado

*• Alguns dispositivos USB de armazenamento podem necessitar de mais corrente elétrica do que o instrumento pode fornecer, fazendo atuar a proteção contra sobrecorrente do instrumente e impossibilitando o uso do dispositivo. Se isso acontecer, aparecerá na tela a mensagem "OverCurrent".Pararestabelecer a operaçãonormal remova o dispositivo USB do conector USB TO DEVICE, desligue o instrumento e ligue-o de novo.*

### **Salvando os dados do instrumento no computador.**

Uma vez que você salvou os dados em um dispositivo USB de armazenamento, pode copiá-los para o disco rígido do seu computador, e então arquivar e organizar os arquivos como desejar.

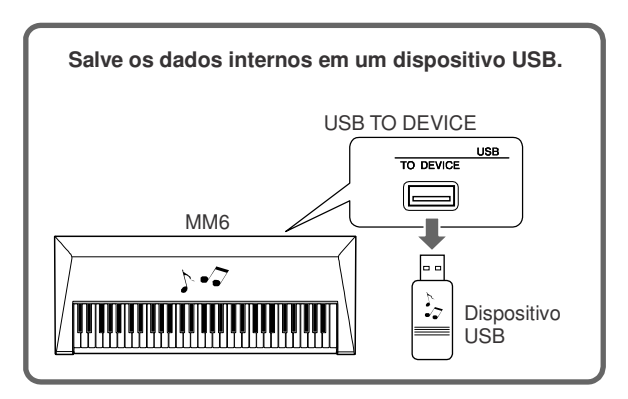

**Desconecte o dispositivo USB de armazenamento do instrumento e conecte-o ao computador.**

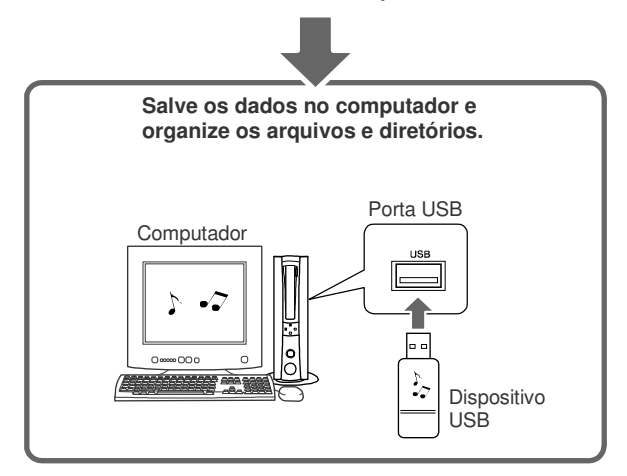

### **Copiando arquivos do disco rígido do computador para o dispositivo USB, e em seguida reproduzindo as músicas no instrumento.**

Os arquivos do disco rígido do computador podem ser transferidos para o instrumento copiando-os primeiro para um dispositivo USB de armazenamento, e em seguida conectando o dispositivo USB no instrumento. Os arquivos do usuário, os arquivos de padrões e as músicas MIDI podem ser copiadas do disco rígido do computador para o dispositivo USB de armazenamento. Uma vez copiados os dados, conecte o dispositivo ao conector USB TO DEVICE do instrumento e reproduza as músicas MIDI, ou carregue os arquivos do usuário e de padrões no instrumento.

### *NOTA*

*• No caso do MAC OSX, eventualmente poderá ser criado um arquivo com um nome diferente. Ao carregar um arquivo no MM6, selecione sempre o arquivo com o nome original.*

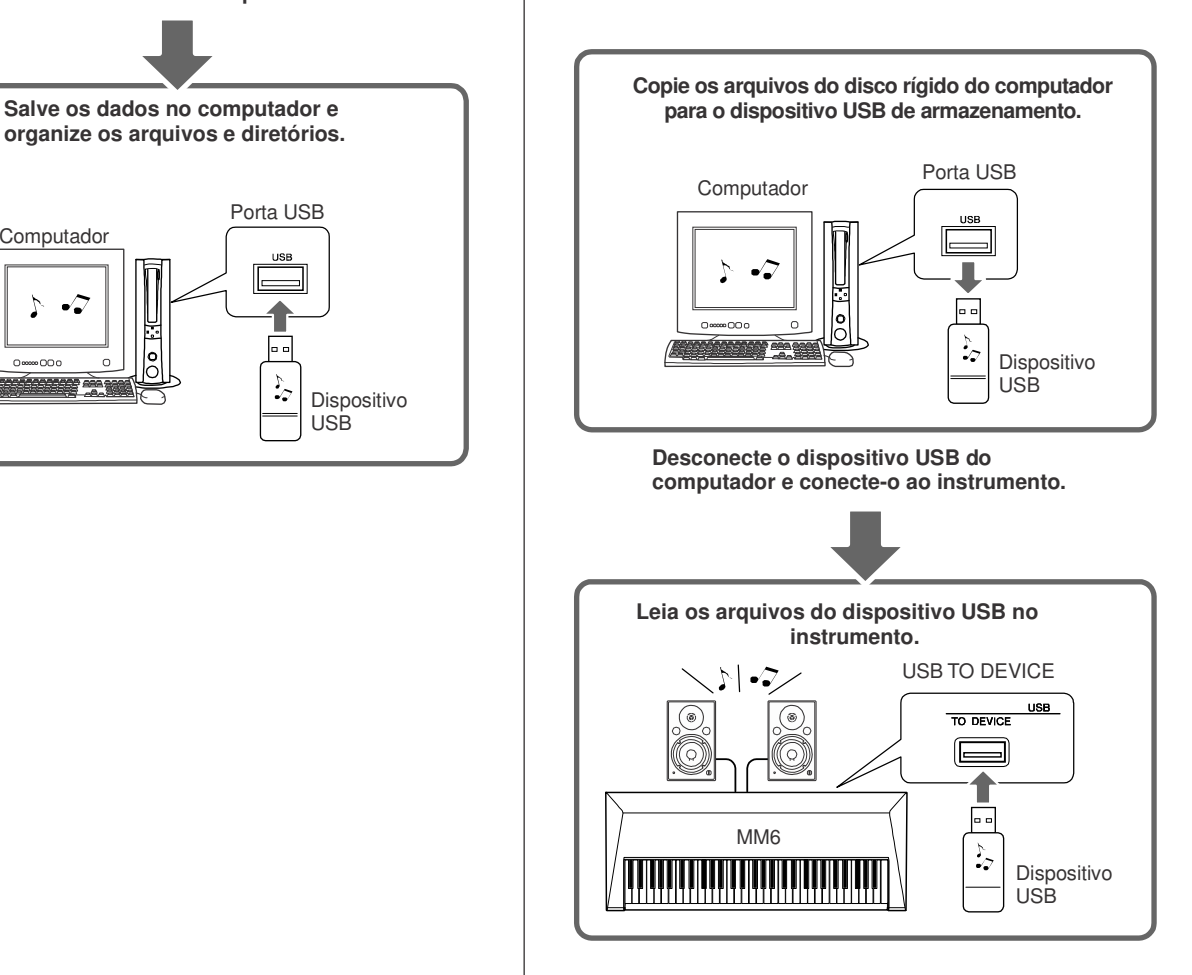

## Conectando a um Computador

As funções a seguir ficam disponíveis quando o instrumento é conectado a um computador.

## -**Instalando o Driver USB-MIDI**

Para que possa haver a comunicação entre o computador e o instrumento, deve ser instalado no computador o software de *driver*.

O *driver* USB-MIDI permite que o software de seqüenciamento, ou aplicativo similar, em seu computador possa transmitir e receber dados de MIDI para o instrumento através do cabo USB.

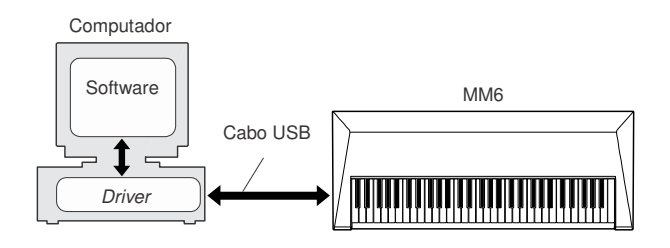

## *1* **Obtenha <sup>o</sup>** *driver* **apropriado em nosso site:**

http://www.global.yamaha.com/download/ usb\_midi/

Existem versões disponíveis para: Windows XP Professional/Home Edition Macintosh: OS X 10.2.8–10.4.5

### *2* **Instale <sup>o</sup>** *driver* **USB MIDI no computador.**

Consulte as instruções sobre instalação que vêm junto com o arquivo do driver obtido na internet.

## *3* **Conecte <sup>o</sup> computador ao instrumento usando um cabo USB.**

Para detalhes, veja a página 78.

## ■ Cuidados com USB .......

Favor observar as seguintes precauções ao conectar o instrumento a um computador através de um cabo USB. A não observância a essas precauções podem fazer o instrumento e/ou o computador parar de operar ("travar"), possivelmente causando a perda de dados. Se o instrumento ou o computador "travarem", desligue ambos e ligue-os de novo.

### $\triangle$  Cuidado

- *• Antes de conectar o computador ao conector USB TO HOST, desligue todas as opções de economia de energia (tais como modo de hibernação, etc.).*
- *• Antes de ligar o instrumento, conecte o computador ao conector USB TO HOST.*
- *• Verifique os seguintes itens antes de ligar ou desligar o instrumento, e antes de conectar ou desconectar o cabo USB.*
	- *• Feche todos os softwares.*
	- *• Certifique-se de que não está sendo feita qualquer transferência de dados (são transmitidos dados sempre que você toca no teclado ou reproduz música).*
- *• Espere pelo menos 6 segundos entre desligar e ligar o instrumento, e entre desconectar e conectar o cabo USB.*
- *• Conecte o instrumento diretamente ao computador usando um só cabo USB. Não use um hub.*

## Transferindo Dados de Execução de/para o Computador

Conectando o instrumento a um computador, as execuções feitas no instrumento podem ser usadas no computador, e os dados de execução registrados no computador podem ser usados para controlar o instrumento.

### **Transferindo dados de execução entre <sup>o</sup> instrumento <sup>e</sup> <sup>o</sup> computador**

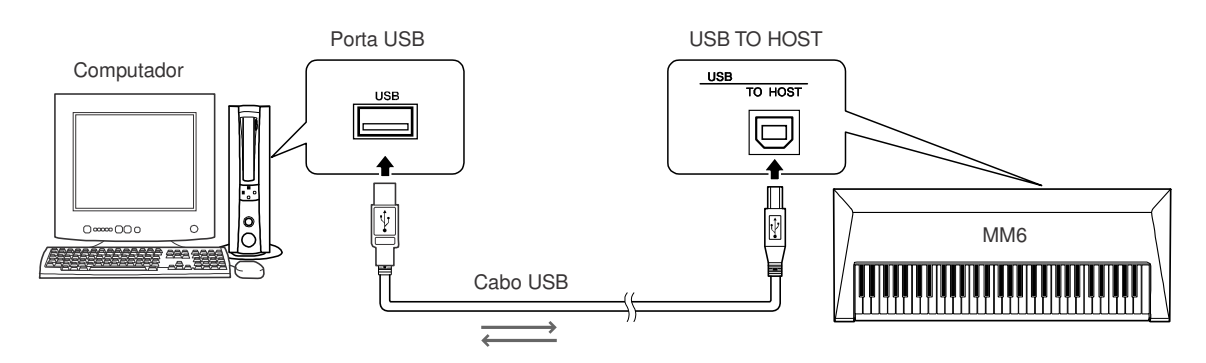

## - **Configurações de MIDI**

Estas configurações referem-se a transmissão e recepção de dados de execução.

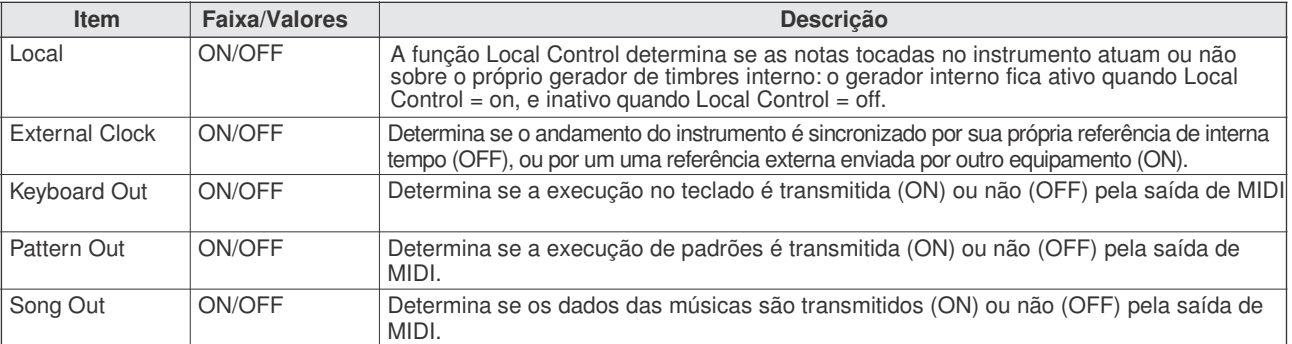

### $\triangle$  cuidado

*• Se você não conseguir fazer sair som ao tocar no instrumento, pode ser por causa da configuração da função Local Control.*

 $\Delta$ cuidado

*• Se a função External Clock = ON e não houver qualquer sinal de sincronização sendo recebido de um equipamento externo, as músicas, padrões e o metrônomo não iniciarão.*

# *1* **Pressione <sup>a</sup> tecla [UTILITY] para acessar**

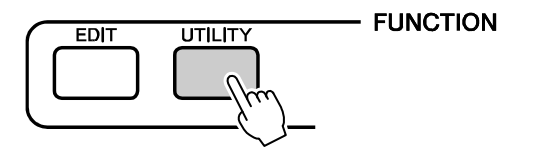

### *2* **Use as teclas CATEGORY [DEC] <sup>e</sup> [INC] para selecionar o item a ser ajustado.**

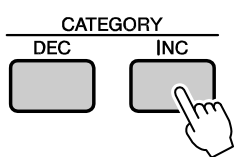

**<sup>a</sup> tela UTILITY.** *3* **Use <sup>o</sup> dial para selecionar ON ou OFF.**

## ■ Modo PC .................

O item *PC Mode* pode fazer diversas configurações convenientes em uma única operação. Selecione ON ou OFF.

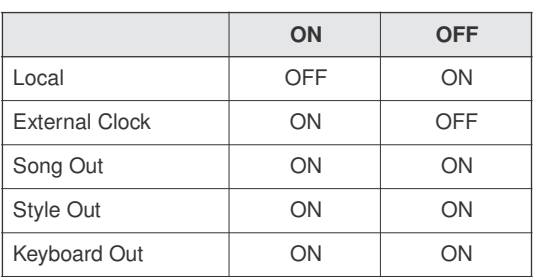

*1* **Pressione <sup>a</sup> tecla [UTILITY] para acessar a tela UTILITY.**

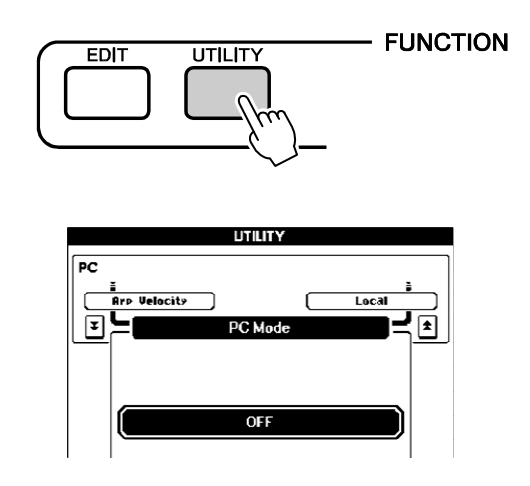

*2* **Use as teclas CATEGORY [DEC] <sup>e</sup> [INC] para selecionar o item** *PC Mode***.**

*3* **Use <sup>o</sup> dial para selecionar ON ou OFF.**

## Configuração Inicial

Esta função permite a você enviar os dados de configuração do painel para um computador. Antes de gravar sua execução no software seqüenciador do computador, é recomendável primeiro enviar e gravar as configurações do painel.

## *1* **Pressione <sup>a</sup> tecla [UTILITY] para acessar a tela UTILITY.**

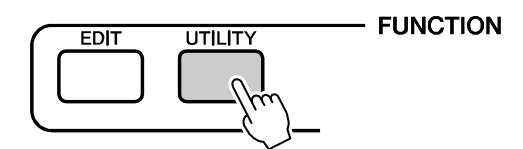

*2* **Use as teclas CATEGORY [DEC] <sup>e</sup> [INC] para selecionar o item** *Initial Setup***.**

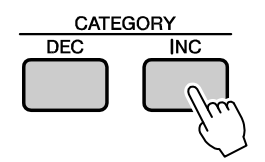

*3* **Pressione [INC/YES] para enviar.**

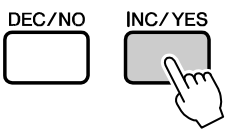

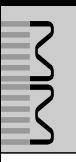

### **NOTAS ESPECIAIS**

- O copyright deste manual é propriedade exclusiva da Yamaha Corporation.
- O copyright do software fornecido é propriedade exclusiva da Steinberg Media Technologies GmbH.
- O uso do software fornecido e deste manual são regidos pelo acordo de licença com o qual o adquirente concorda ao abrir o pacote do software (favor ler atentamente o Acordo de Licença de Software na página 81 deste manual antes de instalar o software.)
- É expressamente proibido copiar o software fornecido ou reproduzir este manual, total ou parcialmente, por quaisquer meios, sem o consentimento por escrito do fabricante.
- AYamaha não faz dá qualquer garantia em relação ao software e a documentação, e não poderá ser responsabilizada pelos resultados do uso deste manual e do software.
- O disco que contém o software fornecido não é um CD de áudio. Não tente reproduzi-lo em um tocadiscos comum de CD/DVD.
- Favor verificar as informações mais recentes sobre o software fornecido e os requisitos necessários para o sistema na seguinte página na internet: http://www.yamahasynth.com/
- AYamaha Corporation não oferece suporte técnico para o software fornecido.

## Software de Gravação

O disco fornecido inclui um software de gravação para computadores Windows e Macintosh.

### $\sqrt{NOTA}$

- · Onúmero serial necessário para a instalação do software está escrito na folha do acorde de licença fornecido com o disco.
- · Instale o software de gravação com o computador conectado à Internet, e certifique-se de preencher todos os itens.
- Os usuários de Macintosh podem iniciar a instalação dando um clique duplo no ícone com a extensão de arquivo ".pkg".

Consulte a seguinte página na internet para saber as informações mais recentes sobre os requisitos necessários para o sistema:

http://www.yamahasynth.com/

## Suporte Técnico

As informações sobre o software de gravação fornecido podem ser obtidas no site da Steinberg.

Suporte técnico, arquivos com atualizações, soluções de problemas e outras informações podem ser obtidas no site da Steinberg:

http://www.steinberg.net

Você também pode acessar o site da Steinberg de dentro do software, pelo menu [Help] (no site podem ser obtidos um manual em formato PDF e também informações adicionais sobre o software).

## **ATENCÃO** ACORDO DE LICENÇA DE SOFTWARE

FAVOR LER COM ATENÇÃO ESTE ACORDO DE LICENÇA DE SOFTWARE ("ACORDO") ANTES DE USAR O SOFTWARE. VOCÊ SÓ TEM PERMISSÃO DE USAR ESTE SOFTWARE DENTRO DOS TERMOS E CONDIÇÕES DESTE ACORDO. ESTE ACORDO SE FAZ ENTRE VOCÊ (INDIVÍDUO OU ENTIDADE LEGAL) E A YAMAHA CORPORATION ("YAMAHA").

AO ROMPER O LACRE DESTEPACOTE VOCÊ ESTÁ CONCORDANDO COM OS LIMITES DEFINIDOS PELOS TERMOS DESTA LICENÇA. SE VOCÊ NÃO CONCORDA COM OS TERMOS, NÃO INSTALE, NÃO COPIE E NEM FAÇA QUALQUER USO DESTE SOFTWARE.

ESTE ACORDO ESTABELECE AS CONDIÇÕES DE USO PARA O SOFTWARE DE GRAVAÇÃO DA STEINBERG MEDIA TECHNOLOGIES GMBH ("STEINBERG") QUE ACOMPANHA ESTE PRODUTO. COMO O ACORDO DE LICENÇA PARA USUÁRIO FINAL DO SOFTWARE("EUSLA") MOSTRADO NA TELA DO COMPUTADOR AO INSTALAR O SOFTWARE É SUBSTITUÍDO POR ESTE ACORDO, VOCÊ DEVE DESCONSIDERAR O "EUSLA". OU SEJA, NO PROCESSO DE INSTALAÇÃO, VOCÊ DEVE SELECIONAR "AGREE" EM RELAÇÃO AO "EUSLA", SEM CONSIDERÁ-LA, PROSSEGUINDO PARA A PÁGINA SEGUINTE.

#### **1. CONCESSÃO DE LICENÇA E COPYRIGHT**

A Yamaha por este meio concede a você o direito de uso de uma cópia do software e dos dados("SOFTWARE") que acompanham este acordo. O termo SOFTWARE engloba quaisquer atualizações deste software e dados. O SOFTWAREé propriedade da Yamaha e/ou os que licenciaram à Yamaha, e está protegido pelas leis de copyright e todos ostratados aplicáveis. Mesmo que você tenha o direito de reclamar a propriedade dos dados criados com o uso deste SOFTWARE, o SOFTWARE continuará protegido pelos direitos de copyright.

• **Você pode** usar o SOFTWARE em **um só computador**.

- **Você pode** copiar o SOFTWAR apenas para finalidade de cópia de segurança, se o SOFTWARE estiver em mídia em que este tipo de cópia for permitido. Na cópia de segurança, você deve reproduzir o aviso de copyright da Yamaha e quaisquer outras menções de propriedade que estiverem na cópia original do SOFTWARE.
- **Você pode** transferir permanentemente a um terceiro todos osseus direitossobre o SOFTWARE, desde que você não fique com quaisquer cópias e que o receptador leia e concorde com ostermos deste ACORDO.

#### **2. RESTRIÇÕES**

- **Você não pode** executar engenharia reversa, desmontagem, descompilação ou qualquer outro processo para obter o código-fonte do SOFTWARE por quaisquer meios.
- **Você não pode** reproduzir, modificar, alterar, alugar ou distribuir o SOFTWARE integral ou parcialmente, ou criar trabalhos derivados do SOFTWARE.
- **Você não pode** transmitir eletronicamente o SOFTWAREde um computador para outro ou compartilhar o SOFTWARE em uma rede com outros computadores.
- **Você não pode** usar o SOFTWAREpara distribuir dadosilegais ou dados que violam as políticas públicas
- **Você não pode** iniciarserviços baseados no uso do SOFTWAREsem a permissão da Yamaha Corporation.

Os dados protegidos por copyright, incluindo mas não se limitando aos dados MIDI de músicas obtidos pelo SOFTWARE, estão sujeitos às seguintes restrições:

- · Os dados recebidos por meio do SOFTWARE não podem ser usados para quaisquer propósitos comerciaissem a permissão do proprietário do copyright.
- Os dadosrecebidos por meio do SOFTWAREnão podem ser duplicados, transferidos, distribuídos, reproduzidos ou executados por ouvintes em locais públicos sem a permissão do proprietário do copyright.
- A criptografia dos dadosrecebidos por meio do SOFTWAREnão pode ser removida e nem a marca-d'água eletrônica pode ser modificada sem a permissão do proprietário do copyright.

#### **3.TÉRMINO**

Este ACORDO torna-se efetivo no dia em que você recebe o SOFTWARE, e tem validade até seu término. Se qualquer copyright ou definição deste ACORDO for violada, o ACORDO se encerra automática e imediatamente sem aviso da Yamaha. Havendo este encerramento, você deve destruir imediatamente o SOFTWARE licenciado, qualquer documento escrito que o acompanha e todas as cópias.

#### **4. GARANTIA LIMITADA DA MÍDIA**

Como SOFTWARE vendido em mídia tangível, a Yamaha garante que a mídia tangível no qual o SOFTWARE é gravado está livre de defeitos de material e de fabricação, sob uso normal, por um período de quatorze (14) dias a partir da data de recebimento, como evidenciado por um recibo. Toda a responsabilidade da Yamaha será substituir a mídia defeituosa se esta for enviada para a Yamaha ou a um revendedor autorizado da Yamaha dentro de quatorze dias com a cópia do recibo.

A Yamaha não se responsabiliza pela substituição da mídia que tenha sido danificada por acidente, abuso ou uso indevido. DENTRO DOS LIMITES LEGAIS, A YAMAHA SE ISENTA EXPRESSAMENTE DE QUAISQUER GARANTIAS SUBENTENDIDAS SOBRE A MÍDIA TANGÍVEL, INCLUINDO AS GARANTIAS DECOMERCIALIZAÇÃO ECONVENIÊNCIA PARA DETERMINADO PROPÓSITO.

#### **5. EXCLUSÃO DE GARANTIA DO SOFTWARE**

Você concorda expressamente que o uso do SOFTWAREé de seu único risco. O SOFTWAREe a respectiva documentação são fornecidos "COMO ESTÃO" e sem qualquer tipo de garantia. SEM SE OPOR A OUTRAS MENÇÕES DESTE ACORDO, A YAMAHA SE ISENTA EXPRESSAMENTE DE TODAS AS GARANTIAS DO SOFTWARE, EXPRESSAS E IMPLÍCITAS, INCLUIDAS MAS NÃO LIMITADAS ÀS GARANTIAS IMPLÍCITAS DE COMERCIALIZAÇÃO ECONVENIÊNCIA PARA DETERMINADO PROPÓSITO, ESEM INFRINGIR OS DIREITOS DE TERCEIROS. ESPECIFICAMENTE, MAS SEM LIMITAR ÀS CONCLUSÕES, A YAMAHA NÃO GARANTE QUE O SOFTWARE ATENDERÁ O PROPOSTO, E QUE A OPERAÇÃO DO SOFTWARE SERÁ ININTERRUPTA OU LIVRE DE FALHAS, OU QUE OS DEFEITOS DO SOFTWARESERÃO CORRIGIDOS.

#### **6. LIMITAÇÃO DE RESPONSABILIDADE**

A OBRIGAÇÃO DA YAMAHA SERÁ A DE PERMITIR O USO DO SOFTWARESOB OS TERMOS AQUI DESCRITOS. DE FORMA ALGUMA SERÁ A YAMAHA RESPONSÁVELJUNTO A VOCÊ OU A QUALQUER OUTRA PESSOA POR QUAISQUER DANOS, INCLUINDO, SEM LIMITAÇÃO, QUAISQUER DANOS DIRETOS, INDIRETOS, INCIDENTAIS OU CONSEQÜENCIAIS, PREJUÍZOS, PERDAS DE LUCRO, PERDAS DE DADOS OU OUTROS DANOS DECORRENTES DO USO, MAU USO OU INABILIDADE DO USO DO SOFTWARE, MESMO QUE A YAMAHA OU UM REVENDEDOR AUTORIZADO TENHA SIDO AVISADA DA POSSIBILIDADE DE TAIS DANOS. De forma alguma a responsabilidade da Yamaha junto a você por todos os danos, perdas e consequências (estejam no contrato ou não) poderá exceder a quantia paga pelo SOFTWARE.

#### **7. GERAL**

Este ACORDO será interpretado segundo as leis japonesas sem referência a princípios de conflitos de leis. Qualquer disputa ou procedimento será ouvido perante a corte do distrito de Toquio no Japão. Se por alguma razão uma corte de jurisdição competente julgar que alguma parte deste ACORDO não possa ser cumprida, o restante deste ACORDO continuará em vigor e com efeito.

#### **8. ACORDO COMPLETO**

Este ACORDO constitui-se como acordo completo entre as partes em relação ao uso d SOFTWARE e qualquer material escrito que o acompanha e o substitua, todos os acordos anteriores ou contemporâneos, escritos ou verbais, em relação ao assunto deste ACORDO. Nenhum adendo ou revisão deste ACORDO terá valorse não for por escrito e assinado por um representante que tenha sido autorizado plenamente pela Yamaha.

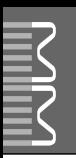

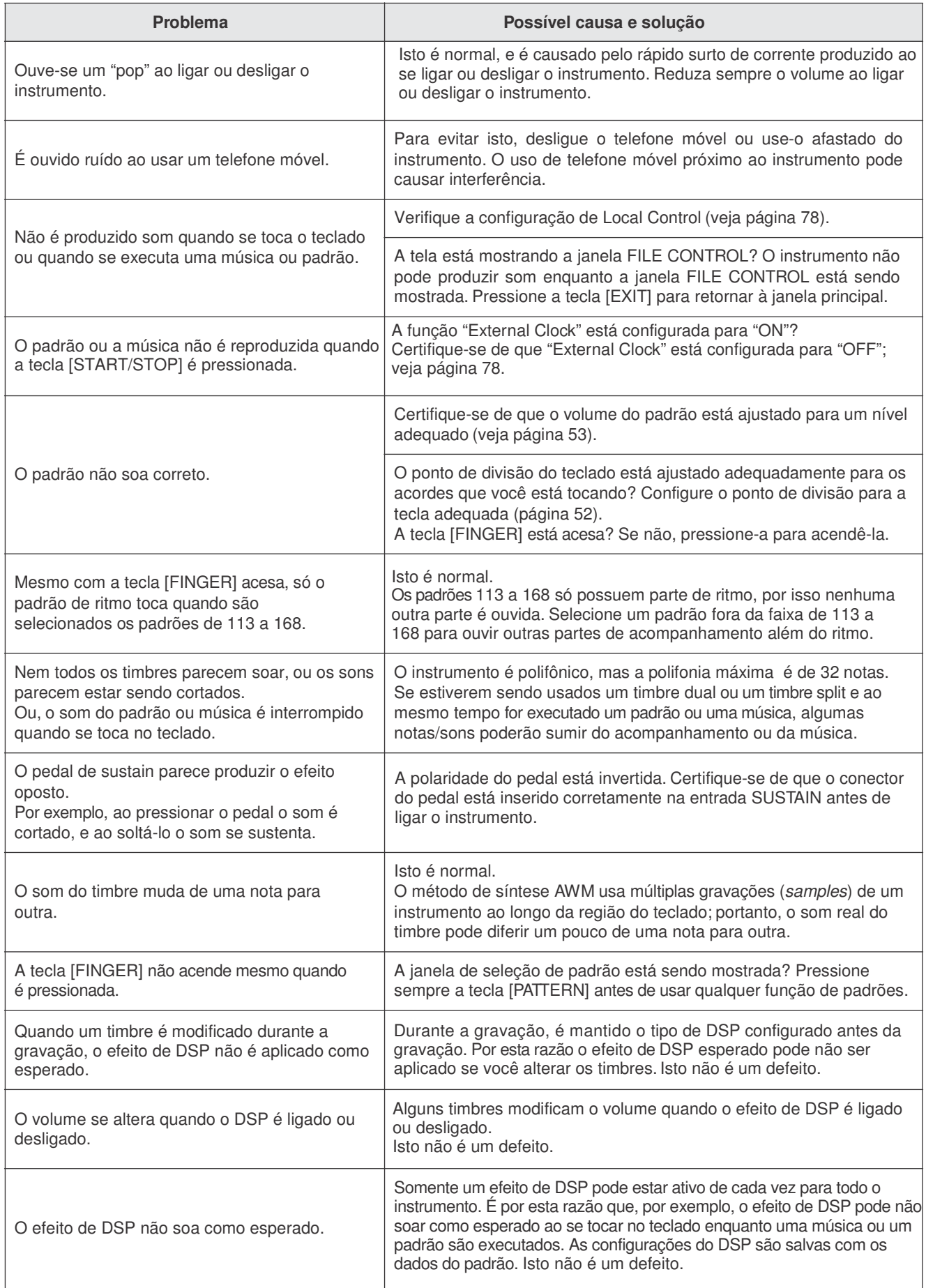

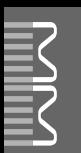

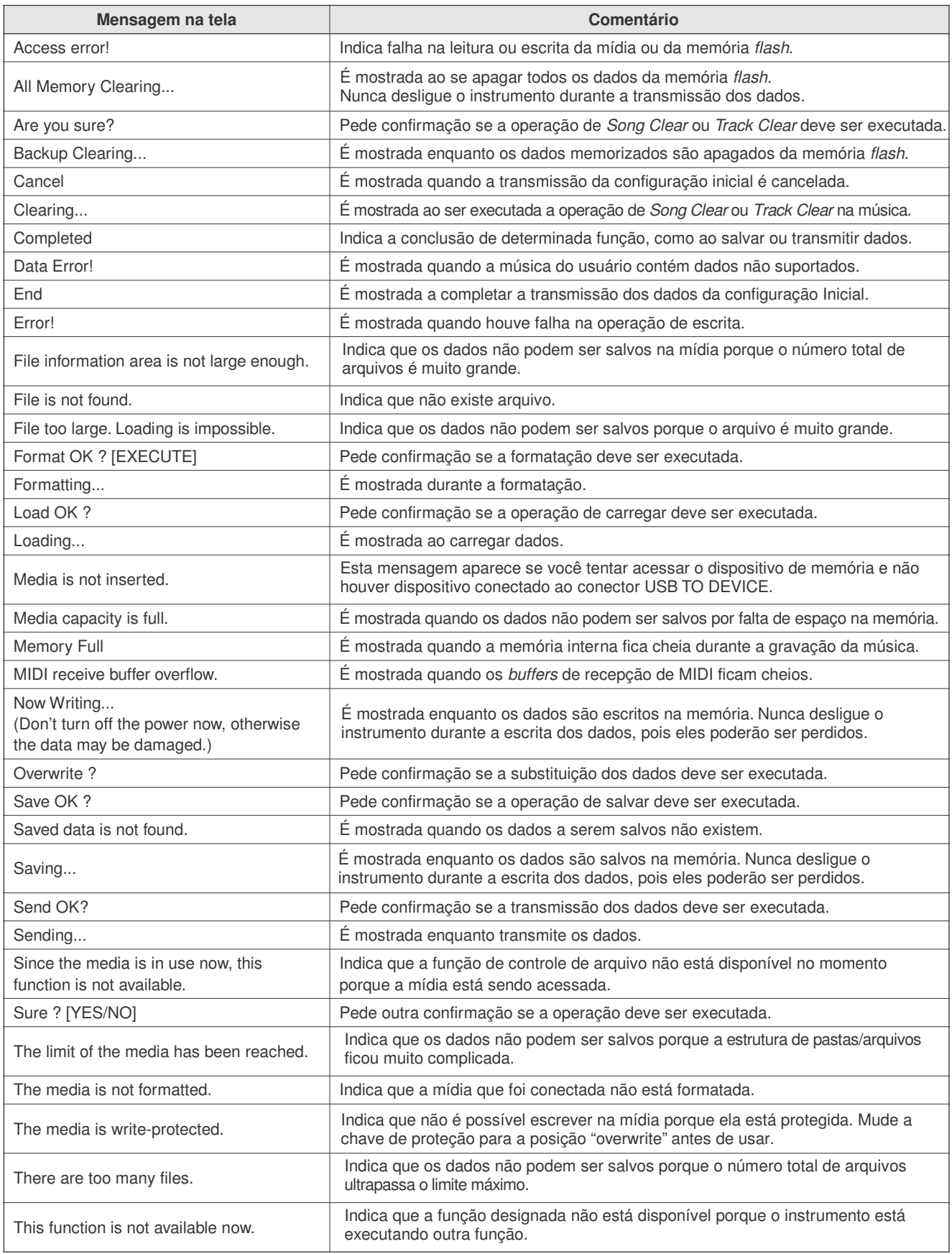

#### *NOTA*

*• Nem todas as mensagens estão listadas na tabela.*

## - **Polifonia Máxima**

O instrumento possui polifonia máxima de 32 notas. Isto significa que ele pode tocar no máximo 32 notas de uma vez, independentemente da função que estiver sendo usada. O auto-acompanhamento usa um determinado número de notas, de maneira que, quando se usa o auto-acompanhamento, o número total de notas disponíveis para se tocar no teclado é reduzido. O mesmo se aplica aos timbres de split e às funções de música. Se for atingida a polifonia máxima, as notas mais antigas serão cortadas e darão prioridade às novas notas.

### *NOTA*

- *• A lista de timbres inclui os números de mensagens MIDI de program change para cada timbre. Use esses números de program change quando tocar o instrumento via MIDI a partir de um equipamento externo.*
- *• Osnúmerosdeprograma 001 a 128 têm relação direta com os números de program change MIDI 000 a 127.Ou seja, os números dos programas e os números dos program change diferem de 1. Lembre-se de considerar isto.*
- *• Alguns timbres podem soar continuamente ou possuir decaimentos longos depois das notas terem sido soltas mas mantendo o pedal de sustain pressionado.*

#### **Lista de Timbres do Painel**

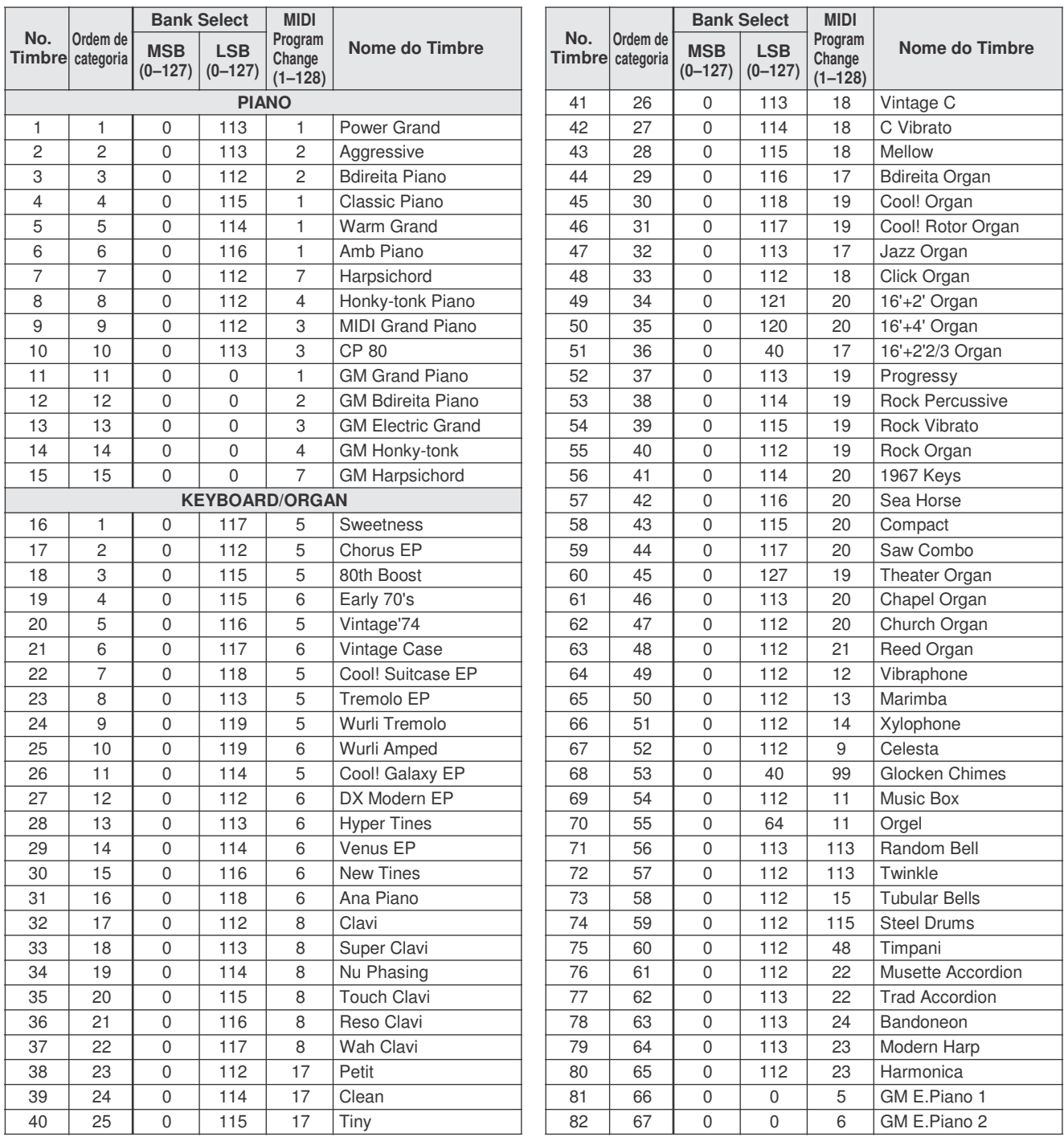

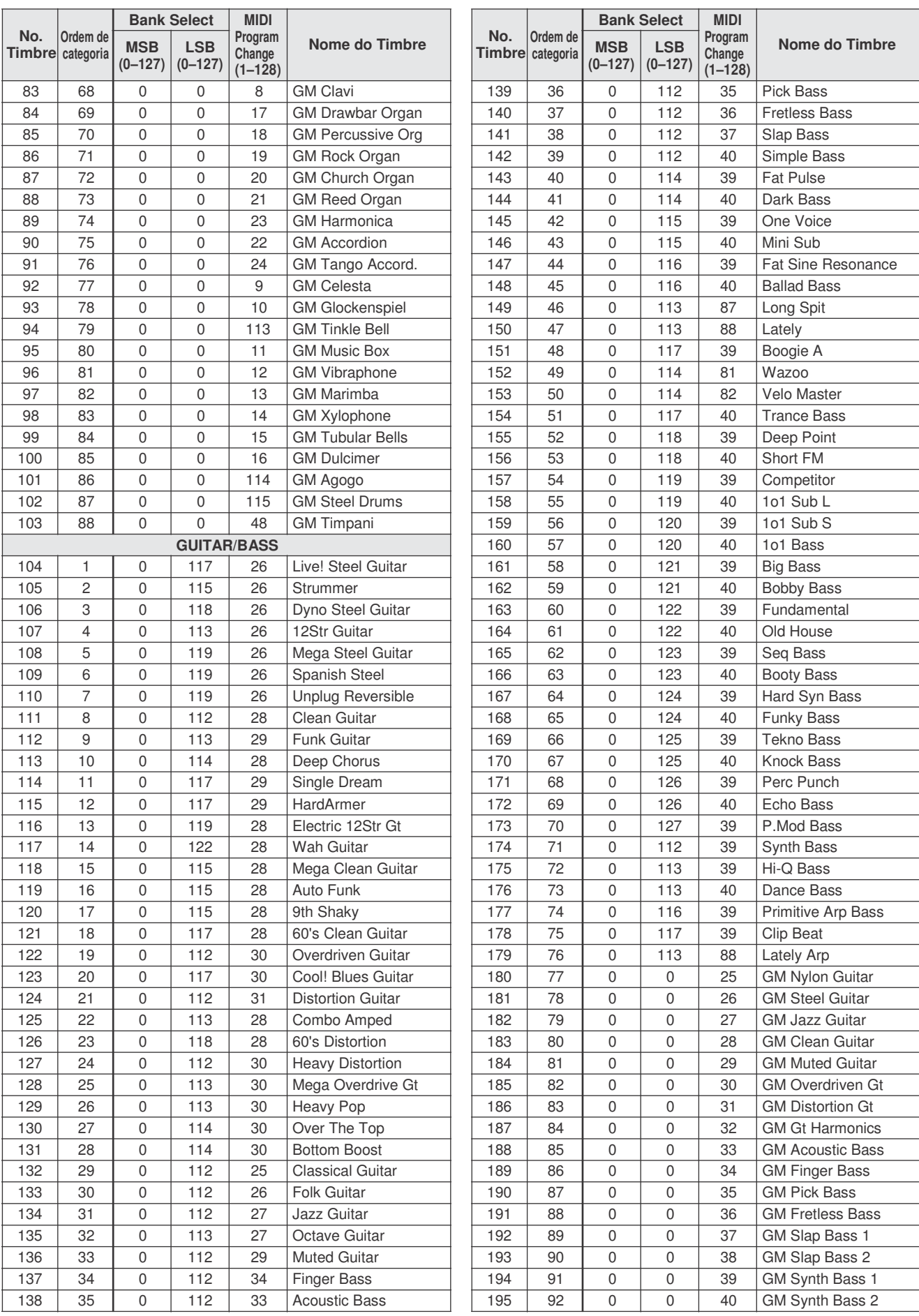

**The Company** 

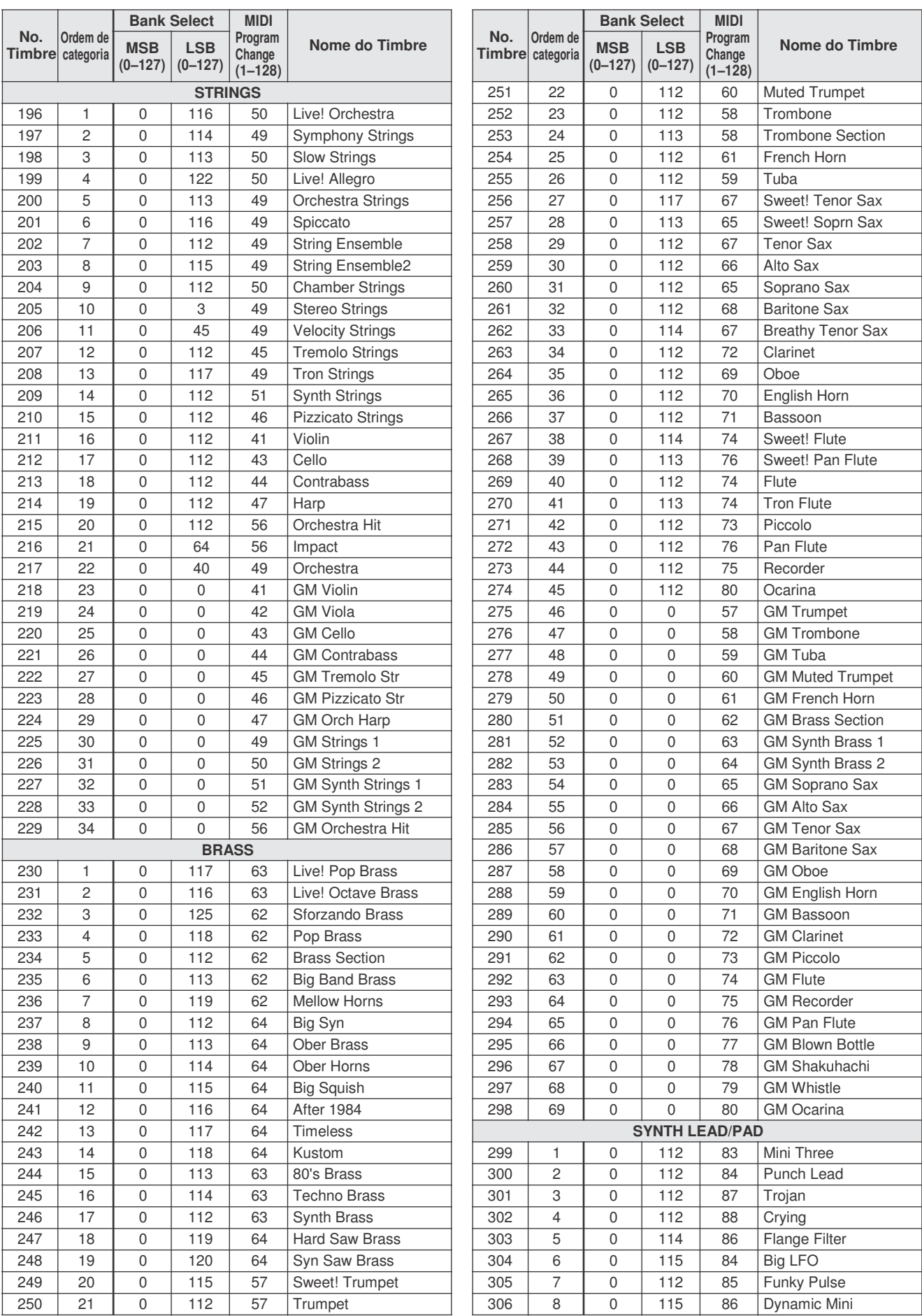

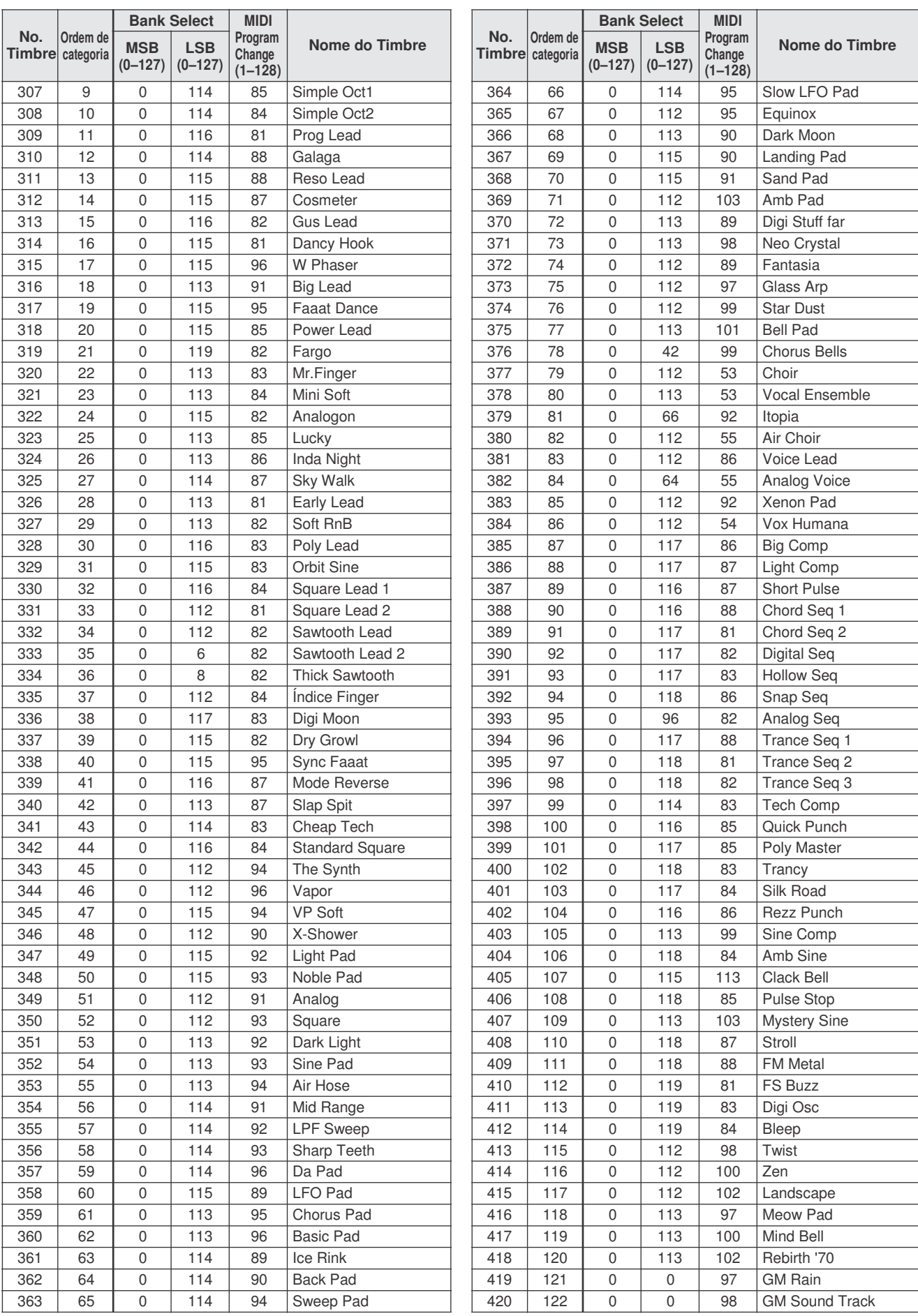

**The Contract of Contract State** 

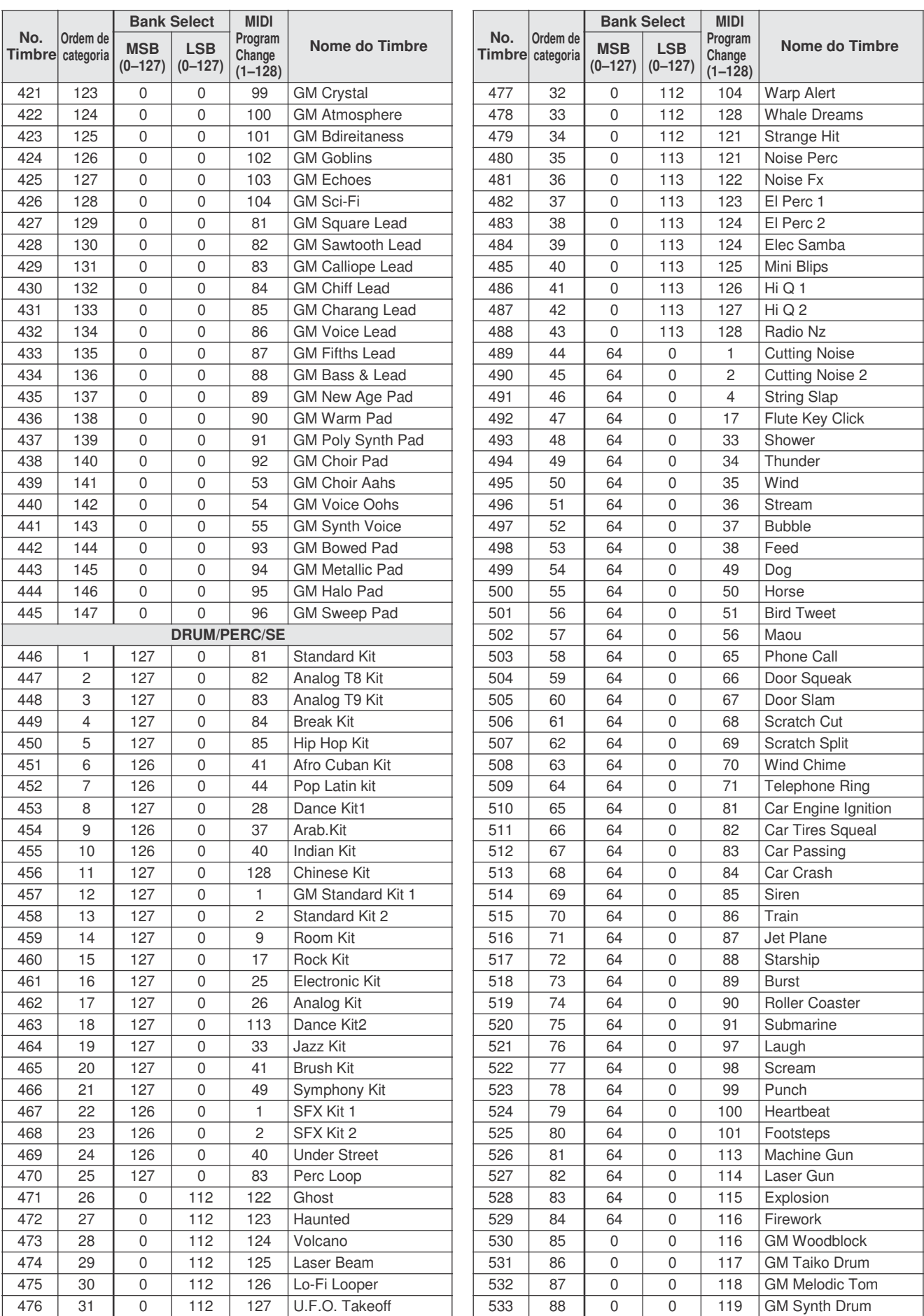

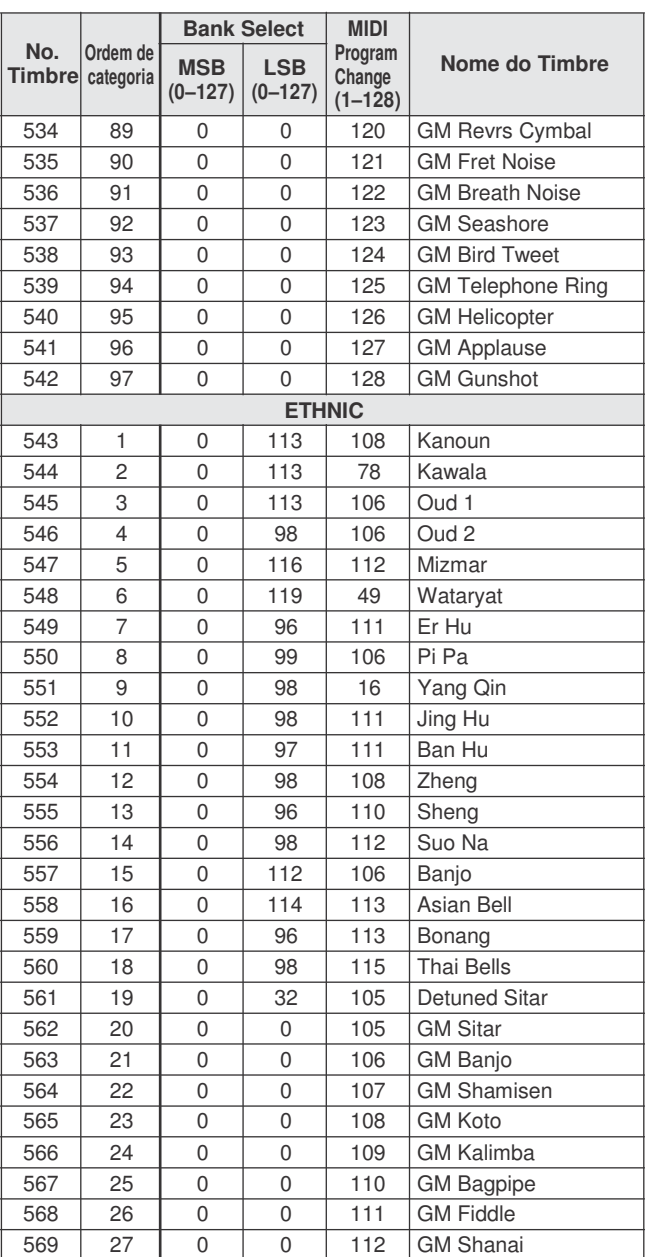

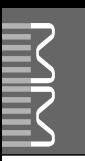

- " " Indica que o som do instrumento é o mesmo do "GM Standard Kit 1".
- Cada instrumento de percussão usa uma nota.
- O número (#) e o nome da nota MIDI são na realidade uma oitava abaixo do que o número e o nome da nota no teclado. Por exemplo, em "128: Standard Kit 1", o instrumento "Seq Click H" (nota 36/ C1) corresponde à nota 24/C0).
- *Key Off*: As notas marcadas com "O" cessam o som quando a tecla é solta.
- Ostimbres comomesmonúmerode"Alternate Note Number" (\*1 ... 4) não podem ser tocados simultaneamente (eles foram criados para serem tocados alternadamente entre eles).

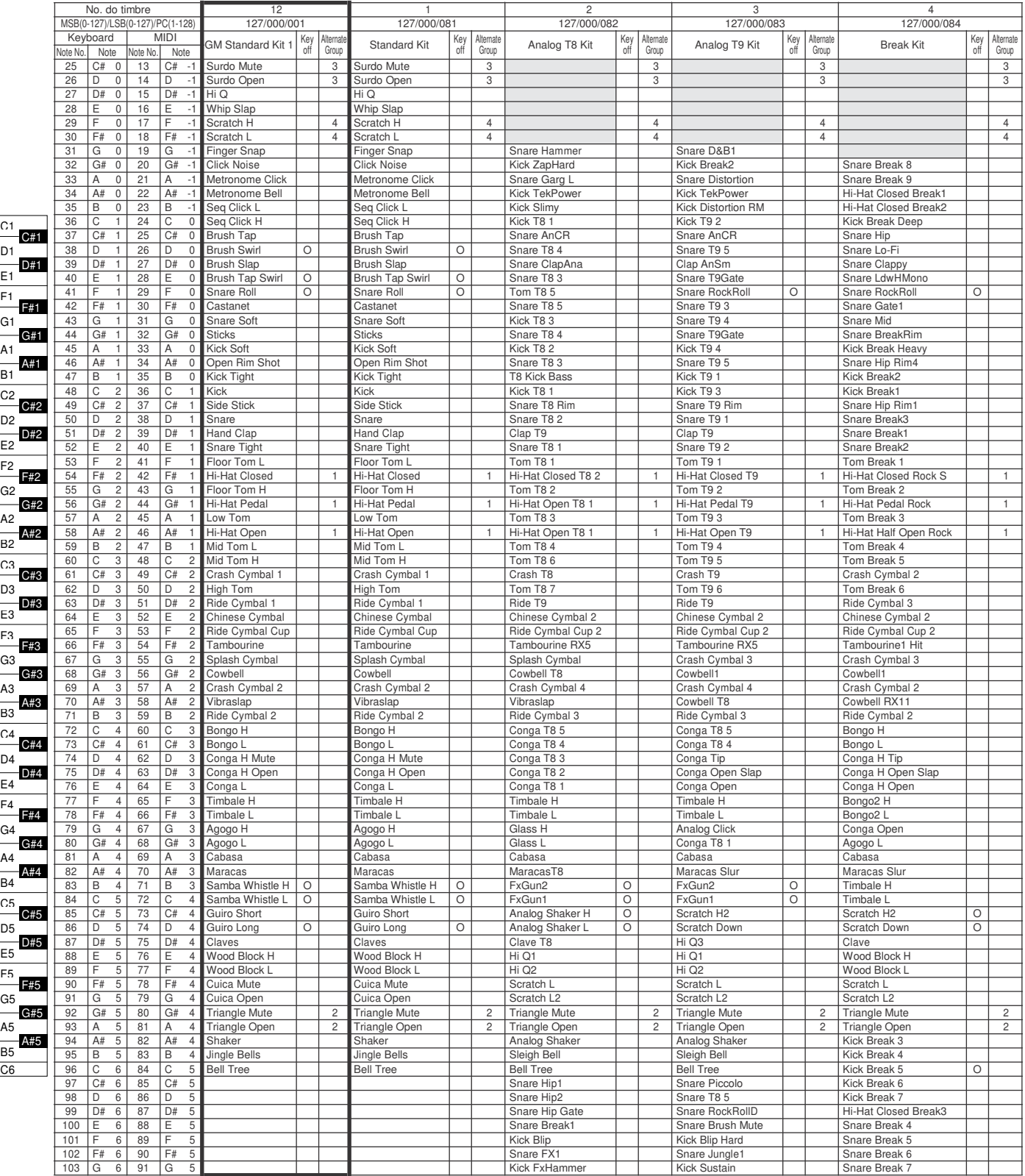

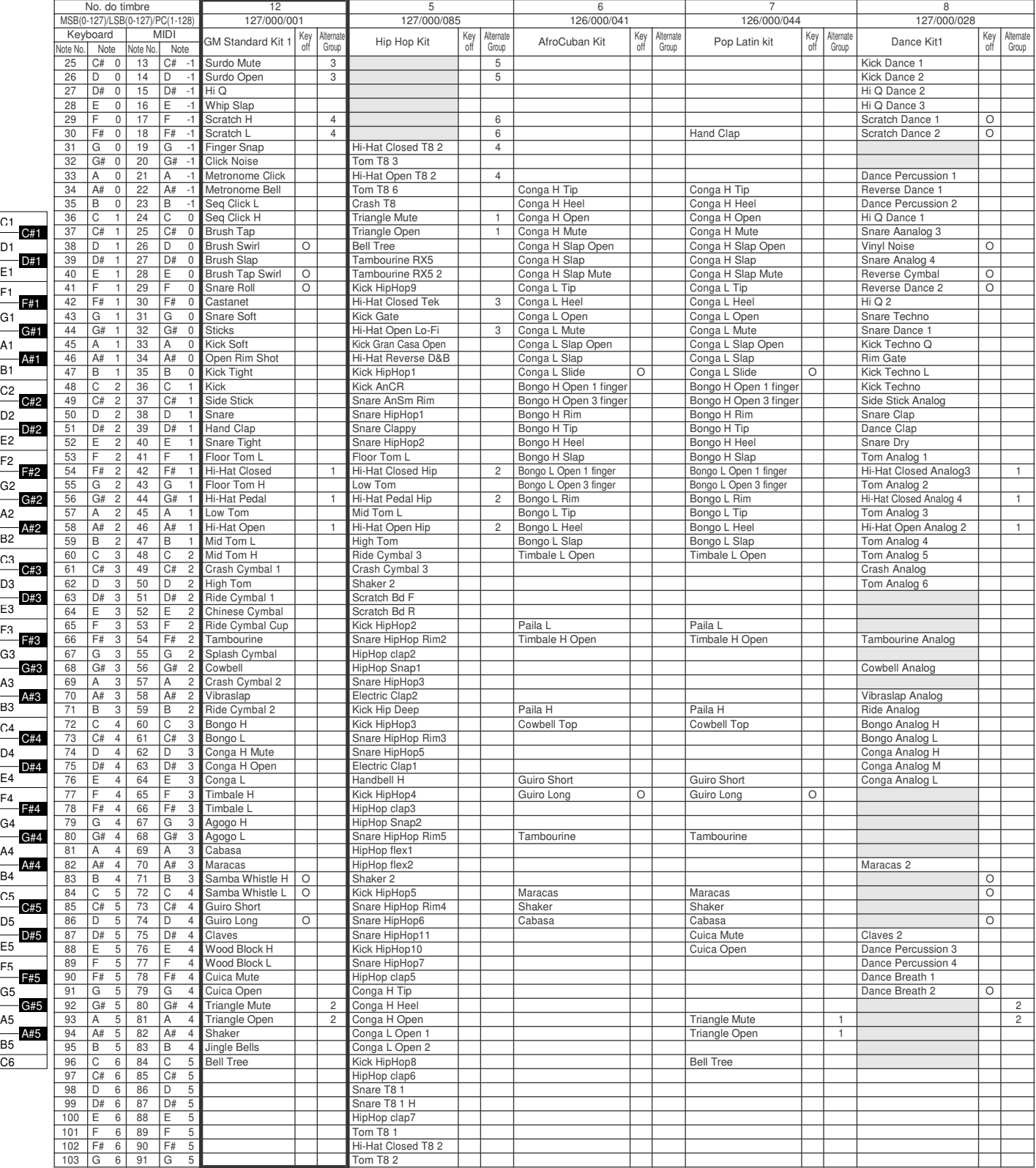

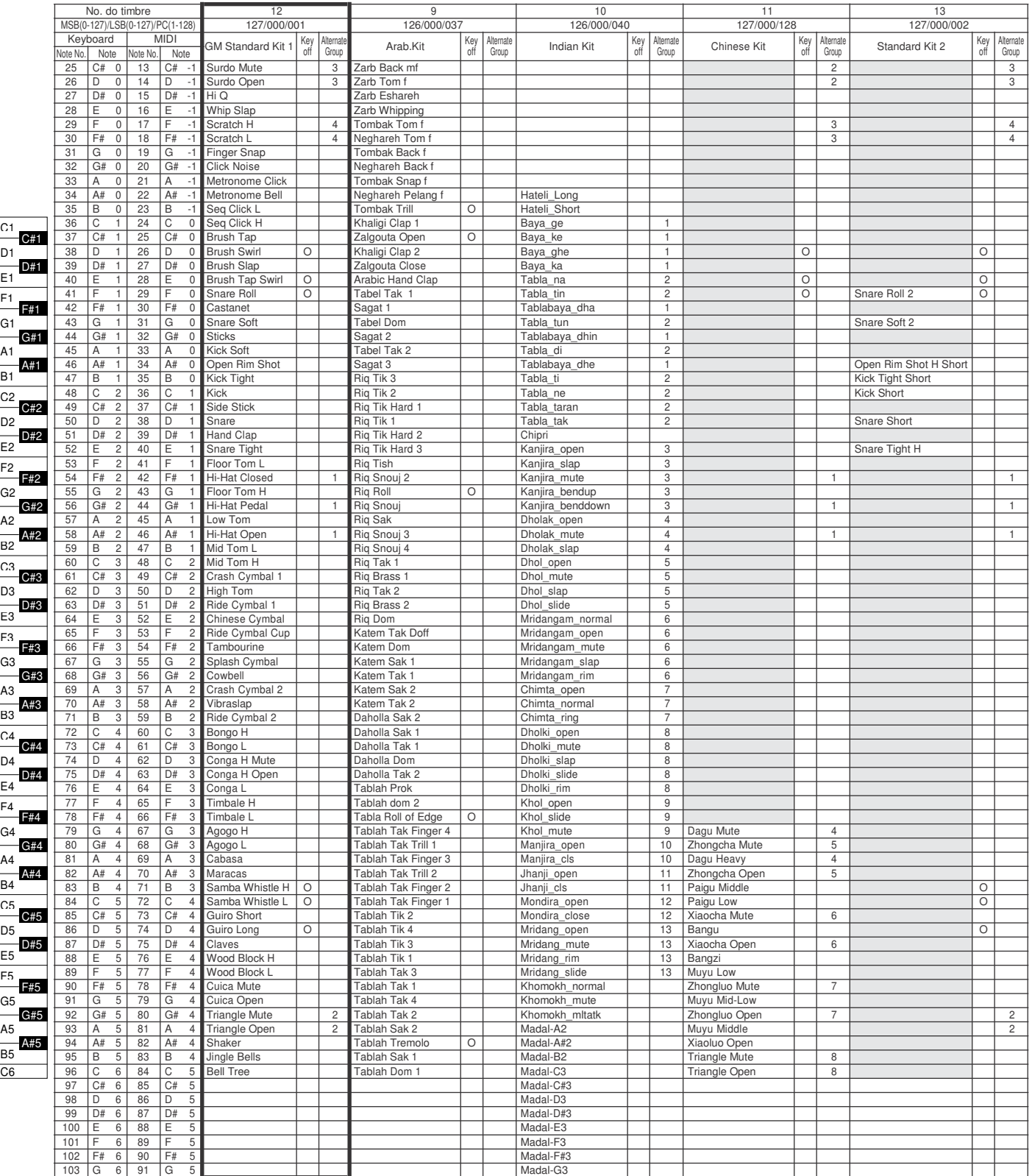

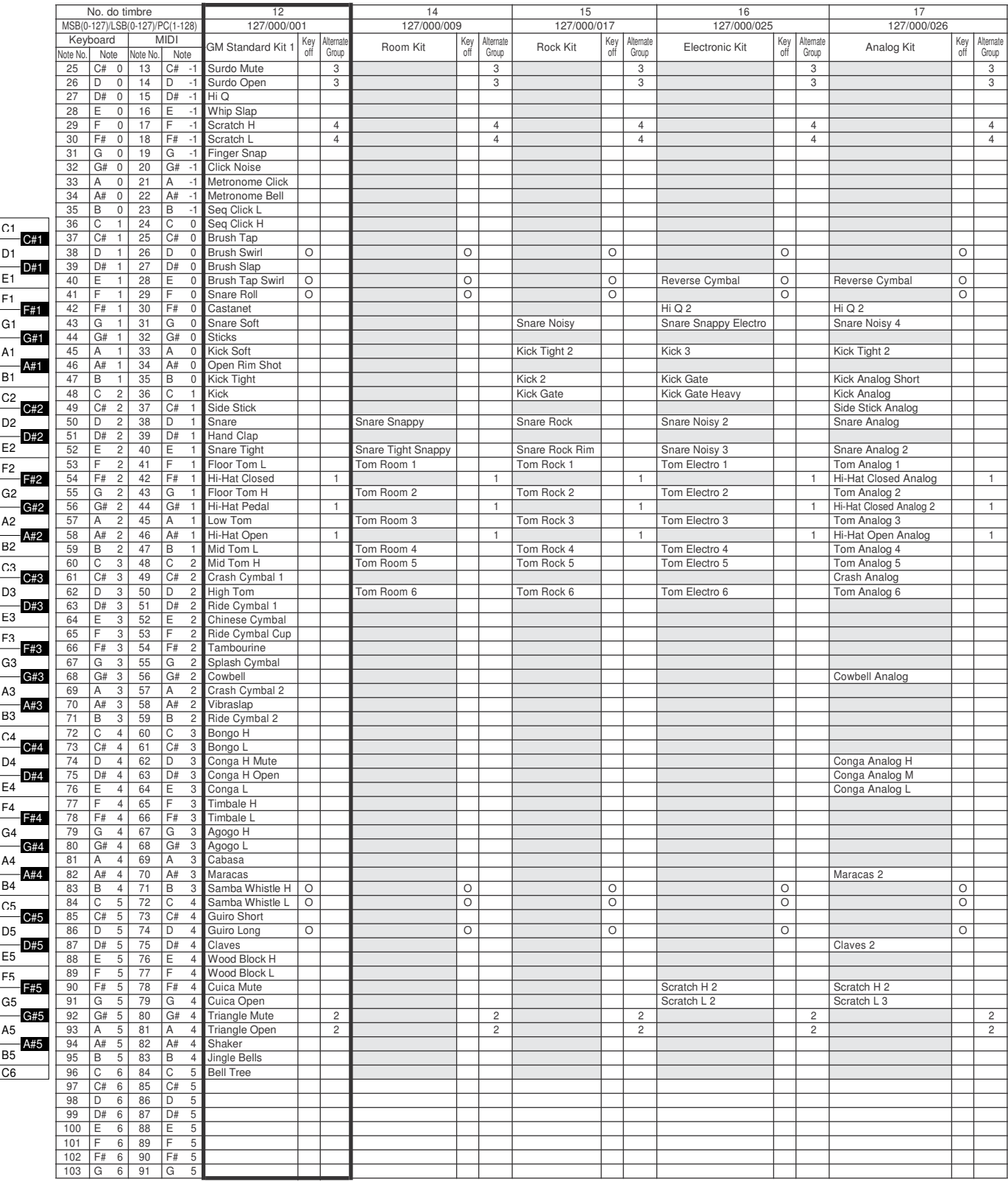

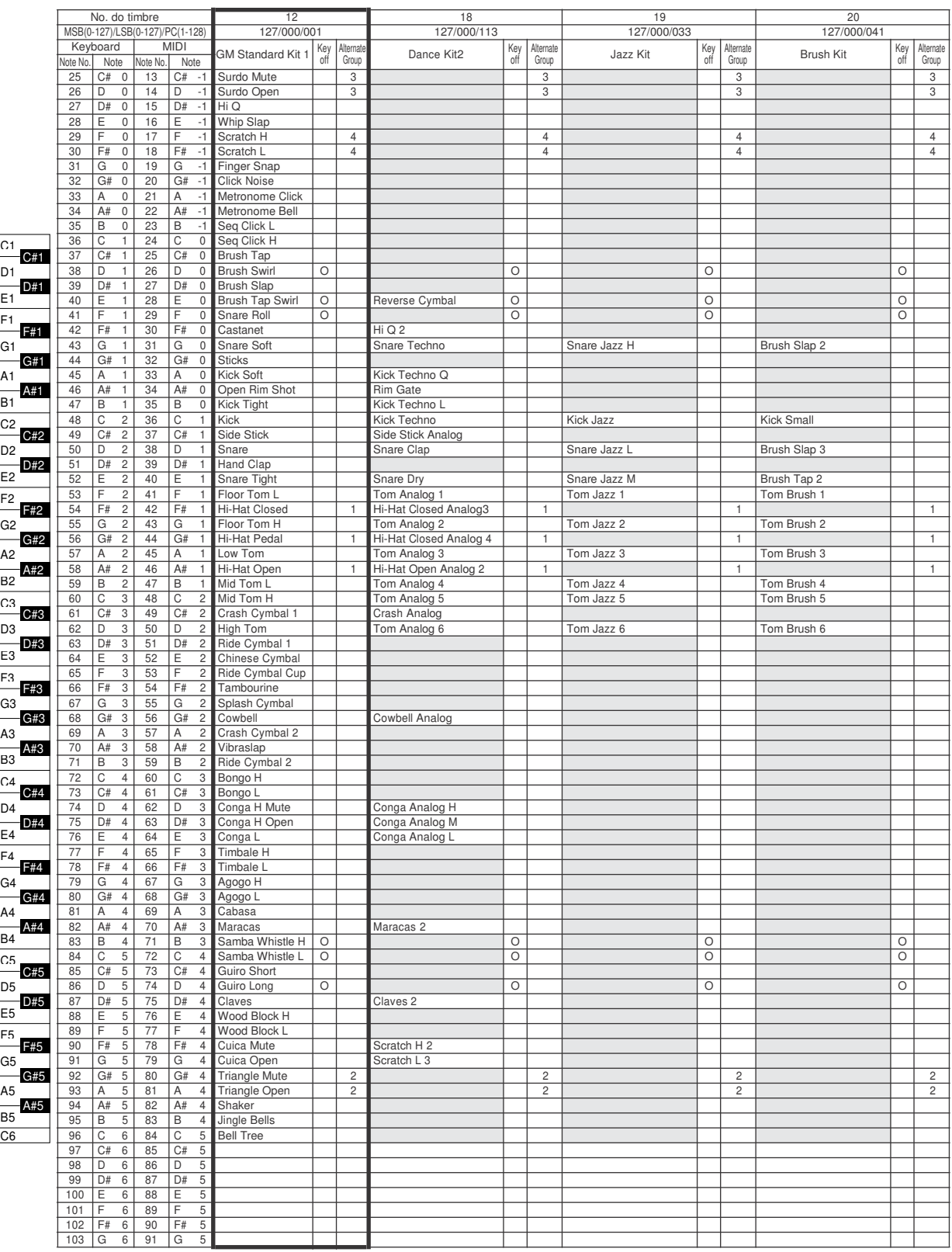

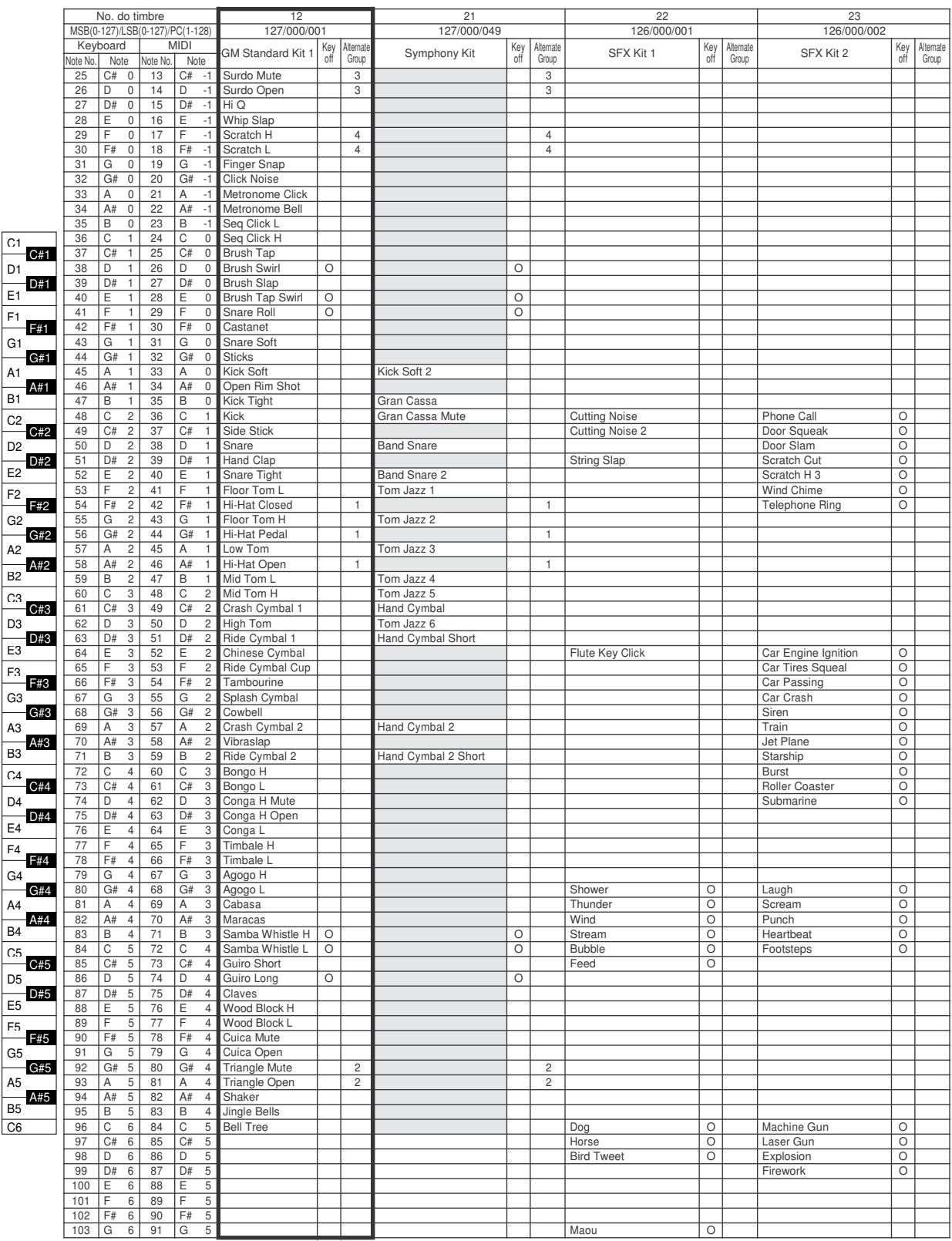

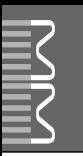

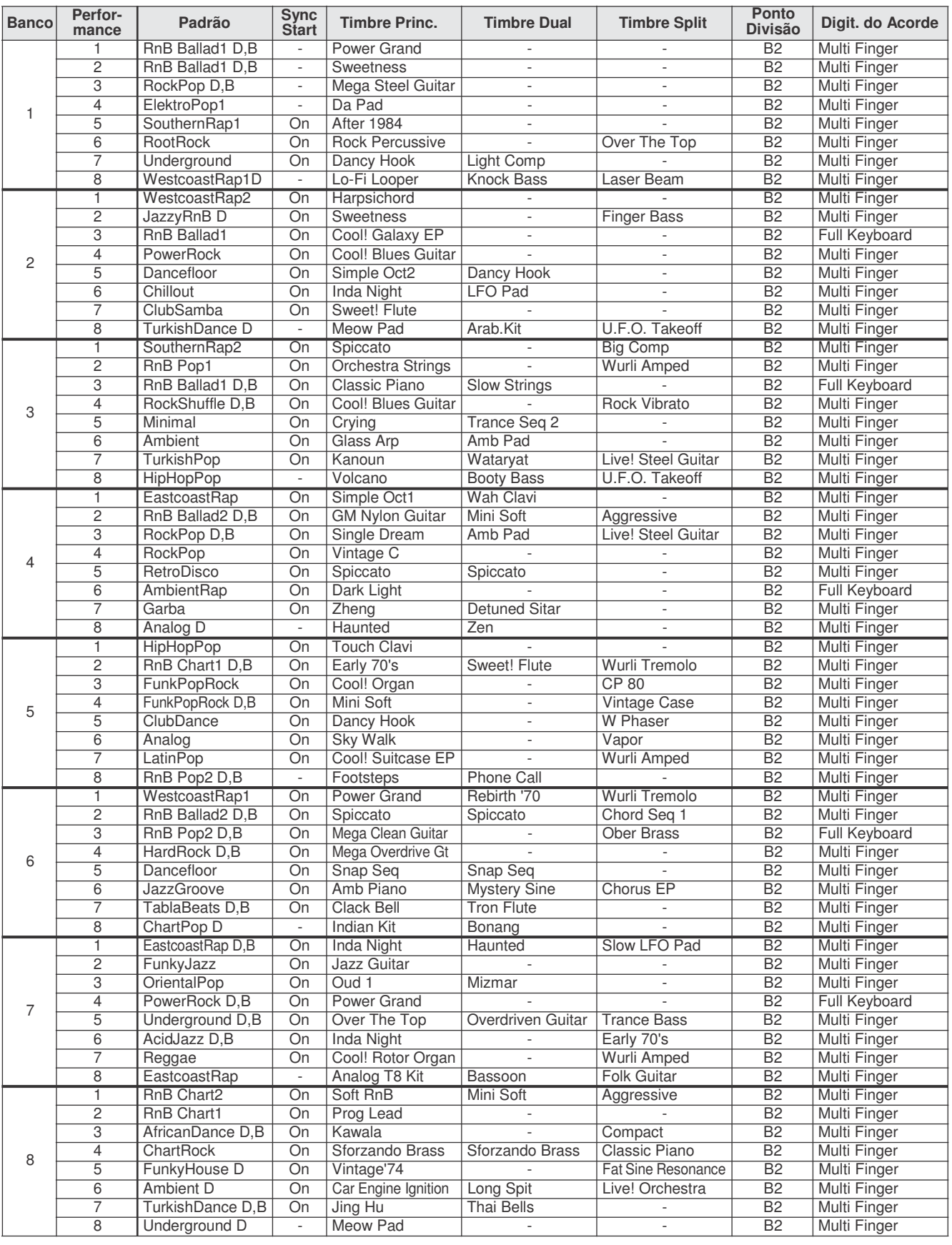

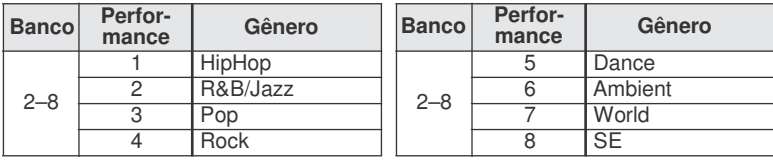

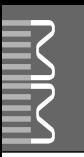

# Lista de Padrões

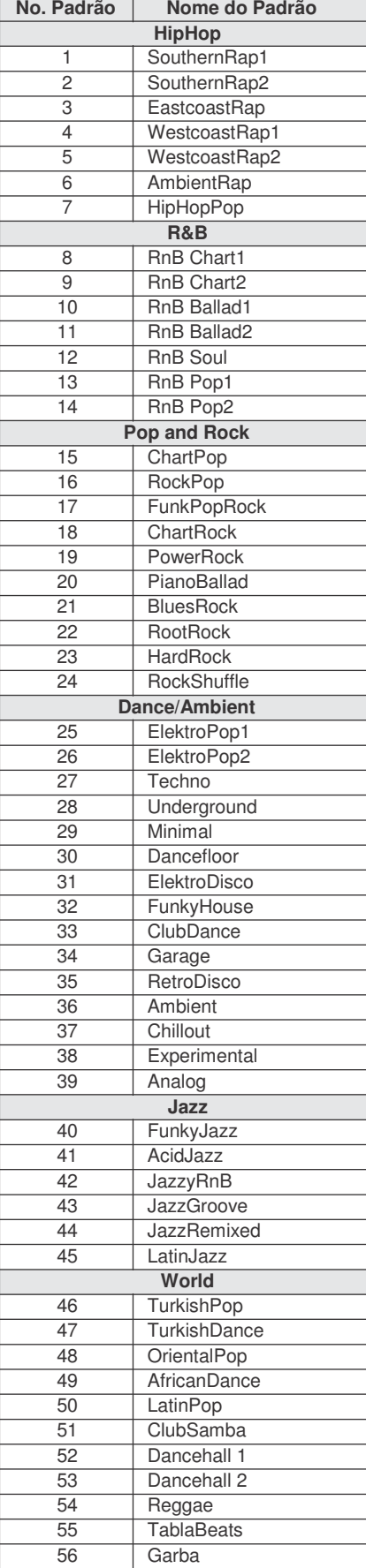

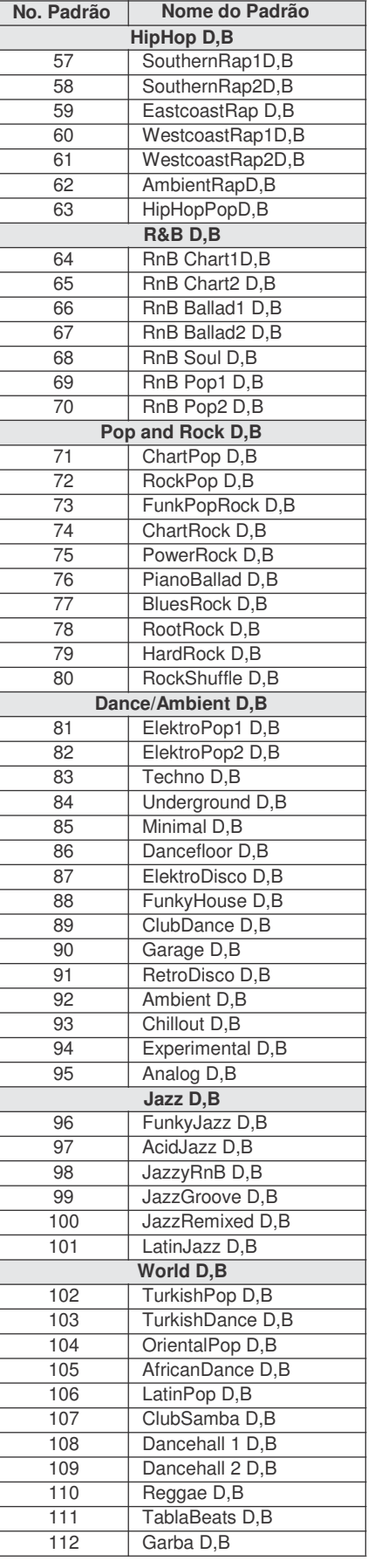

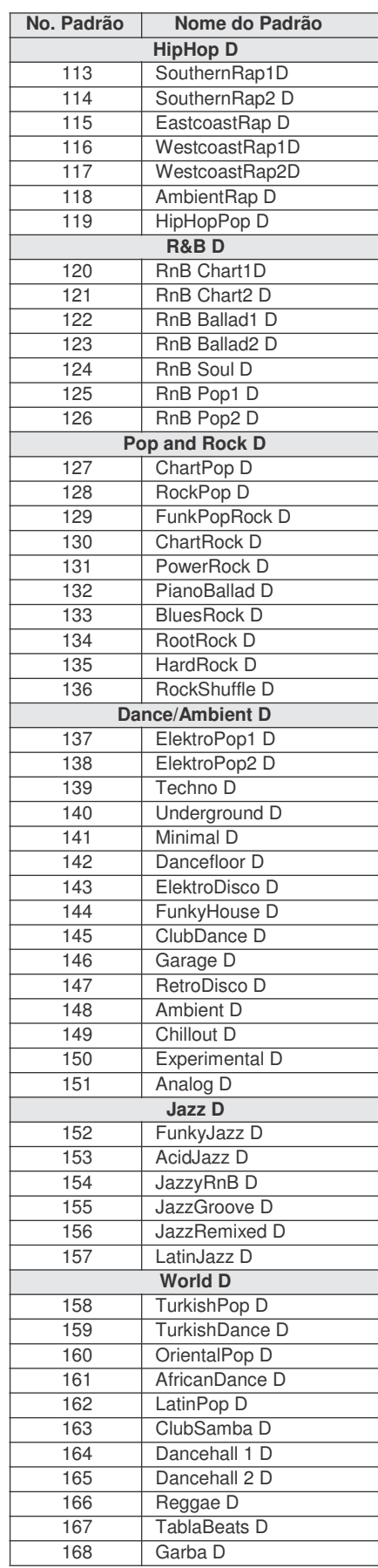

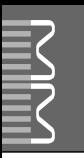

### **Tipos de Reverb**

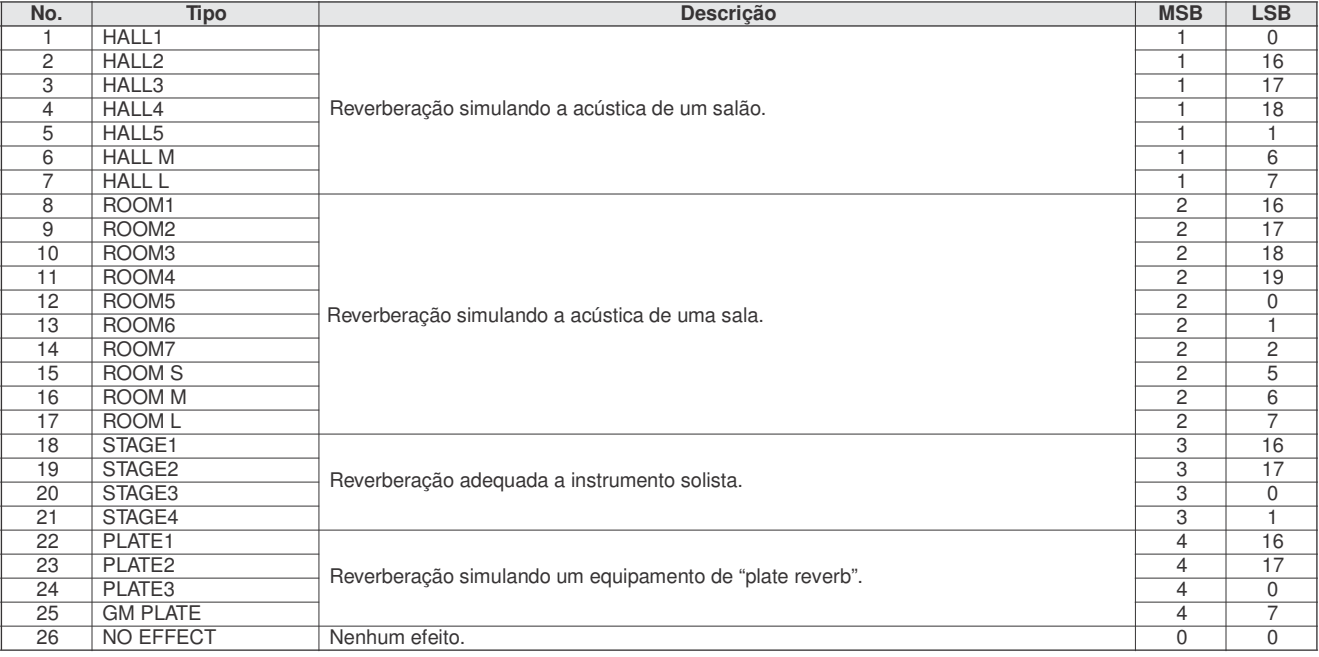

### **Tipos de Chorus**

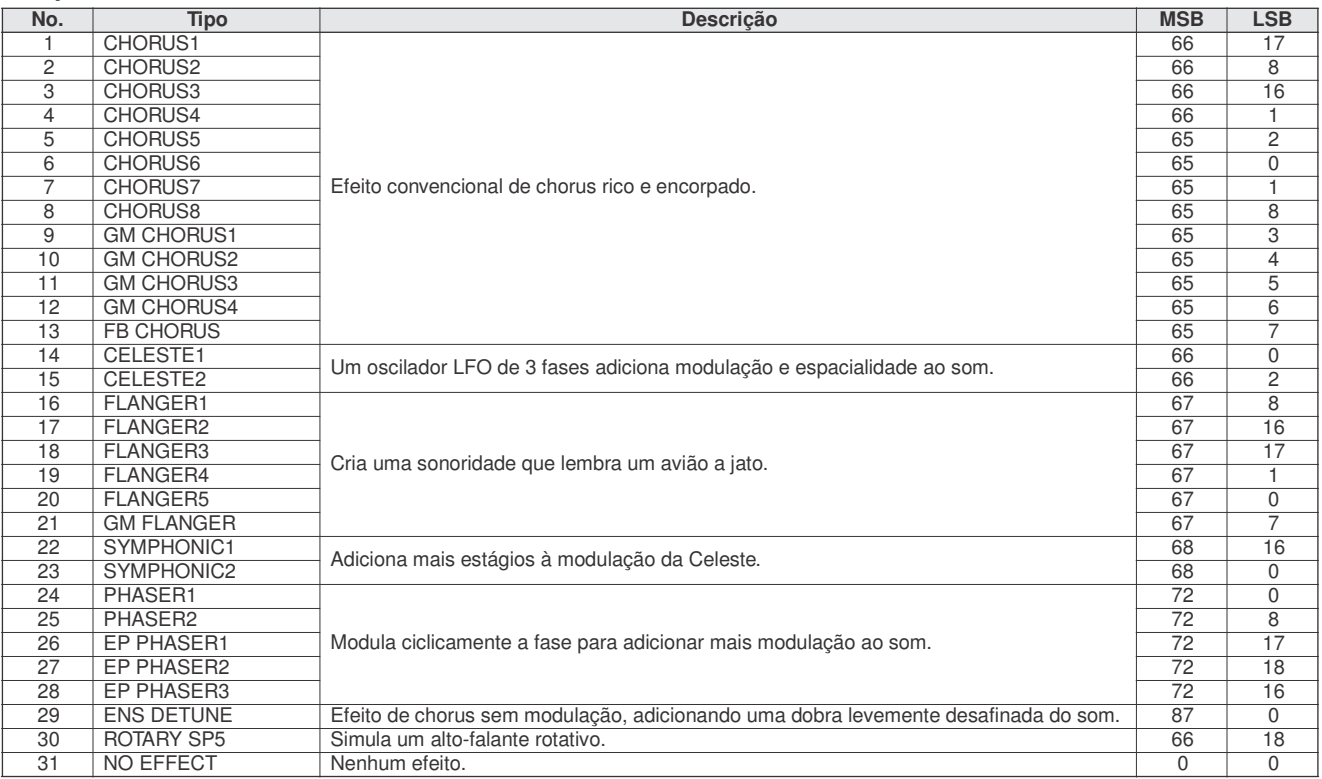

### **Tipos de DSP**

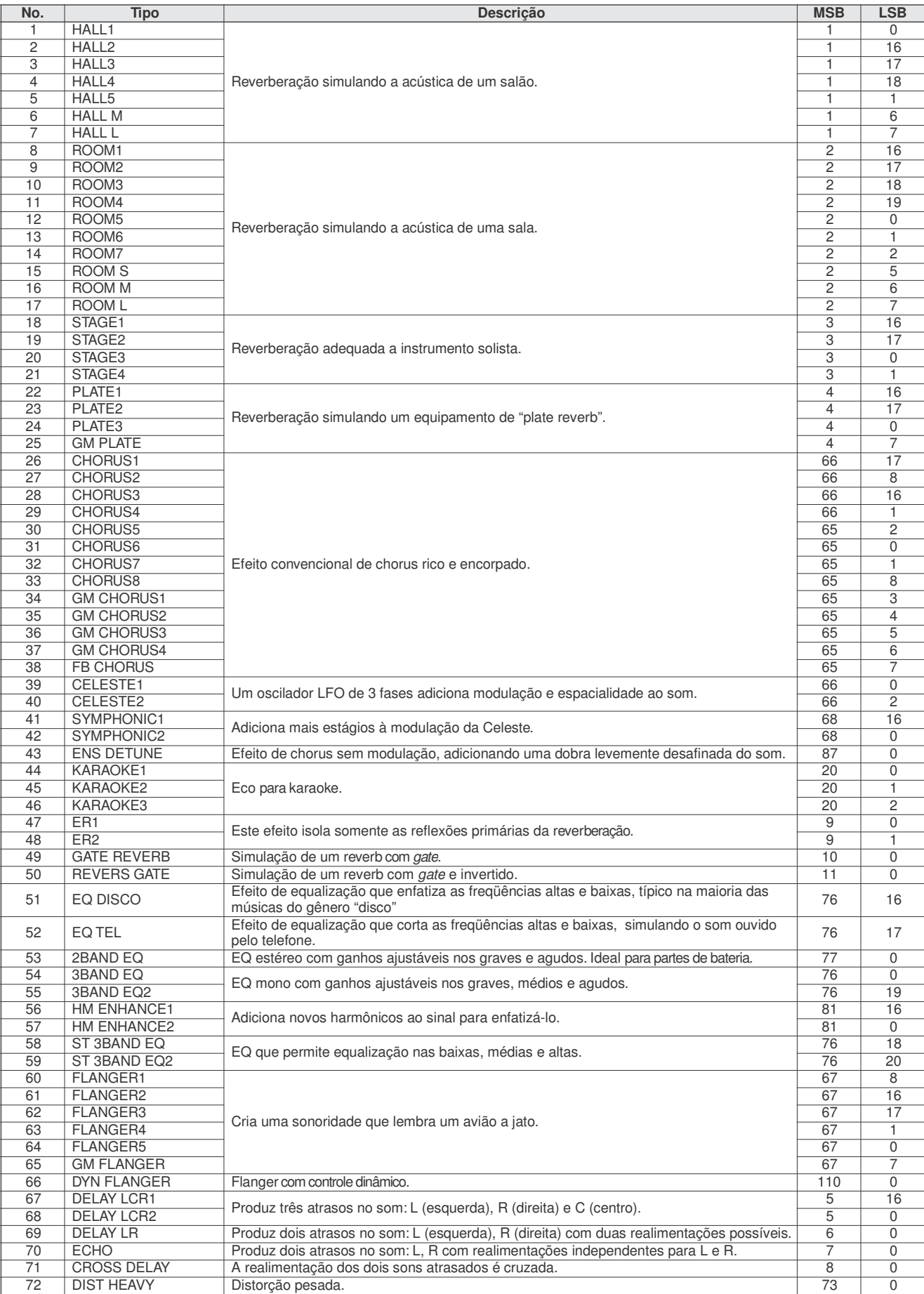

**The Contract of Contract Contract Prop** 

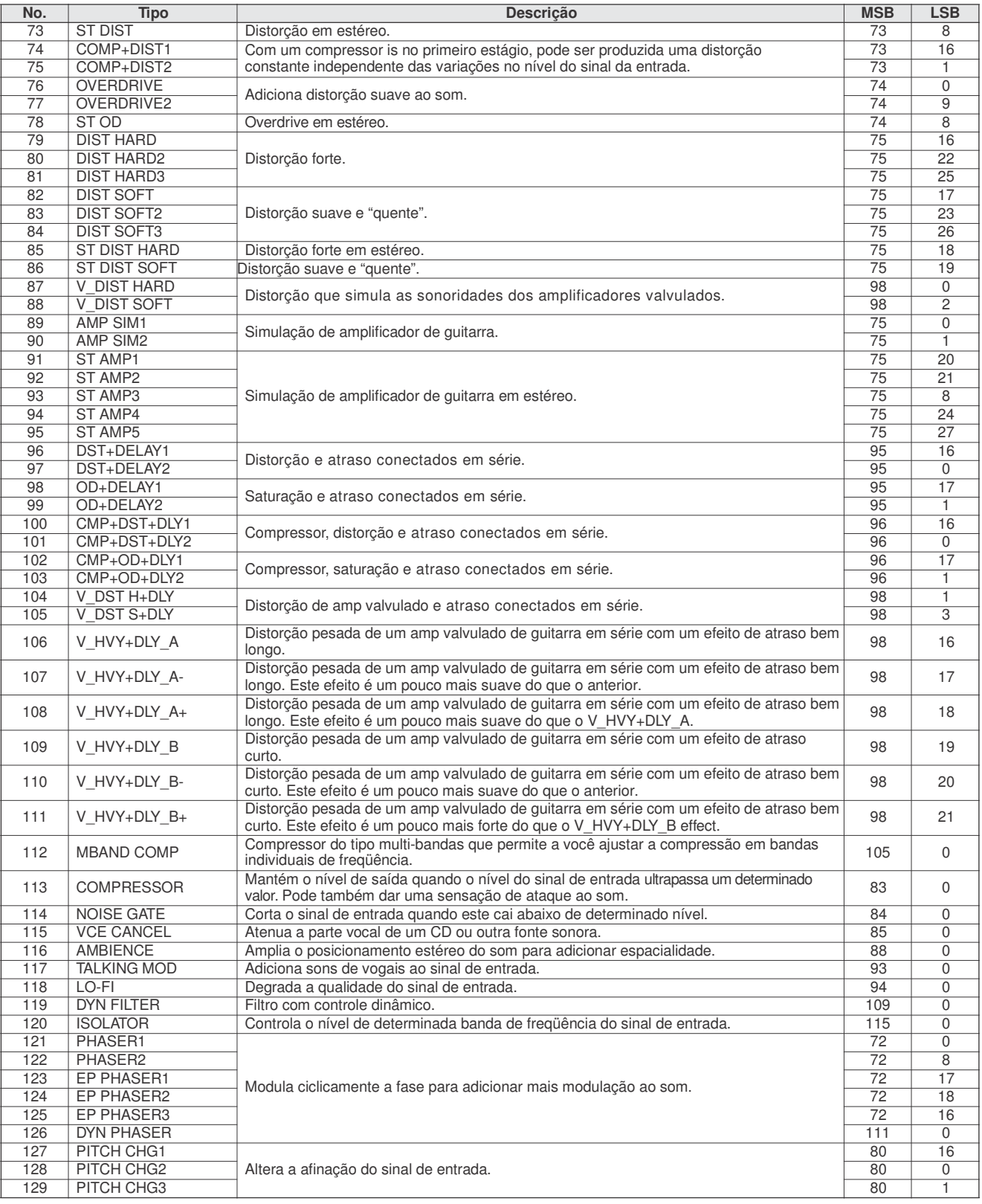

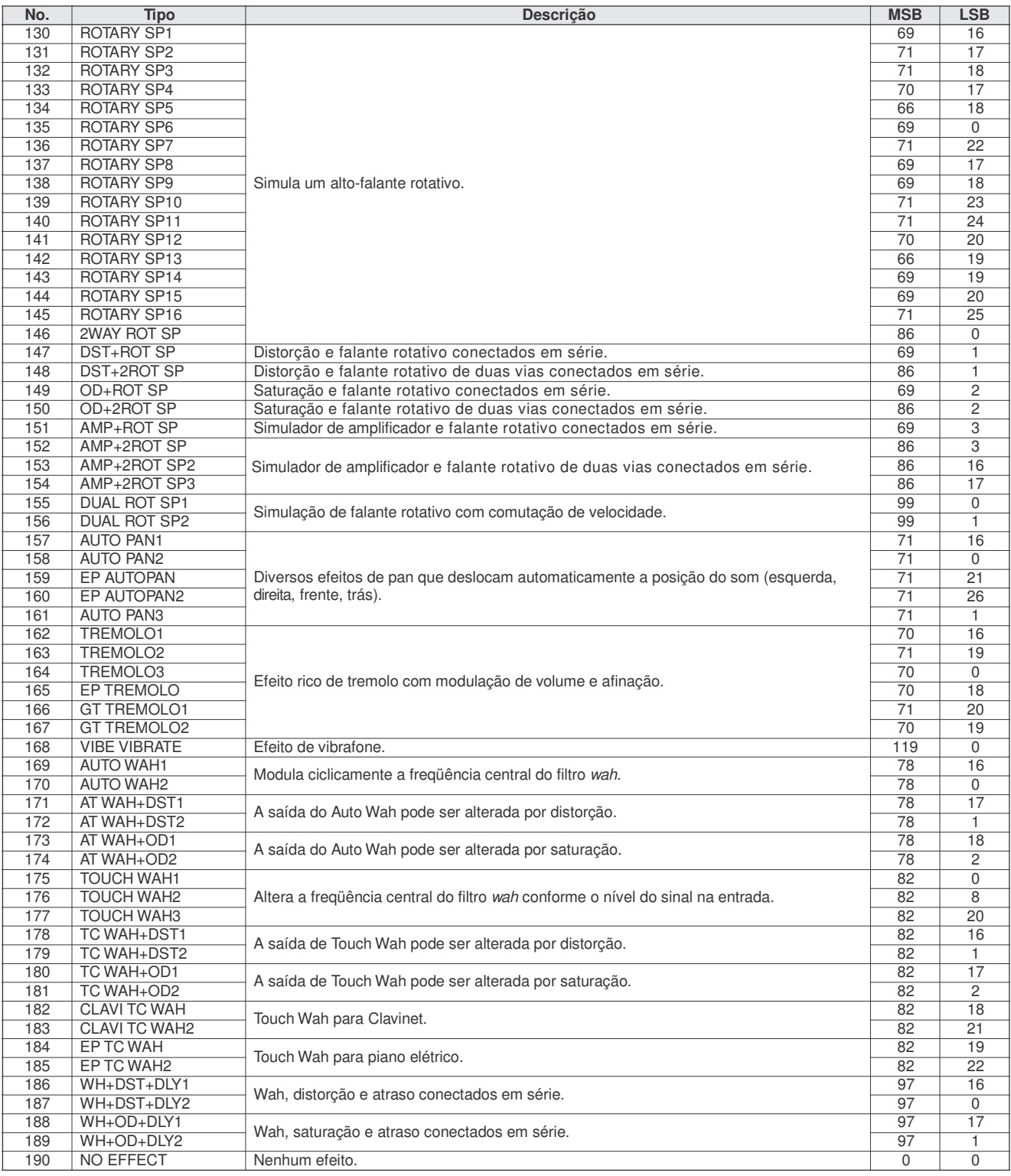

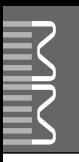

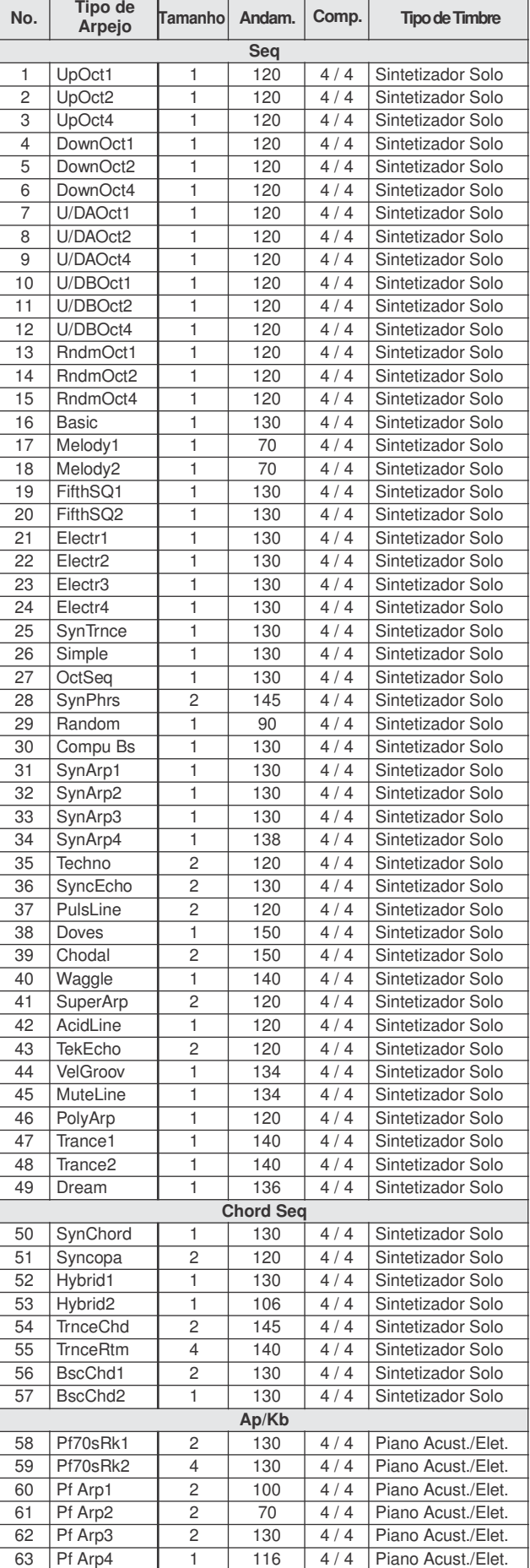

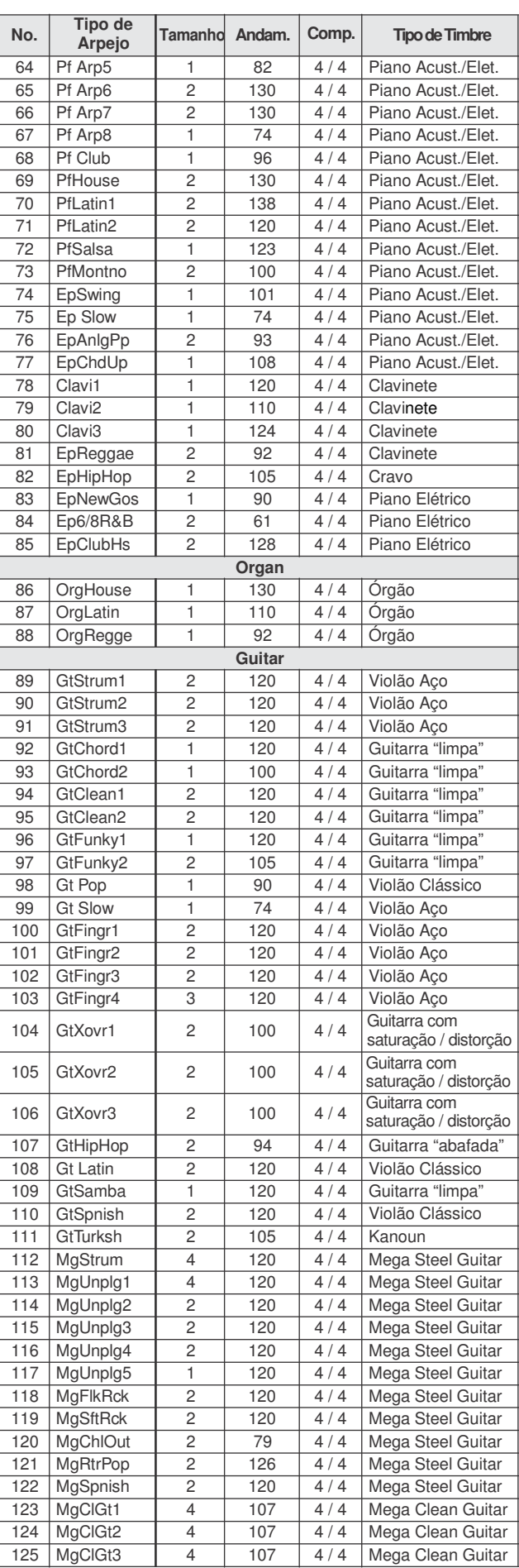

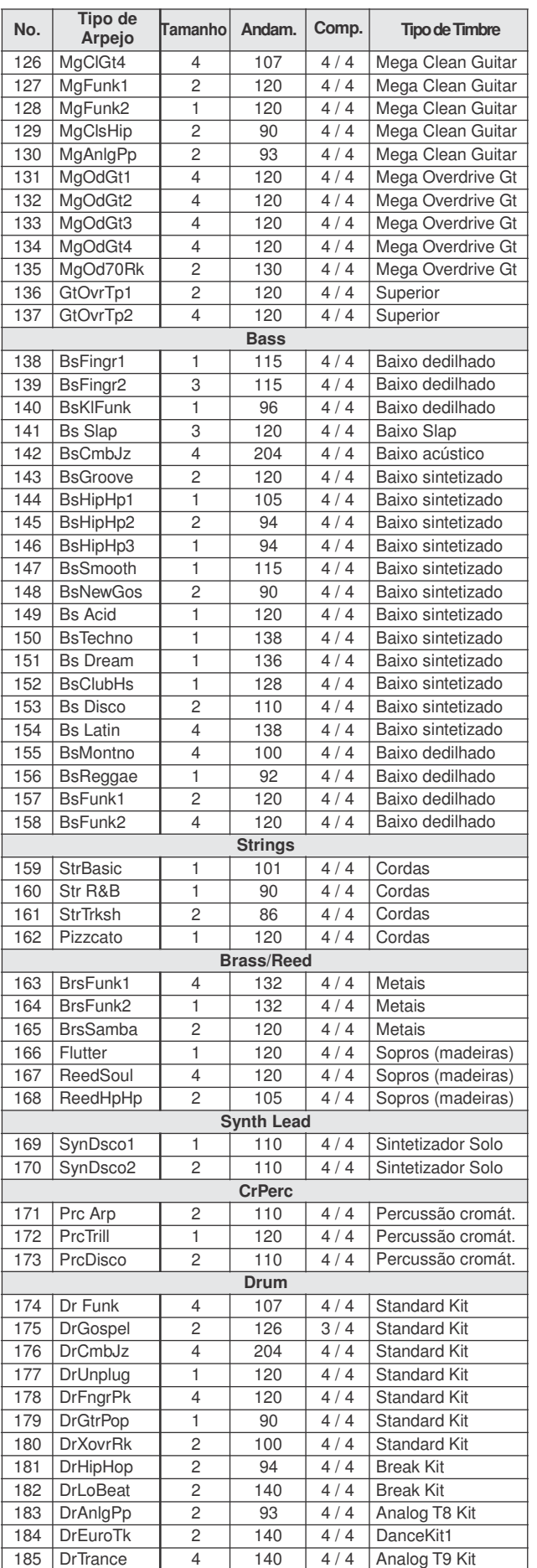

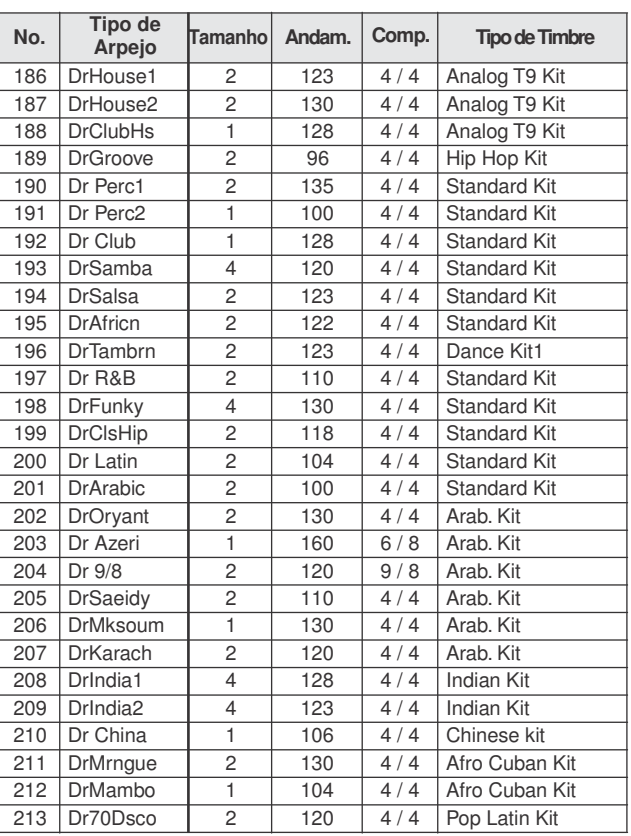

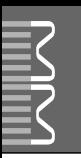

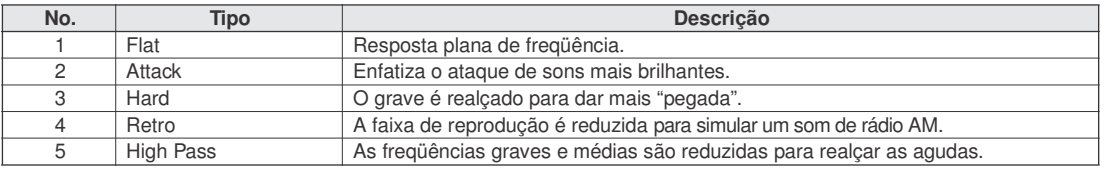

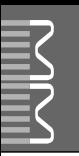

#### *NOTA:*

- *1 Na configuração padrão (de fábrica) o instrumento normalmente funciona como um gerador multitimbral de 16 partes, e os dados recebidos não afetam os timbres nem as configurações do painel. Entretanto, as mensagens MIDI listadas abaixo afetam os timbres do painel, o auto-acompanhamento, e as músicas.*
	- *• MIDI Master Tuning*
	- *• Mensagens de System Exclusive para alterar o tipo de Reverb e o tipo de Chorus.*
- *2 System Exclusive*
	- *<GM System ON> F0H, 7EH, 7FH, 09H, 01H, F7H*
	- *• Esta mensagem restaura automaticamente todas as configurações padrões do instrumento, exceto a afinação geral de MIDI.*
	- *<MIDI Master Volume> F0H, 7FH, 7FH, 04H, 01H, ll, mm, F7H • Esta mensagem permite que o volume de todos os canais sejam ajustados simultaneamente (Universal System Exclusive).*
		- *• O valor de "mm" é usado para o volume geral de MIDI (o valor de "ll" é ignorado).*
	- *<MIDI Master Tuning> F0H, 43H, 1nH, 27H, 30H, 00H, 00H, mm, ll, cc, F7H*
	- *• Esta mensagem altera simultaneamente o valor da afinação de todos os canais.*
	- *• Os valores de "mm" e de "ll" são usados para a afinação geral de MIDI.*
	- *• Os valores padrões de "mm" e "ll" são 08H e 00H,respectivamente. Podem ser usados quaisquer valores para "n" e "cc".*

*<Reverb Type> F0H, 43H, 1nH, 4CH, 02H, 01H, 00H, mmH, llH, F7H*

- *• mm : valor MSB de Reverb Type*
- *• ll : valor LSB de Reverb Type*

*Para detalhes, consulte a Lista de Tipos de Efeitos (página 98).*

*<Chorus Type> F0H, 43H, 1nH, 4CH, 02H, 01H, 20H, mmH, llH, F7H*

*• mm : valor MSB de Chorus Type*

*• ll : valor LSB de Chorus Type Para detalhes, consulte a Lista de Tipos de Efeitos (página 98).*

*<DSP Type> F0H, 43H, 1nH, 4CH, 02H, 01H, 40H, mmH, llH, F7H*

- *• mm : valor MSB de DSP Type*
- *• ll : valor LSB de DSP Type*
- *Para detalhes, consulte a Lista de Tipos de Efeitos (página 99).*
- *3 Quando o acompanhamento inicia, é transmitida uma mensagem FAH. Quando o acompanhamento pára, é transmitida uma mensagem FCH. Quando a referência de andamento (clock) é configurada para "External", serão reconhecidas as mensagens FAH (iniciar acompanhamento) e FCH (parar acompanhamento).*
- *4 Local ON/OFF <Local ON> Bn, 7A, 7F <Local OFF> Bn, 7A, 00 Ovalorde"n" é ignorado.*

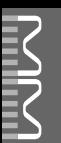

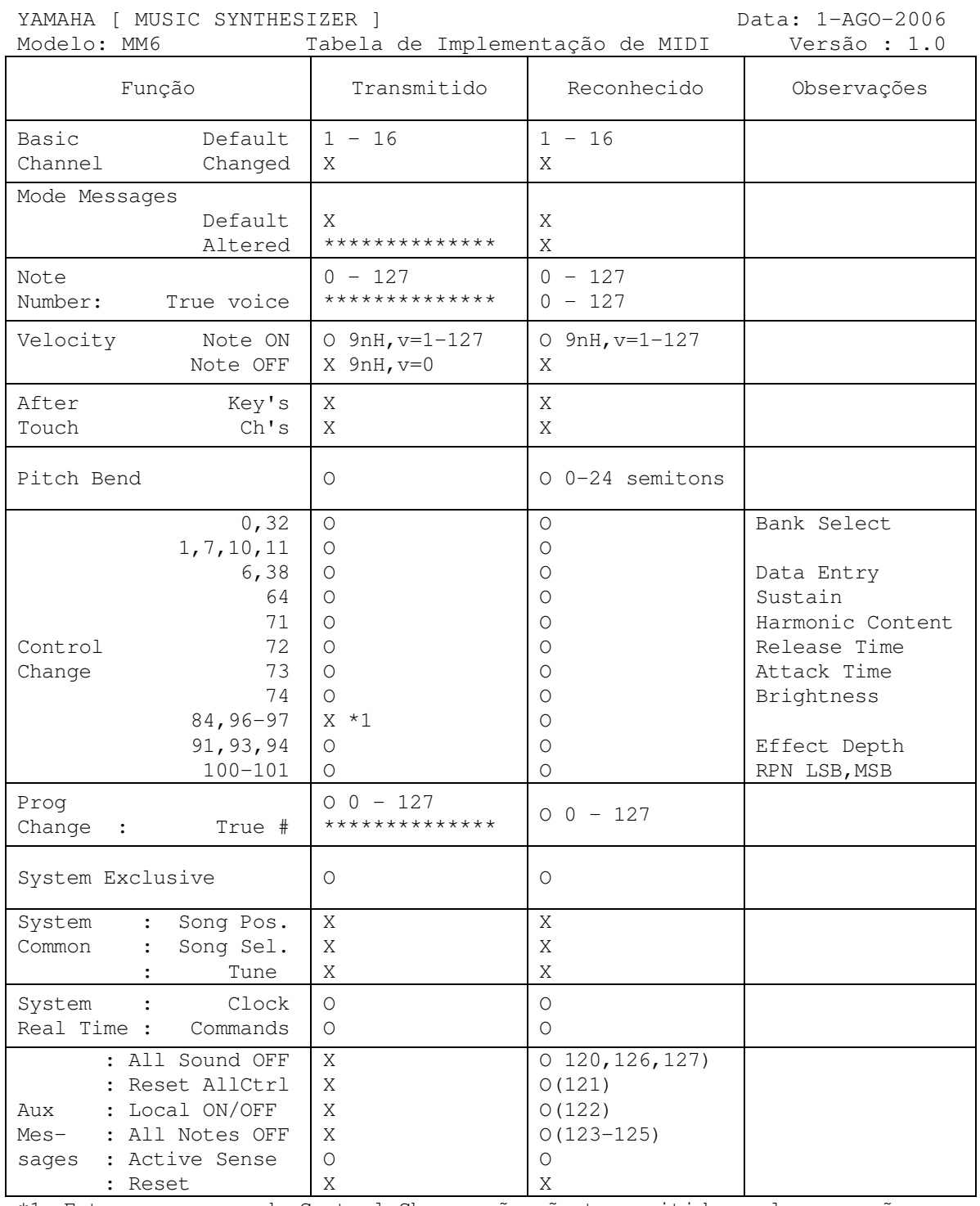

\*1 Estas mensagens de Control Change não são transmitidas pela operação no painel. Entretanto, elas podem ser transmitidas ao executar padrões ou músicas.

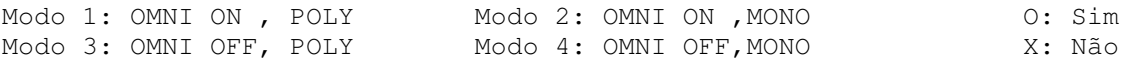

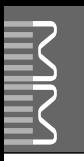

# Especificações

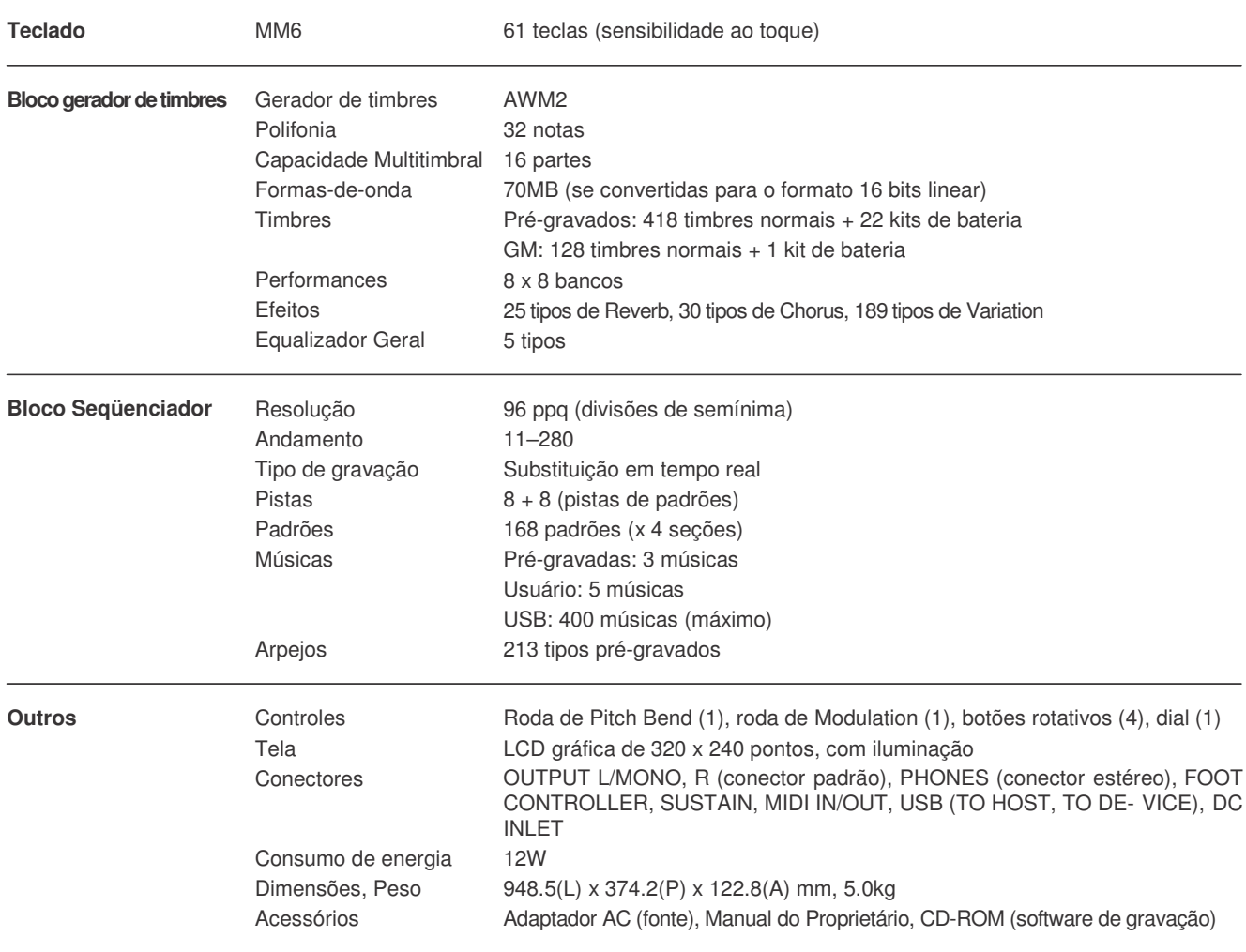

\* As especificações e descritivos deste manual têm objetivo apenas informativo. A Yamaha Corp. se reserva o direito de alterar ou modificar produtos ou especificações a qualquer momento sem aviso prévio. Como as especificações, equipamentos ou opcionais podem não ser os mesmos em cada localidade, favor verificar com seu revendedor Yamaha.
# Índice

### [ $\blacktriangleleft$ ] (retrocesso), tecla...................12, 27 [ $\blacktriangleright$ ] (avanço), tecla ........................12, 27 [ $\blacksquare$ ] (pausa), tecla ............................12, 27 [ ] (iniciar/parar), tecla ................. 12

### A

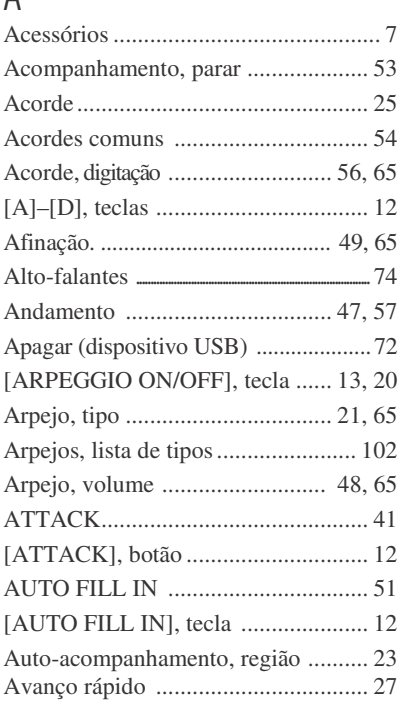

## B

Banco .................................................59 F

### $\cap$

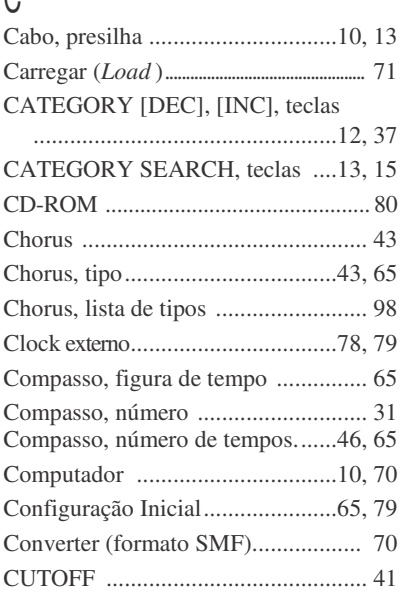

## D

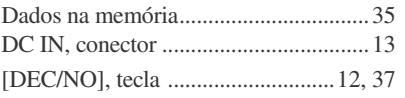

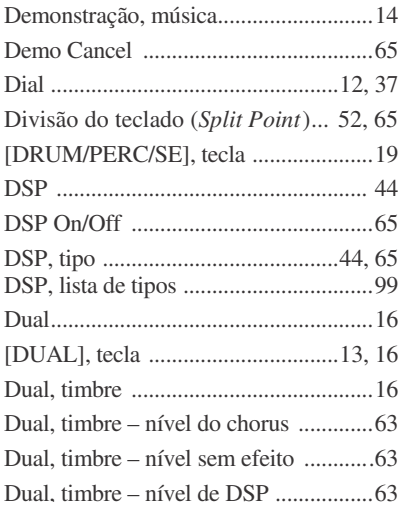

### E

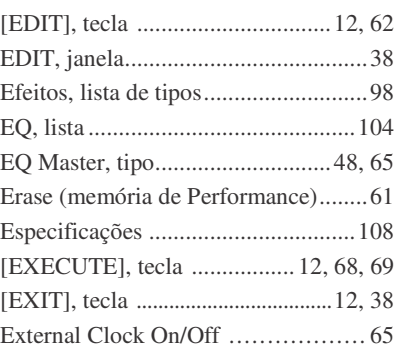

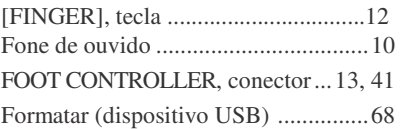

## G

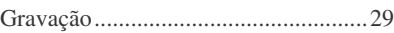

### I

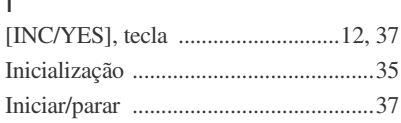

### K

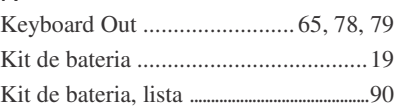

L

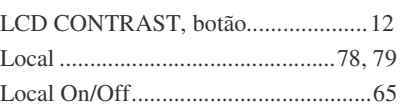

### M

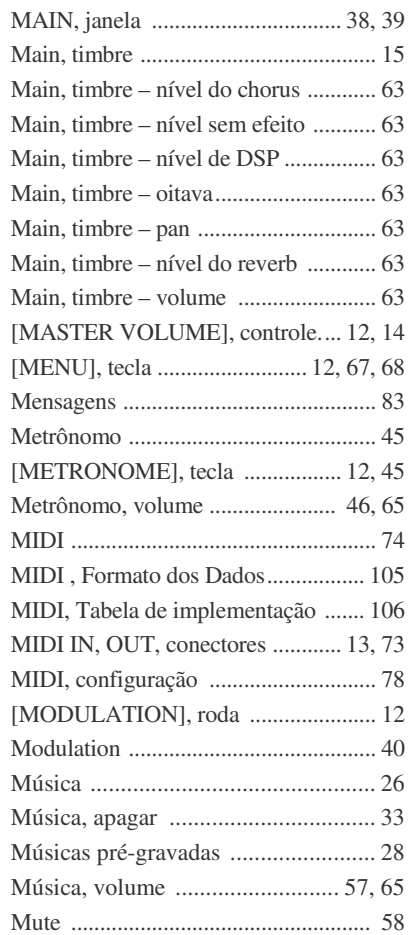

### O

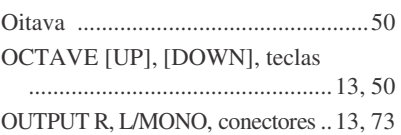

### P

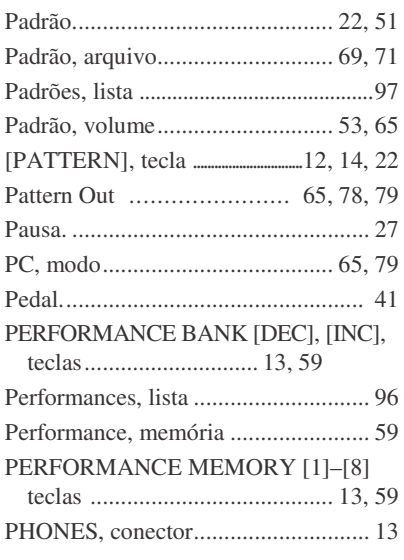

**Contract Contract** 

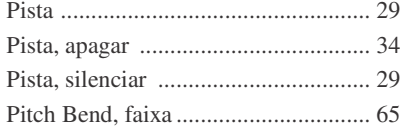

## R

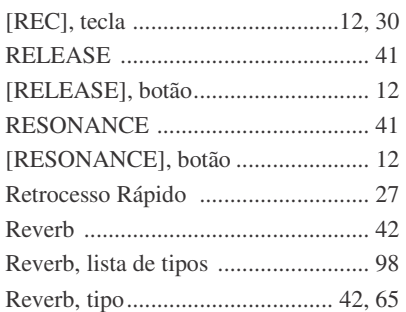

# S

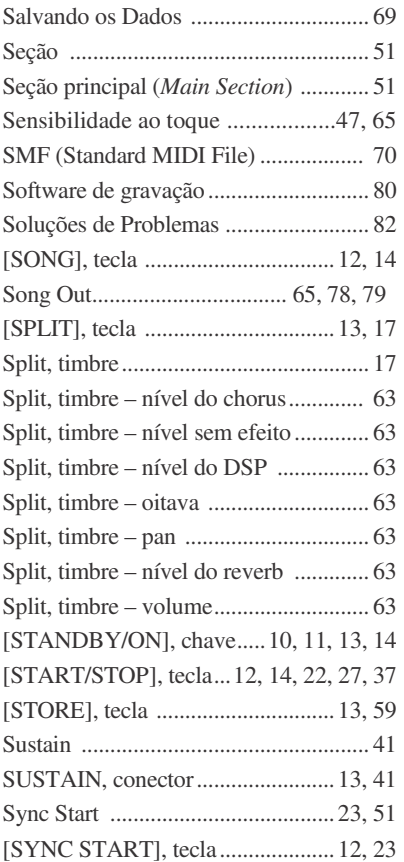

# $\prod_{\mathrm{T}_2}$

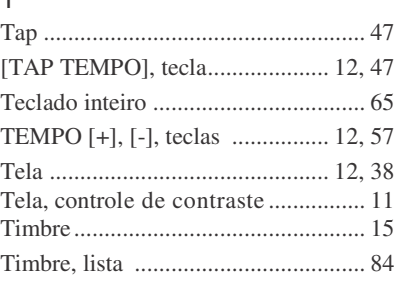

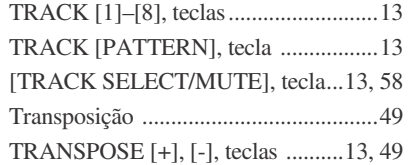

# $\bigcup_{[\mathbf{U}]}$

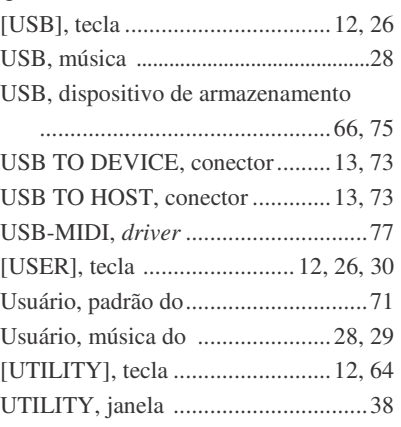

### V

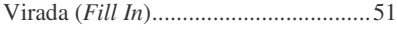

# *Garantia Limitada*

#### **90 DIAS 1 ANO - PARTES**

A Yamaha Corporation of America, daqui em diante designada por Yamaha, garante ao consumidor original de um produto incluído nas categorias listadas abaixo que o produto estará livre de defeitos de materiais e/ou fabricação durante os períodos indicados. Esta garantia é aplicável a todos os modelos incluídos nas seguintes séries de produtos:

#### **MUSIC SYNTHESIZER MM6**

Se durante os primeiros 90 dias imediatamente após a data da compra seu novo produto Yamaha coberto por esta garantia for considerado com defeito em alguma peça ou na fabricação, a Yamaha e/ou seu representante autorizado irá reparar o defeito sem cobrar as peças ou serviços.

Se for necessária a substituição de peças depois deste período de 90 dias mas dentro do período de um ano imediatamente após a data da compra, a Yamaha irá, sujeita aos termos desta garantia, fornecer essas peças sem custo. Entretanto, os custos de serviço, e/ou quaisquer outros custos necesários serão de responsabilidade do consumidor. A Yamaha se reserva o direito de utilizar peças recondicionadas para reparar esses produtos e/ou usar unidades recondicionadas para reposição na garantia.

ESTA GARANTIA É A ÚNICA GARANTIA EXPRESSA FEITA PELA YAMAHA EM RELAÇÃO A ESTES PRODUTOS. QUALQUER GARANTIA IMPLÍCITA APLICÁVEL AO PRODUTO, INCLUINDO A GARANTIA DE COMERCIALIZAÇÃO ESTÁ LIMITADA AO PERÍODO DA GARANTIA EXPRESSA. A YAMAHA SE ISENTA, E NÃO SERÁ RESPONSABILIZADA POR QUALQUER EVENTO OU POR DANOS INCIDENTAIS OU CONSEQÜENCIAIS.

Alguns Estados não permitem limitações relacionadas às garantias implícitas e/ou a exclusão dos danos incidentais ou conseqüenciais. Portanto, essas limitações e exclusões podem não se aplicar no seu caso.

Esta garantia lhe dá direitos legais específicos. Você também poderá ter outros direitos, que variam de um Estado para outro.

#### **RESPONSABILIDADES DO CONSUMIDOR**

Caso seja necessário um serviço de garantia, é preciso que o consumidor assuma certas responsabilidades:

- 1. Contactar o departamento de serviço ao consumidor da revendedora do produto, ou qualquer serviço autorizado pela Yamaha para assistência. Você também deve contactar a Yamaha diretamente no endereço fornecido a seguir.
- 2. Enviar o produto para ser consertado dentro da garantia para a revenda, o serviço de assistência autorizado ou para a Yamaha com uma explicação do problema. Favor estar preparado para fornecer o comprovante de compra (nota fiscal, recibo, extrato do cartão de crédito, etc.) quando requisitar serviços e/ou peças dentro da garantia.
- 3. Os custos de envio e de seguro são responsabilidades do consumidor.\* Os produtos enviados para conserto devem ser embalados com segurança.

\*Os produtos consertados serão devolvidos PRÉ-PAGOS se o serviço de garantia for necessário dentro dos primeiros 90 dias.

**IMPORTANTE:** NÃO envie sem uma autorização prévia. Será emitida uma autorização de retorno que possui um número de controle designando o serviço relativo ao seu produto e permitirá um acompanhamento, se preciso.

4. O manual contém instruções operacionais e de segurança importantes. É sua responsabilidade estar ciente do conteúdo deste manual e Seguir as precauções de segurança.

#### **EXCLUSÕES**

Esta garantia não se aplica a produtos cuja marca, modelo e/ou números de identificação tenham sido alterados, descaracterizados, modificados, removidos, ou cujas falhas e/ou defeitos possam ter ocorrido como resultado de:

- 1. Negligência, abuso, esforço anormal, modificação ou exposição a temperatura ou umidade extremas.
- 2. Reparo ou manutenção inadequada por qualquer pessoa que não seja um representante de uma revenda autorizada da Yamaha, uma assistência técnica ou uma representação autorizada da Yamaha.
- 3. esta garantia é aplicável somente nos produtos vendidos por revendas autorizadas da Yamaha para vender este produto nos E.U.A., Distrcto de Columbia, e Porto Rico. Esta garantia não se aplica a outras possessões ou territórios dos E.U.A ou a qualquer outro país.

Favor anotar abaixo o modelo e o número de série do produto adquirido.

Modelo Número de Série Número de Série Nota Fiscal

Comprado em **Data** 

(loja)

#### **YAMAHA CORPORATION OF AMERICA**

**Electronic Service Division 6600 Orangethorpe Avenue Buena Park, CA 90620**

### **GUARDE ESTE DOCUMENTO COM VOCÊ. NÃO ENVIE PELO CORREIO!**

#### **CANADA**

**Yamaha Canada Music Ltd.** 135 Milner Avenue, Scarborough, Ontario, M1S 3R1, Canada Tel: 416-298-1311

#### **U.S.A.**

**Yamaha Corporation of America** 6600 Orangethorpe Ave., Buena Park, Calif. 90620, U.S.A.

Tel: 714-522-9011

#### **MEXICO CENTRAL & SOUTH AMERICA**

**Yamaha de México S.A. de C.V.** Calz. Javier Rojo Gómez #1149, Col. Guadalupe del Moral C.P. 09300, México, D.F., México Tel: 55-5804-0600

#### **BRAZIL**

**Yamaha Musical do Brasil Ltda.** Rua Joaquim Floriano, 913 - 4'andar, Itaim Bibi, CEP 04534-013 Sao Paulo, SP. BRAZIL Tel: 011-3704-1377

#### **ARGENTINA**

**Yamaha Music Latin America, S.A. Sucursal de Argentina** Viamonte 1145 Piso2-B 1053, Buenos Aires, Argentina Tel: 1-4371-7021

#### **PANAMA AND OTHER LATIN AMERICAN COUNTRIES/ CARIBBEAN COUNTRIES**

**Yamaha Music Latin America, S.A.** Torre Banco General, Piso 7, Urbanización Marbella, Calle 47 y Aquilino de la Guardia, Ciudad de Panamá, Panamá Tel: +507-269-5311

#### **EUROPE**

**THE UNITED KINGDOM Yamaha-Kemble Music (U.K.) Ltd.**

Sherbourne Drive, Tilbrook, Milton Keynes, MK7 8BL, England Tel: 01908-366700

#### **IRELAND**

**Danfay Ltd.** 61D, Sallynoggin Road, Dun Laoghaire, Co. Dublin Tel: 01-2859177

#### **GERMANY**

**Yamaha Music Central Europe GmbH** Siemensstraße 22-34, 25462 Rellingen, Germany Tel: 04101-3030

#### **SWITZERLAND/LIECHTENSTEIN Yamaha Music Central Europe GmbH,**

**Branch Switzerland** Seefeldstrasse 94, 8008 Zürich, Switzerland Tel: 01-383 3990

#### **AUSTRIA**

**Yamaha Music Central Europe GmbH, Branch Austria** Schleiergasse 20, A-1100 Wien, Austria Tel: 01-60203900

#### **CZECH REPUBLIC/SLOVAKIA/**

**HUNGARY/SLOVENIA Yamaha Music Central Europe GmbH, Branch Austria, CEE Department** Schleiergasse 20, A-1100 Wien, Austria Tel: 01-602039025

#### **POLAND**

**Yamaha Music Central Europe GmbH Sp.z. o.o. Oddzial w Polsce** ul. 17 Stycznia 56, PL-02-146 Warszawa, Poland Tel: 022-868-07-57

#### **THE NETHERLANDS/ BELGIUM/LUXEMBOURG NORTH AMERICA THE NETHERLANDS/ ASIA**

**Yamaha Music Central Europe GmbH, Branch Benelux**

Clarissenhof 5-b, 4133 AB Vianen, The Netherlands Tel: 0347-358 040 **FRANCE**

#### **Yamaha Musique France**

BP 70-77312 Marne-la-Vallée Cedex 2, France Tel: 01-64-61-4000

#### **ITALY**

**Yamaha Musica Italia S.P.A. Combo Division** Viale Italia 88, 20020 Lainate (Milano), Italy Tel: 02-935-771

#### **SPAIN/PORTUGAL**

**Yamaha-Hazen Música, S.A.** Ctra. de la Coruna km. 17, 200, 28230 Las Rozas (Madrid), Spain Tel: 91-639-8888

#### **GREECE**

**Philippos Nakas S.A. The Music House** 147 Skiathou Street, 112-55 Athens, Greece Tel: 01-228 2160

#### **SWEDEN**

**Yamaha Scandinavia AB** J. A. Wettergrens Gata 1 Box 30053 S-400 43 Göteborg, Sweden Tel: 031 89 34 00

#### **DENMARK**

**YS Copenhagen Liaison Office** Generatorvej 6A DK-2730 Herlev, Denmark Tel: 44 92 49 00

### **FINLAND**

**F-Musiikki Oy** Kluuvikatu 6, P.O. Box 260, SF-00101 Helsinki, Finland Tel: 09 618511

#### **NORWAY**

**Norsk filial av Yamaha Scandinavia AB** Grini Næringspark 1 N-1345 Østerås, Norway Tel: 67 16 77 70

#### **ICELAND**

**Skifan HF** Skeifan 17 P.O. Box 8120 IS-128 Reykjavik, Iceland Tel: 525 5000

#### **OTHER EUROPEAN COUNTRIES**

**Yamaha Music Central Europe GmbH** Siemensstraße 22-34, 25462 Rellingen, Germany Tel: +49-4101-3030

#### **AFRICA**

**Yamaha Corporation, Asia-Pacific Music Marketing Group** Nakazawa-cho 10-1, Hamamatsu, Japan 430-8650

### Tel: +81-53-460-2312

### **MIDDLE EAST**

**TURKEY/CYPRUS Yamaha Music Central Europe GmbH** Siemensstraße 22-34, 25462 Rellingen, Germany Tel: 04101-3030

#### **OTHER COUNTRIES Yamaha Music Gulf FZE**

LB21-128 Jebel Ali Freezone P.O.Box 17328, Dubai, U.A.E. Tel: +971-4-881-5868

#### **THE PEOPLE'S REPUBLIC OF CHINA Yamaha Music & Electronics (China) Co.,Ltd.**

25/F., United Plaza, 1468 Nanjing Road (West), Jingan, Shanghai, China Tel: 021-6247-2211

#### **HONG KONG**

**Tom Lee Music Co., Ltd.** 11/F., Silvercord Tower 1, 30 Canton Road, Tsimshatsui, Kowloon, Hong Kong Tel: 2737-7688

#### **INDONESIA**

#### **PT. Yamaha Music Indonesia (Distributor) PT. Nusantik**

GedungYamaha Music Center, Jalan Jend. Gatot Subroto Kav. 4, Jakarta 12930, Indonesia Tel: 21-520-2577

#### **KOREA**

#### **Yamaha Music Korea Ltd.**

Tong-Yang Securities Bldg. 16F 23-8Yoido-dong, Youngdungpo-ku, Seoul, Korea Tel: 02-3770-0660

#### **MALAYSIA**

**Yamaha Music Malaysia, Sdn., Bhd.** Lot 8, Jalan Perbandaran, 47301 Kelana Jaya, Petaling Jaya, Selangor, Malaysia Tel: 3-78030900

#### **PHILIPPINES**

**Yupangco Music Corporation** 339 Gil J. Puyat Avenue, P.O. Box 885 MCPO, Makati, Metro Manila, Philippines Tel: 819-7551

#### **SINGAPORE**

#### **Yamaha Music Asia Pte., Ltd.**

#03-11 A-Z Building 140 Paya Lebor Road, Singapore 409015 Tel: 747-4374

#### **TAIWAN**

**Yamaha KHS Music Co., Ltd.** 3F, #6, Sec.2, Nan Jing E. Rd. Taipei. Taiwan 104, R.O.C. Tel: 02-2511-8688

#### **THAILAND**

**Siam Music Yamaha Co., Ltd.** 891/1 Siam Motors Building, 15-16 floor Rama 1 road, Wangmai, Pathumwan Bangkok 10330, Thailand Tel: 02-215-2626

#### **OTHER ASIAN COUNTRIES**

**Yamaha Corporation,**

**Asia-Pacific Music Marketing Group** Nakazawa-cho 10-1, Hamamatsu, Japan 430-8650 Tel: +81-53-460-2317

#### **OCEANIA**

#### **AUSTRALIA**

**Yamaha Music Australia Pty. Ltd.** Level 1, 99 Queensbridge Street, Southbank, Victoria 3006, Australia Tel: 3-9693-5111

#### **NEW ZEALAND**

**Music Houses of N.Z. Ltd.** 146/148 Captain Springs Road, Te Papapa, Auckland, New Zealand Tel: 9-634-0099

#### **COUNTRIES AND TRUST TERRITORIES IN PACIFIC OCEAN**

**Yamaha Corporation, Asia-Pacific Music Marketing Group** Nakazawa-cho 10-1, Hamamatsu, Japan 430-8650 Tel:  $+81-53-460-2312$ 

#### **ESCRITÓRIO CENTRAL Yamaha Corporation, Pro Audio & Digital Musical Instrument Division** Nakazawa-cho 10-1, Hamamatsu, Japan 430-8650 Tel: +81-53-460-2445

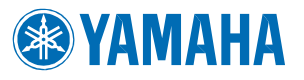

Site global da Yamaha (em inglês) **http://www.yamahasynth.com/**

Site da Yamaha do Brasil **http://www.yamahamusical.com.br**

U.R.G., Divisão de Pro Audio & Instrumentos Musicais, Yamaha Corporation © 2006 Yamaha Corporation

4Q559H